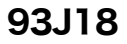

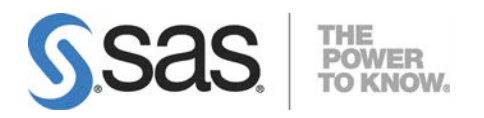

# UNIX®版 SAS® 9.3 Foundation 設定ガイド

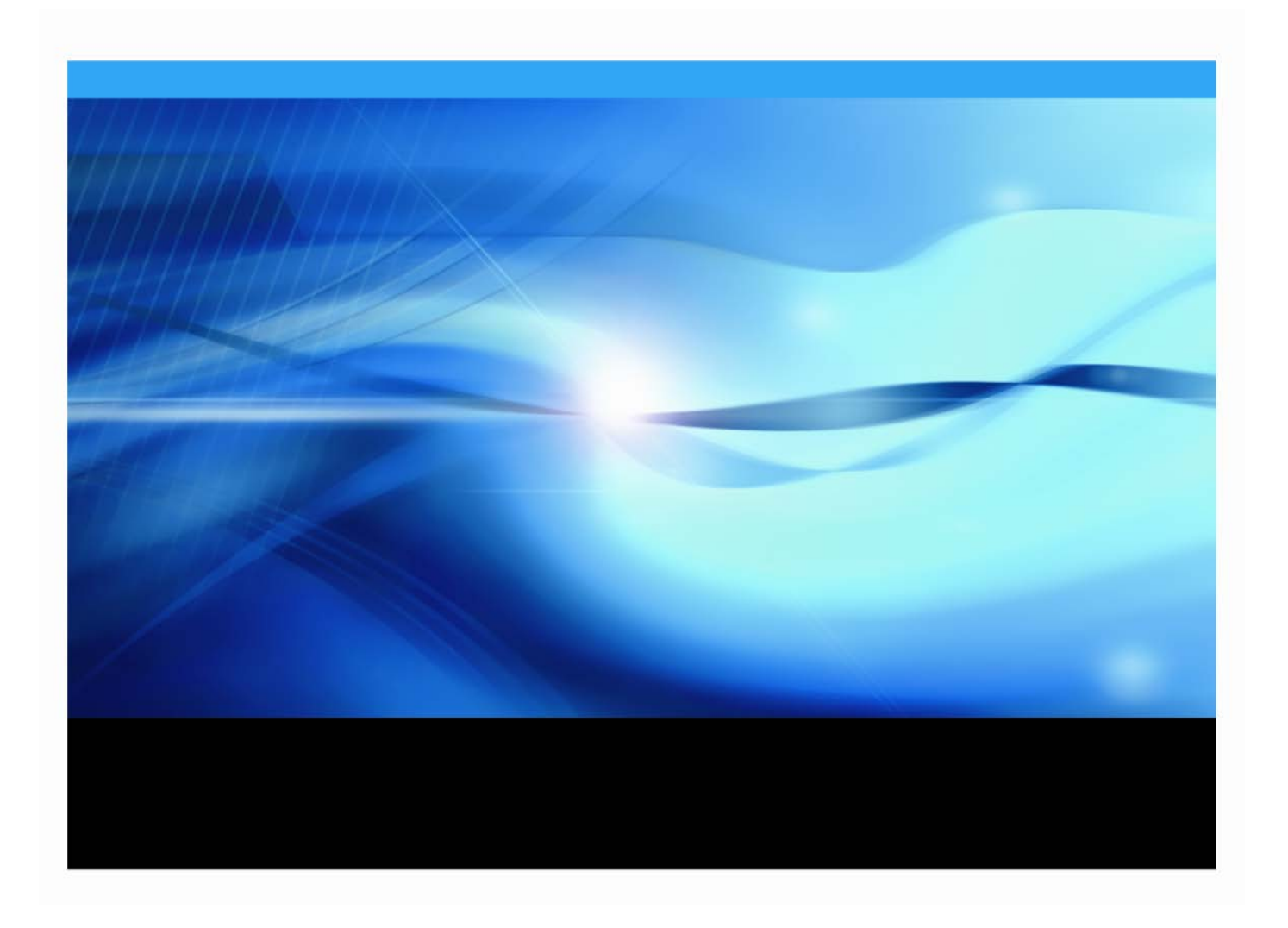

# 著作権情報

このマニュアルの正確な書籍情報は、以下のとおりです。

#### **Configuration Guide for SAS® 9.3 Foundation for UNIX® Environments**

Copyright® 2019, SAS Institute Inc., Cary, NC, USA.

SAS Foundationに含まれるいくつかのソフトウェアでは、9.3以外のリリース番号が表示されることがあります。

本書は、発行元であるSAS Institute, Inc.の事前の書面による承諾なく、この出版物の全部あるいは一部を、電子データ、 印刷、コピー、その他のいかなる形態または方法によって、複製、転送、または検索システムに保存することは禁止 されています。これらの説明書は著作権により保護されています。

著作権保護を受ける本書の使用の範囲は制限されています。許される使用の範囲とは、使用者のシステムに保存して 端末に表示すること、本書が提供された目的である、SASプログラミングおよびライセンスプログラムのインストー ル・サポートの責任者が使用するために、必要な部数だけコピーすること、および特定のインストール要件を満たす ように内容を修正することを指します。本書の全部あるいは一部を印刷する場合、またはディスプレイ媒体に表示す る場合は、SAS Instituteの著作権表示を明記する必要があります。上記の条件以外で本書を複製または配布することは 一切禁止されています。

アメリカ合衆国政府の制約された権限ついての通知

アメリカ合衆国政府による、本ソフトウェアおよび関連するドキュメントの使用、複製、公開は、「FAR52.227-19 Commercial Computer Software-Restricted Rights」(1987年6月)に定められた制限の対象となります。

SAS Institute Inc., SAS Campus Drive, Cary, North Carolina 27513.

SAS®およびSAS Instituteのプロダクト名またはサービス名は、米国およびその他の国におけるSAS Institute Inc.の登録 商標または商標です。

®は米国で登録されていることを示します。

その他、記載されている会社名および製品名は各社の登録商標または商標です。

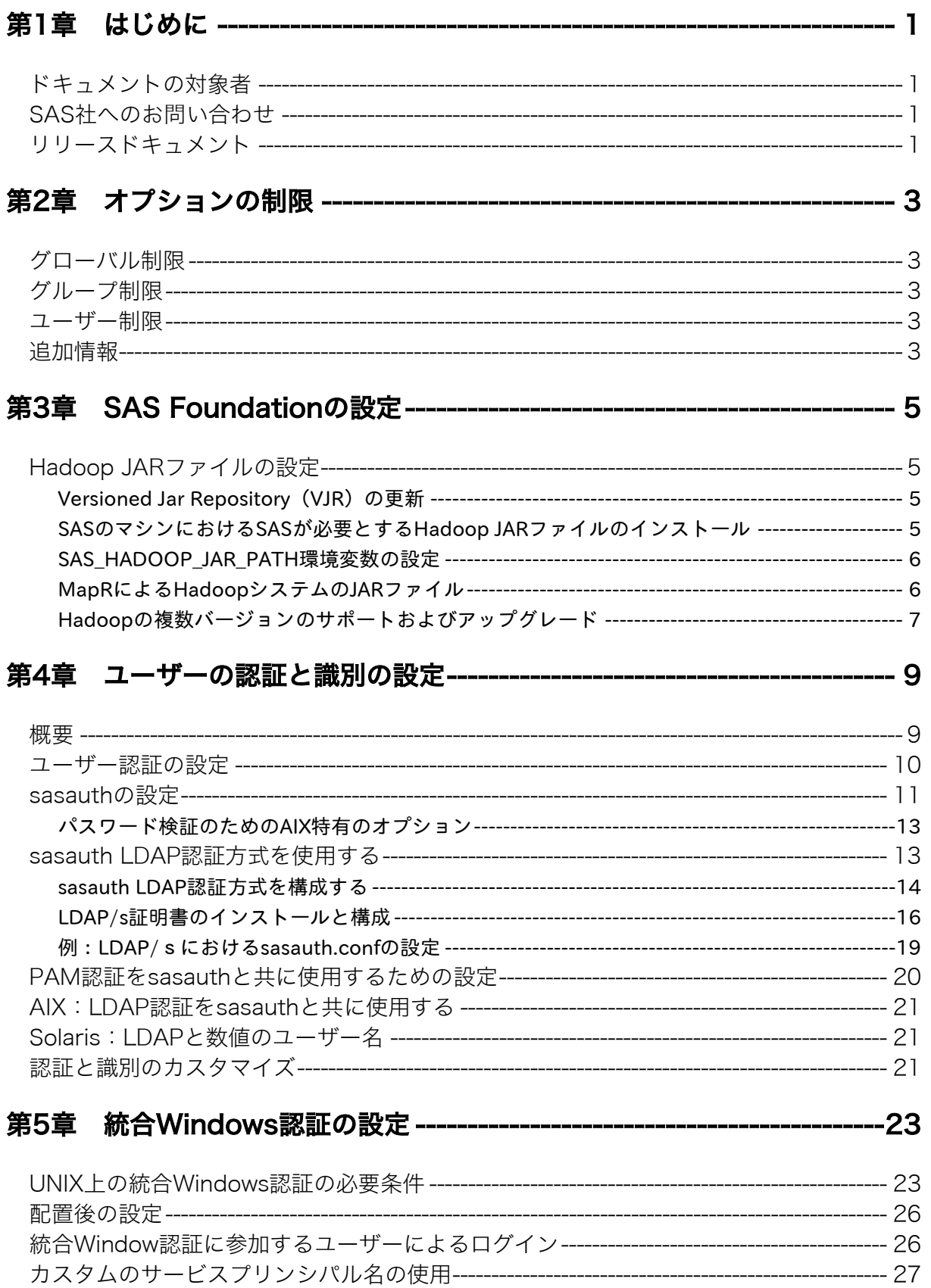

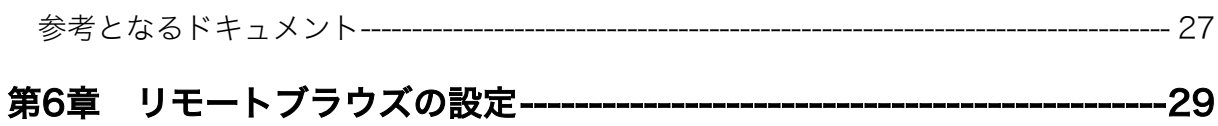

# 第7章 AIXにおける64KBページのサポート ---------------------------------31

# 第8章 National Language Support (NLS) の設定 --------------------33

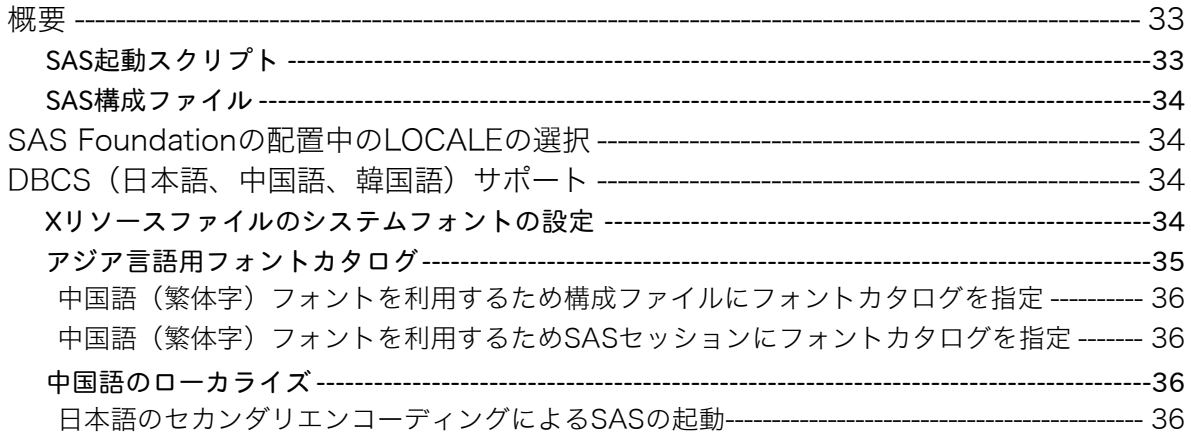

# 第9章 SAS Analytics Accelerator for Teradataの設定 ----------------39

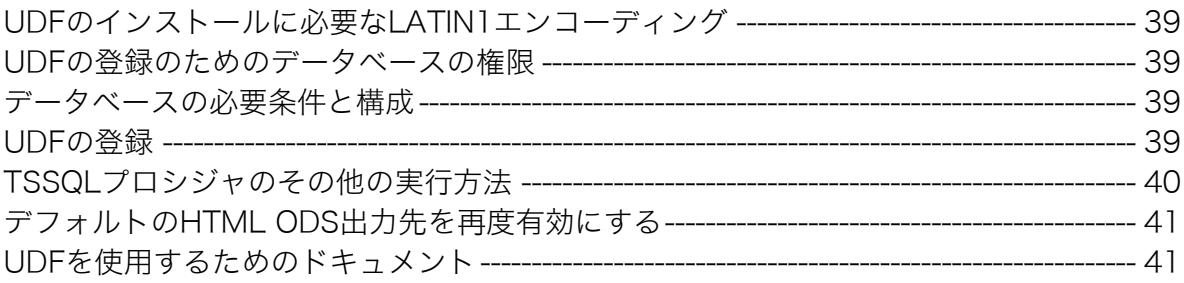

# 

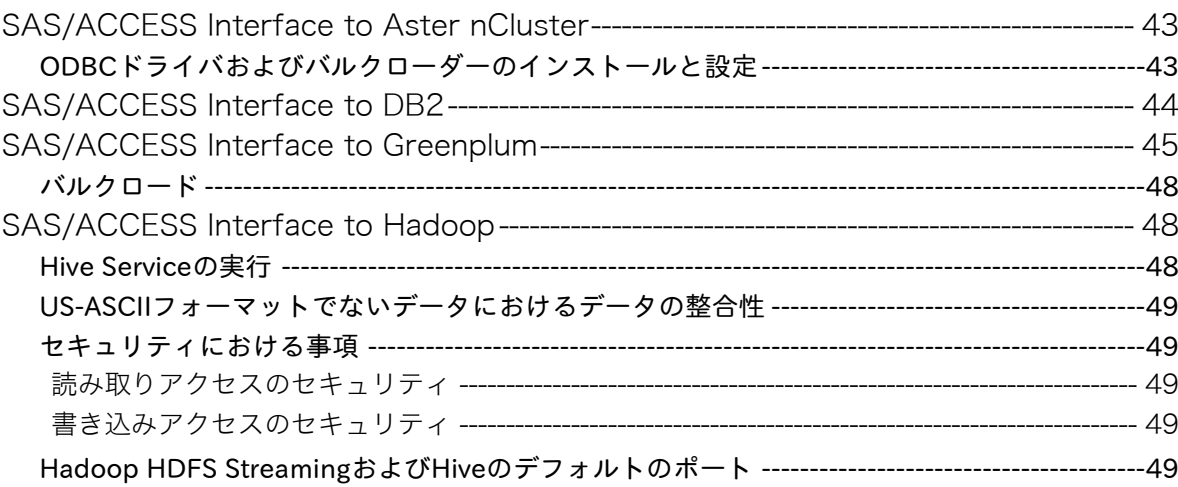

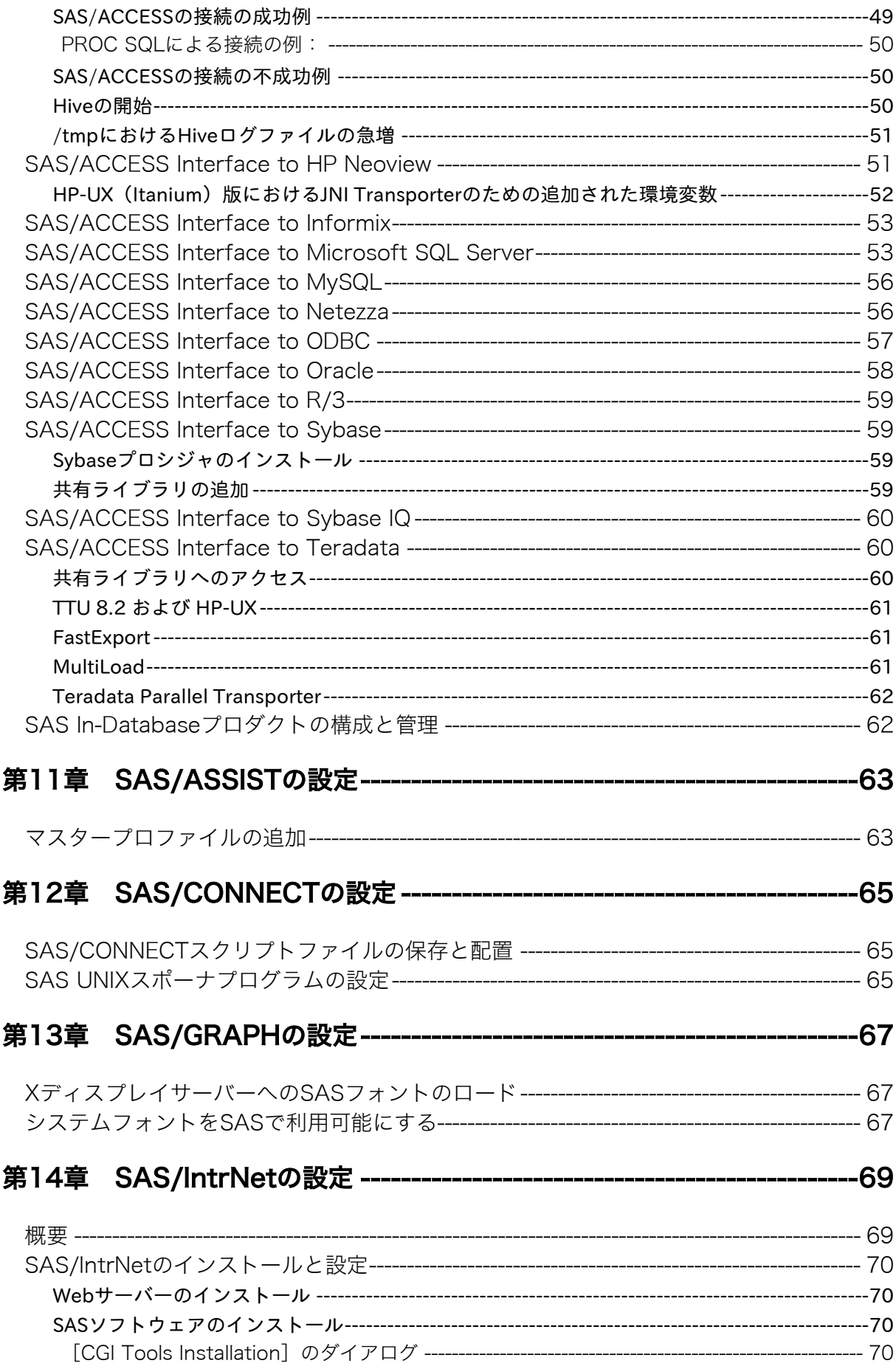

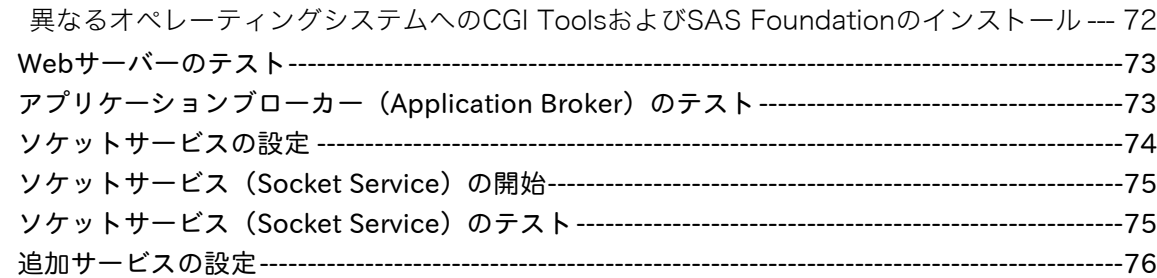

# 

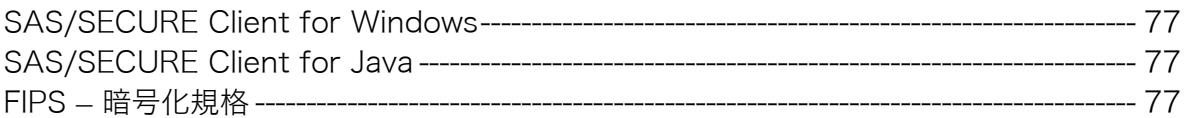

# 

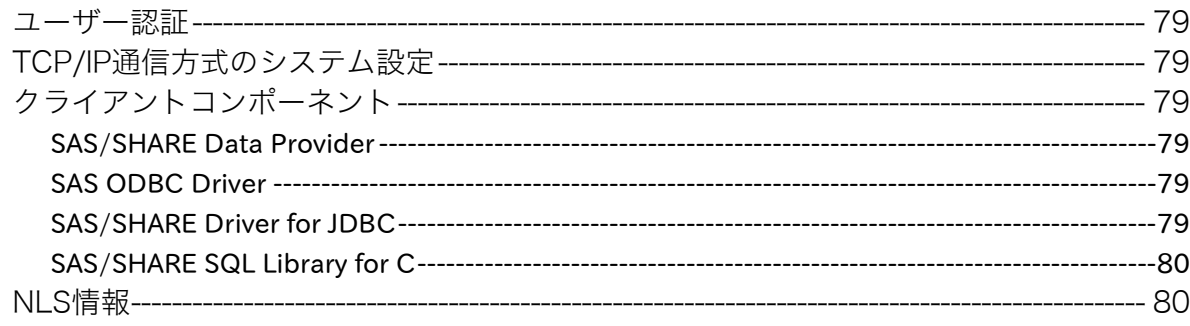

# 

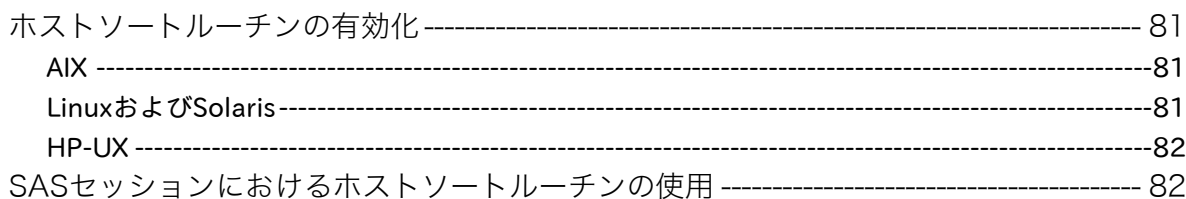

# <span id="page-6-0"></span>第**1**章 はじめに

# <span id="page-6-1"></span>ドキュメントの対象者

このドキュメントは、UNIX環境においてSASソフトウェアのインストールとメンテナンスを行うSAS インストール担当者を対象にしています。

このドキュメントは、サーバーサイドのBase SASと、さまざまなSASプロダクト(使用するプロダ クトはサイトによって異なります)によって構成されるSAS 9.3 Foundationの設定方法を解説してい ます。ミドル層およびクライアント層に設定に関する情報は、SAS Deployment Wizardおよびその他 のドキュメントにから参照できます。

このドキュメントに含まれているサーバーサイドの設定手順は、一般的なSASサーバーのための解説 です。Workspace Server、Stored Process Serverのような特定の機能を持つサーバーを構築する場合、 詳細は、『SAS 9.3 Intelligence Platform: Application Server Administration Guide』を参照してください。 このドキュメントは、次のWebサイトにあります。

http://www.sas.com/japan/service/documentation/onlinedoc/intellplatform/inde x.html

OLAP Serverを構築する場合も、同じ場所にある『SAS 9.3 Intelligence Platform: Application Server Administration Guide』を参照してください。Metadata Serverを構築する場合は、同じ場所にある『S AS 9.3 Intelligence Platform: System Administration Guide』を参照してください。

# <span id="page-6-2"></span>**SAS**社へのお問い合わせ

SAS社への連絡先は、『クイックスタートガイド(QuickStart Guide)』を参照してください。

# <span id="page-6-3"></span>リリースドキュメント

最新版のトキュメントは、インストールセンターのWebサイトからタウンロートてきます。

http://www.sas.com/japan/service/documentation/installcenter/

# <span id="page-8-0"></span>第**2**章 オプションの制限

サイトの管理者は、各種設定が完了した後、ユーザーによって変更されないように、SAS 9.3 Foundation のオプションを制限することができます。制限は、グローバルな範囲、グループ単位、ユーザー単位 で設定できます。オプションを制限するには、ユーザーが更新できないように、適切なSAS 9.3 Foundation の構成ファイルに追加し、権限を設定しなければなりません。オプションファイルは、グローバル、 グループ、ユーザーの順番で処理されます。オプションが複数のファイルの中で指定されている場合、 最後の指定が反映されます。

# <span id="page-8-1"></span>グローバル制限

!SASROOT/misc/rstropts/rsasv9.cfgを作成し、通常の構成ファイル形式でオプションを追加します。

### <span id="page-8-2"></span>グループ制限

次のファイルを作成します。

!SASROOT/misc/rstropts/groups/<group-name>\_rsasv9.cfg

通常の構成ファイル形式で、オプションを追加します。

例を次に示します。ユーザーであるsmithが、staffグループで定義されているとします。ファイル名は、 staff\_rsasv9.cfgとなります。

### <span id="page-8-3"></span>ユーザー制限

次のファイルを作成します。

!SASROOT/misc/rstropts/users/<user ID>\_rsasv9.cfg

通常の構成ファイル形式で、オプションを追加します。

たとえば、ユーザーであるsmithの構成ファイルは、smith\_rsasv9.cfgとなります。

#### <span id="page-8-4"></span>追加情報

オプションが正しく設定されているのかを検証する手順は、次のとおりです。

- 1. 制限構成ファイルの1つにEMAILSYS=SMTPが設定されているとします。
- 2. 次のステートメントをサブミットします。

proc options restrict; run;

SASログに、次のようなメッセージが表示されます。

Option Value Information For SAS Option EMAILSYS Option Value: SMTP Option Scope: SAS Session How option value set: Site Administrator Restricted 次は、ユーザーがオプションの値の変更を試みたときの処理を説明しています。制限構成ファイルの 1つに、NOTHREADSオプションが設定されているとします。

1. 次のステートメントをサブミットします。

options THREADS;

SASログに、次のようなメッセージが表示されます。

options THREADS;

 ----- 36

WARNING 36-12: SAS option THREADS is restricted by your Site Administrator and cannot be updated.

- 注意: SASの処理中は、グループ制限ファイルのみが読み込まれます。実行中のSASプロセスで有 効なgroupidは、どのグループ制限ファイルを使用したらよいかを確定するときに使用しま す。
- 注意: 実行中のSASプロセスで有効なユーザーIDで、/etc/passwdファイルに一致するエントリがな い場合、グローバル制限とグループ制限のファイルのみが読み込まれます。
- 注意: 実行中のSASプロセスで有効なgroupidで、/etc/groupファイルに一致するエントリがない場 合、グローバル制限とユーザー制限のファイルのみが読み込まれます。
- 注意: デフォルトでは、MetadataServer.shスクリプトは、MEMSIZE SASシステムオプションの値 をMAXに設定します。MEMSIZEシステムオプションの設定が制限されたオプションとして、 メタデータサーバーのプロセスのメモリ関連のエラーを起こす原因になる可能性があること に注意してください。詳細は、「Usage Note 43280: Setting MEMSIZE as a restricted option overrides the MEMSIZE setting used by the metadata server」を参照してください。このドキ ュメントは下記から参照できます。

http://support.sas.com/kb/43/280.html

# <span id="page-10-0"></span>第**3**章 **SAS Foundation**の設定

## <span id="page-10-2"></span><span id="page-10-1"></span>**Hadoop JAR**ファイルの設定

#### Versioned Jar Repository (VJR) の更新

既存のインストールへのSAS/ACCESS Interface to Hadoopの追加、または新しいHadoop JARファイ ルの追加や更新を行なう場合、既存のcom.sas.app.launcher.cacheFileファイルを削除してください。 このファイルは、SASが再起動し、新しいJARファイルが見つかると再作成されます。

デフォルトの場合、このファイルは下記の場所にあります。

\$SASHOME/SASVersionedJarRepository/eclipse

この手順は、キャッシュされた古いバージョンではなく、VJRのキャッシュをクリアし、VJRのHadoop JARファイル(およびその他のJARファイル)の更新されたバージョンが使用されるようにします。

注意: この手順は、VJRでHadoop JARファイルを更新した場合に有効です。その他の場所では有 効ではありません。

#### <span id="page-10-3"></span>SASのマシンにおけるSASが必要とするHadoop JARファイルのインストール

HadoopにアクセスするSASコンポーネントは、Hadoop JARファイルが、HadoopサーバーからHadoop にアクセスする組織内のSASのマシンにコピーされることを必要としています。すべてのSASユーザ ーがアクセス可能なSASのマシン上に、ディレクトリを作成してください。古いリリースのHadoop (たとえばCloudera CDH3)では、以下のHadoop JARファイルをディレクトリにコピーします。

• hive-exec

#### • hive-jdbc

- hive-metastore
- hive-service
- libfb303
- pig
- hadoop-core

より新しいリリースのHadoopでは、hadoop-coreが複数のJARファイルに分かれました。新しいリリ ースのHadoop(たとえばCloudera CDH4)では、以下のHadoop JARファイルをディレクトリにコピ ーします。

- hive-exec
- hive-jdbc
- hive-metastore
- hive-service
- libfb303
- pig
- guava
- hadoop-auth
- hadoop-common
- hadoop-hdfs

protobuf-java

JARファイルの場所を探し、SASのマシンへネットワークコピーするには、Hadoopの管理者の協力 が必要な場合があります。libfb303を除いて、これらのJARファイルはバージョン番号を含んでいま す。たとえば、Hadoopサーバー上では、pig JARファイルは、pig-0.8.0、pig-0.9.1、またはそれに近 いバージョンになるかもしれません。libthriftのようなThrift JARファイルは、JARディレクトリにコピ ーしないでください。

#### <span id="page-11-0"></span>SAS\_HADOOP\_JAR\_PATH環境変数の設定

SASは、JARファイルを見つけることが出来なければなりません。それには、JARファイルのディレ クトリパスに対応する、SAS HADOOP JAR PATH動作環境変数を作成します。たとえば、JARフ ァイルがディレクトリ/users/third\_party/Hadoop/jarsにコピーされたら、以下のコマンドで環境変数を 適切に設定します。

export SAS\_HADOOP\_JAR\_PATH=/users/third\_party/Hadoop/jars

このマシンからHadoopにアクセスするすべてのSASユーザーに対して、SAS\_HADOOP\_JAR\_PATH を常設となるように設定します。

SAS HADOOP JAR PATHのディレクトリに、Hadoop JARの複数のバージョンがあってはなりませ ん。そうでないと、予測できない挙動がSASに生じます。

注意: SAS/ACCESS Interface to Hadoopが適切に動作するには、SAS\_HADOOP\_JAR\_PATHディ レクトリにどのようなThrift jarファイル (たとえばlibthrift\*.jarのような) も含まれてはなりま せん。

#### <span id="page-11-1"></span>MapRによるHadoopシステムのJARファイル

ドキュメントに記載されているJARファイル(hive-\*.jarなど)に加えて、MapRのクライアントイン ストールで提供されたJARファイルを指し示すようにする必要があります。

たとえば、次のように定義します。

export SAS\_HADOOP\_JAR\_PATH=/users/third\_party/Hadoop/jars;/opt/mapr/hadoop/ hadoop-0.20.2/lib

/users/third\_party/Hadoop/jarsの箇所は、hive-\*.jarsやその他も含めて上記で説明しています。/opt/ mapr/hadoop/hadoop-0.20.2/libの箇所は、MapRクライアントソフトウェアのインストールによっ て作成されたJARディレクトリです。

さらに、SASは、MapRClient共有可能なライブラリ(たとえば、LinuxにおいてはlibMapRClient.so) を含むMapRクライアントのインストールディレクトリを指し示さなければなりません。

SAS Invocation -jreoptions (-Djava.library.path /opt/mapr/lib)

ほとんどのインストールにおいて、-jreoptionsの追加は、サイト固有のSAS構成ファイルに置かれま す。

# <span id="page-12-0"></span>Hadoopの複数バージョンのサポートおよびアップグレード

SAS\_HADOOP\_JAR\_PATHディレクトリのJARファイルは、SASが接続するHadoopサーバーと合致 しなければなりません。異なるHadoopのバージョンを実行している複数のHadoopサーバーの場合、 HadoopのバージョンごとのSASのマシン上で、Hadoop JARファイルのバージョン固有の別ディレク トリを作成しファイルを置いてください。

SAS HADOOP JAR PATHは、SASジョブまたはSASセッションがどのHadoopサーバーに接続する かに応じて動的に設定されなければなりません。SAS\_HADOOP\_JAR\_PATH を動的に設定する1つの 手段は、各Hadoopのバージョンに関連付けられたラッパースクリプトを作成することです。SASは、 ターゲットのHadoopサーバーに適合するJARファイルをピックアップするようにSAS\_HADOOP\_ JAR\_PATHを適切に設定する、ラッパースクリプト経由で起動されます。

Hadoopサーバーのバージョンのアップグレードは、複数のHadoopのバージョンがアクティブな状態 になるかもしれません。そうした場合、上記の複数バージョンの手順で対応します。

# <span id="page-14-0"></span>第**4**章 ユーザーの認証と識別の設定

### <span id="page-14-1"></span>概要

UNIXユーザーセキュリティは、認証だけではありません。ユーザークレデンシャル(認証情報)の 検証時には、ユーザーの識別も行われます。Windowsとは異なり、UNIXではUIDと呼ばれる整数値を ユーザーの識別に使用します。システムリソースの所有権は、特定のUIDとシステムリソースの関連 付けにより割り当てられます。ユーザー識別では、各ユーザー名に対してUIDを決定します。

ユーザークレデンシャルの検証時、UNIXシステムは同じユーザー名を持つエントリをユーザーデー タベースから検索します。従来、ユーザーデータベースはファイルシステム上のプレーンファイルで したが、新しいセキュリティ環境では、これらの情報は、バイナリのデータベースまたはネットワー ク上のサーバーに保存されることがあります。多くのUNIXシステムは、従来のファイル以外にも複 数の格納方法をサポートしています。ユーザーエントリが見つかると、パスワードが検索され、ユー ザーが入力した暗号化されたパスワードと照合されます(認証)。また、そのユーザーのUIDが検索 されます(識別)。

UNIX版SASでは、同じ方法でユーザーを検証します。ユーザー名をインデックスとしてユーザーデ ータベースを検索し、それによりそのユーザーが認証および識別が行われます。通常、ユーザーデー タベースの読み取りにはスーパーユーザーの権限が必要です。スーパーユーザーの権限ですべてのSAS プロセスを実行することは好ましくないため(ユーザーが自身で所有していないファイルにもアクセ ス可能なため)、sasauthという別のユーティリティ(!SASROOT/utilities/binにあります)を使用して、 認証を実行します。sasauthプロセスは、rootでsetuidを実行します。そのため、ユーザーデータベー スへの必要なアクセス権を持ちます。

認証データベースは、複数の場所に保存できます。従来の形式であるテキストファイルは/etc/passwd に、暗号化されたパスワードは/etc/shadowに保存されています。新しい形式では、NIS+やLDAPなど のようなネットワーク経由の認証を提供するのに、クライアント/サーバーアーキテクチャを使用し ています。

いずれの形式においても、オペレーティングシステムもしくはユーザークレデンシャルの検証を実行 するアプリケーションは、データベースのアクセスに必要な機能を実装する必要があります。各形式 は異なるアプリケーションインターフェイスを持つため、すべての認証形式をサポートするのは大変 困難です。PAM(Pluggable Authentication Modules)は、ユーザー認証(識別はしません)の実行の ための標準的なライブラリです。PAMは、複数の認証形式にアクセスするため、モジュール(ライブ ラリ)を使用します。システム管理者は、セキュリティ必要条件に基づいて、適切な認証を選択する ことができます。多くのUNIXシステムは、固有のオペレーティングシステムの認証に加えて、PAM をサポートしています。

次の図に、実装可能な認証フローを示します。

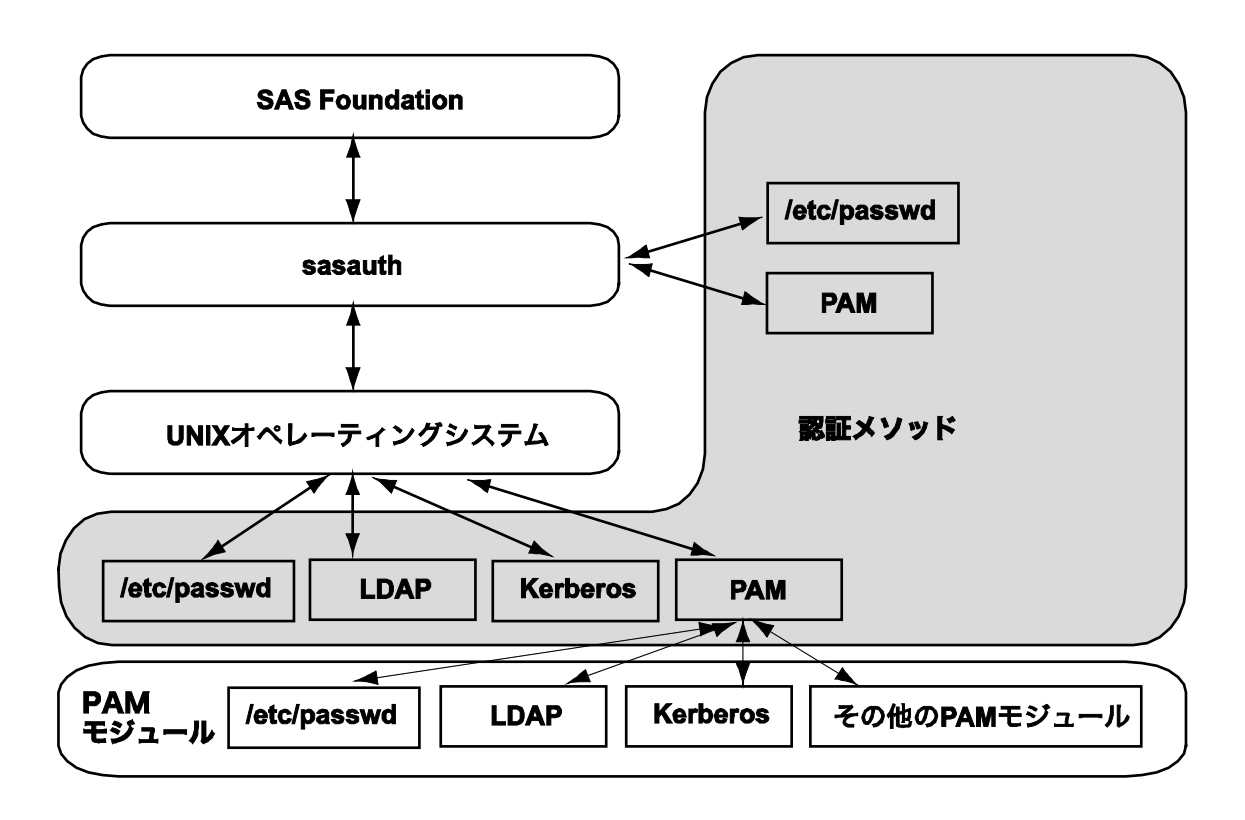

SAS社は、ローカルの必要条件に合う認証/識別形式を使用できるように、基本となるオペレーティ ングシステムを設定することを強く推奨します。たとえば、SASサーバーがセントラルLDAPリポジ トリのあるサイトにインストールされている場合、オペレーティングシステムは、セントラルリポジ トリに対するLDAPクライアントとして設定する必要があります。

多くのサイトでは、それが広く受け入れられた認証メカニズムであり、非常にフレキシブルであるた めPAMを使用しています。モジュールは、カスタマイズした認証メカニズム(スマートカードなど) に導入することができ、また直接的なアプリケーションのサポートなしにシステムに追加することが できます。しかし、PAMにはユーザー識別がないため、sasauthと一緒に使用するには問題がありま す。PAMプログラミングライブラリは、ユーザーとパスワードの組み合わせを認証しているに過ぎま せん。SASで必要なUIDは、取得できません。そのため、sasauthは、UIDを取得するのに標準のUNIX 認証コールを使用します。それは、PAMと同じユーザー情報にアクセスできるようにシステムを設定 しなければならないことを意味します。PAMを認証に使用する必要がある場合、後述する設定手順を 参照してください。

### <span id="page-15-0"></span>ユーザー認証の設定

あるSASプロダクトおよび機能は、ユーザーIDおよびファイルアクセスの認証のチェックをSASに要 求する機能を使用します。これは、言い換えると、SASインストールのあるファイルは、setuid権限 を持ちオーナーがrootであることが必要です。ユーザー認証の設定は、SASソフトウェアのすべての ユーザーに対して必要です。これは、コマンドプロンプトから次のコマンドを発行することによって 行うことができます。

\$ su root # cd !SASROOT/utilities/bin # mv setuid/\* . # chown root elssrv sasauth sasperm # chmod 4755 elssrv sasauth sasperm # exit

## <span id="page-16-0"></span>**sasauth**の設定

sasauthは、はじめからシステムの認証(/etc/passwdなど)、LDAPリポジトリ、PAM認証をサポート しています。また、3レベルのロギングとユーザーのリトライのロックアウト(これにより、ユーザ ーは特定の回数無効な認証を行った場合に認証されなくなります)を提供しています。これらの機能 は、すべて!SASROOT/utilities/bin/sasauth.confというテキストファイルによって設定されています。

sasauth設定ファイルは、1行ごとに動作を設定する名前と値の組み合わせによって構成されています。 名前と値では、大文字小文字を区別します。コメントを記載するには、#の文字を使用します(コメ ントは行末まで有効)。

サポートされている名前と値は、下記のとおりです。

#### 名前:**methods**

methods設定は、どのユーザー検証メソッドを使用するのかを指定します。少なくとも1つは指定す る必要があり、スペースで区切って複数の値を指定することも可能です。認証は、各メソッドがユー ザーIDを見つけるまで、メソッドが記述されたリストを左から右へ処理します。

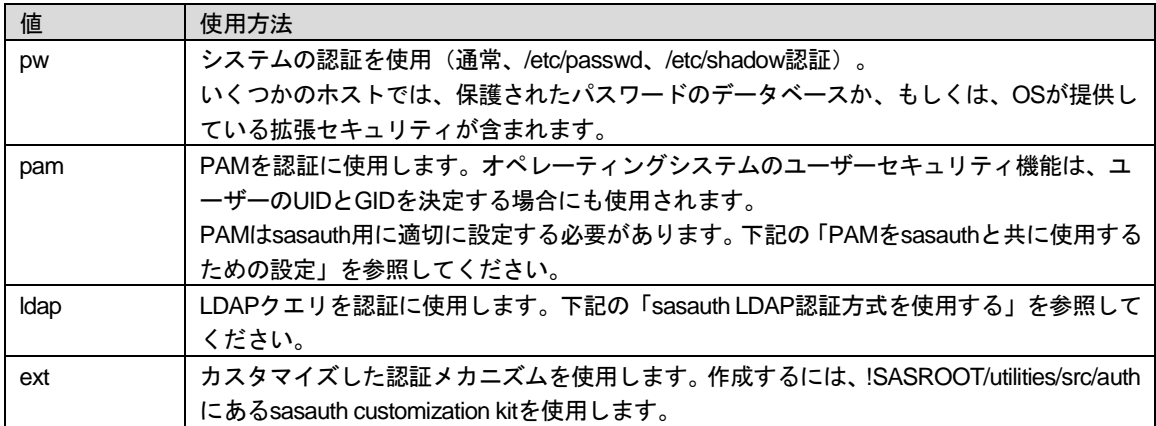

#### 名前:**debugLog**

#### 名前:**accessLog**

#### 名前:**errorLog**

これらの設定は、sasauthのログ用のパス名を指定します。sasauthは、3つのログを生成します。

- error log エラーログ。エラーメッセージが含まれます。
- access log アクセスログ。各ユーザーの検証要求のトランザクション情報(ユーザー名、使用し た検証メソッド、検証結果)が含まれます。
- debug log デバッグログ。verboseデバッグ情報が含まれます。初期設定のトラブルシューティ ングに便利です。

値には、ログファイルのパスが含まれなければなりません。パスが指定されていない場合、エラーロ グ以外のログは生成されません。エラーはsyslogに出力されます。

ログファイルのパスには、システムのディレクトリを含むことはできません(例:/dev、/usr、/etc)。 ログファイルのパスにシステムディレクトリが含まれている場合、sasauthはログファイルを生成せ ず、メッセージをエラーログまたはsyslogに書き込みます。

#### たとえば、次のようになります。

#debugLog= accessLog=/tmp/sasauth.log #errorLog=

これらのsasauthの設定では、デバックログは出力せず、アクセスログの出力に/tmp/sasauth.logを使 用し、エラーログの出力先としてsyslogを使用します。

注意: sasauthメッセージを参照するには、使用しているシステムのsyslog機能の設定が必要な場 合があります。詳細は、使用しているシステムのドキュメントを参照してください。

#### 名前:**logOwner**

sasauthログファイルのオーナーのUIDの数字を指定します。sasauthはrootで実行するので、デフォル トはrootになります。sasauthログファイルを参照するのにroot以外のユーザーを許可する場合にこの 設定を使用します。

#### 名前:**debugNoPasswords**

「true」を設定すると、パスワードはログファイルに書き出されません。デフォルトは「true」です。

# 名前:**maxtries**

名前:**maxtriesPeriod**

### 名前:**maxtriesWait**

これらは、sasauthのmaxties設定を指定します。sasauthは、指定された期間で最大数の認証を試み、 それ以上のユーザー認証をしません。その場合、ユーザーは、追加の認証要求の前に、指定された時 間待たなくてはなりません。maxtriesが有効な場合、maxtriesの失敗の情報はアクセスログに記録さ れます。maxtriesには、認証を受け付ける最大数を指定します。maxtriesPeriodには、秒数を指定しま す。maxtriesに指定した認証の回数を越えた認証の試みは、この指定された秒数以後は認証されませ ん。maxtriesWaitには、maxtriesがリセットされ次の認証要求が許可される前に、ユーザーが待たな ければならない秒数を指定します。

たとえば、次のように指定します。

maxtries=5 maxtriesPeriod=60 maxtriesWait=300

これらのsasauthの設定では、無効な認証の試みが1分以内に5回行われると、ユーザーの認証を5分間 停止します。

maxtriesを中止するには、設定ファイルでこれら3つの記述をコメントアウトすることによって無効に します。

#### <span id="page-18-0"></span>パスワード検証のためのAIX特有のオプション

pw認証メソッドを使用してクレデンシャルを検証する場合、AIX特有のシステムコールを使用するに は、以下のAIXのオプションおよびsasauthの手順を実行します。

#### 名前:**AIX\_LOGIN\_CHECK**

TRUEならば、認証時にS\_LOGINCHKフラグを確認します。指定されていない場合、デフォルト値は TRUEです。この確認を迂回する場合、このオプションはFALSEに設定しなければなりません。

この値をTRUEに設定すると、システム管理者がS\_LOGINCHKの値を変更することによって、ユーザ ーに対してSASサーバーおよびサービスにアクセスするのをブロックすることを可能にします。

この値をFALSEに設定し確認を迂回すると、システム管理者が対話的ログインを停止させることを可 能にしますが、以前としてユーザーがSASサーバーおよびサービスを利用することを許可します。

#### 名前:**AIX\_REPORT\_RESULT**

TRUEならば、sasauthはオペレーティングシステムへのpw認証メソッドを経由した認証の結果をレ ポートします。デフォルトはFALSEです。

この値をTRUEに設定すると、SAS認証が/etc/security/lastloginデータベースで追跡(トラッキング) されることを可能にします。SAS認証の情報は、TTY名でSASと表示されます。

#### 名前:**AIX\_USE\_AUTHENTICATE**

TRUEならば、sasauthのpw認証メソッドは、ユーザーのクレデンシャルを確認するのに、これまで のUNIXのユーザー確認のアルゴリズムに代わり、AIXシステムのauthenticate()サブルーチンを使用し ます。

注意: AIXのauthenticate()サブルーチンは、期限切れのパスワードおよび正しくないパスワード区 別しません。この認証サブルーチンを使用すると、sasauthは、期限切れのアカウントおよ びパスワードに対して「account expired」のメッセージを返しません。ユーザーは、より一 般的な「authentication failed」なメッセージを受け取ることになります。

#### <span id="page-18-1"></span>**sasauth LDAP**認証方式を使用する

sasauth LDAP認証方式(構成ファイルにmethod=ldapを指定)は、認証のために、sasauthからLDAP データベースへのダイレクト接続を提供します。sasauthからLDAPサーバーへの接続は、sasauth構 成ファイルに指定している場合、暗号化されます。sasauthはデータベースにユーザー属性を問い合 わせ、返された属性に基づいてユーザーを認証します。またsasauthは、ユーザー認証において、セ カンダリグループ属性を調べるのにLDAPデータベースに問い合わせます。

UNIX認証(sasauthを含む)で使用するLDAPリポジトリは、データベースにUNIX/POSIXユーザー属 性(UIDなど)を含まなければなりません。この情報がない場合、LDAPデータベースはUNIXで使用 できません。ほとんどのLDAPサーバーは、この情報を含むLDAPスキーマを提供しています。Microsoft Active Directoryリポジトリでは、Microsoft Services for UNIX (SFU) 2または3のインストールが必要 です。その他のLDAPデータベースでは、UNIXユーザー属性を含むには、RFC 2307標準規格に準拠 している必要があります。sasauthでは、RFC 2307で定義されている以下のユーザー属性が必要です。

• uid - ユーザー名

- uidnumber UIDの数字
- gidnumber ユーザーのプライマリグループのグループ番号の数字
- userpassword ユーザーパスワードの暗号化形式。sasauthはcrypt、SHA、SSHAをサポートして います。
- shadowLastChange パスワードの最終更新日
- shadowMax パスワードの有効期限
- shadowExpire アカウントの有効期限

パスワードの有効期限の属性がデータベースに見当たらない場合、パスワードの有効期限はsasauth によって処理されないことに注意してください。

sasauthでは、RFC 2307で定義されている以下のグループ属性が必要です。

- aroup グループ名
- gidNumber グループIDの数字
- memberUid グループにあるユーザー名

memberUid属性は、そのグループの各メンバーに対して定義されています。

#### <span id="page-19-0"></span>sasauth LDAP認証方式を構成する

LDAP方式をsasauthの認証方式のリストに追加(上記の「名前:methods」を参照)すると、sasauth.conf でLDAPを構成するのに追加の設定が必要になります。名前と値は、下記のとおりです。

名前:**LDAP\_HOST** 名前:**LDAP\_PORT** 名前:**LDAP\_SSL\_HOST\_PORT**

ホスト名、ポート番号、LDAPサーバーのLDAP/sポート番号。sasauthで標準のLDAPポート番号を使 用する場合、LDAP\_PORTおよびLDAP\_SSL\_HOST\_PORTは省略できます。sasauthは、暗号化通信 が有効な場合、LDAP\_PORTの代わりにLDAP\_SSL\_HOST\_PORTを使用します(下記の LDAP\_BIND\_SECURITYの設定を参照してください)。

#### 名前:**LDAP\_HOST\_LIST**

使用する LDAPホストのリストを指定します。リスト中の項目はブラン クで区切り、 「hostname:portnumber」の形式にします。ポート番号は、標準のポート番号または標準のLDAP/sポ ート番号を使用する場合は省略できます。たとえば、次のようになります。

LDAP\_HOST\_LIST=host1 host2.mycompany.com:3000

左から右にホストの問い合わせが行われます。ネットワーク接続が確立できない場合、ホストは使用 されません。接続が確立すると、LDAPの問い合わせにそのホストが使用されます。

名前:**LDAP\_AUTH\_METHOD** 名前:**LDAP\_HOST\_DN** 名前:**LDAP\_HOST\_PW** 名前:**LDAP\_GROUP\_METHOD**

sasauthは、「バインド」または「マッチ」を使用することによって、ユーザークレデンシャルを認 証します。バインドでは、sasauthはユーザークレデンシャルを使用してサーバーに認証を依存しま す。バインドが失敗すると、ユーザーは認証されません。ユーザークレデンシャルを使用してサーバ ーへバインドすることによって、LDAPサーバーはすべての認証(sasauthのサポートしていないセキ ュリティルールの適用を含む)を行います。しかし、sasauthは失敗したログインの特異的原因を突 き止められません。認証にバインドを使用すると、ユーザーにおいてはなぜ認証が失敗したのかは分 かりません。

バインド認証を使用するには、構成ファイルでLDAP\_AUTH\_METHODにBIND(大文字小文字を区別 します)を設定します。

マッチでは、ユーザーの暗号化されたパスワードおよび期限情報をデータベースに問い合わせ、それ らを提供されたクレデンシャルと比較します。マッチしないまたは期限切れの場合、認証は失敗しま す。

マッチ認証を使用するには、LDAP\_AUTH\_METHODにMATCHを設定し、管理者ユーザーのためのユ ーザー名とパスワードをLDAP\_HOST\_DNとLDAP\_HOST\_PWに設定します。LDAPは非管理者ユー ザーに暗号化されたパスワードを返さないので、管理者ユーザーが必要です。sasauth.confファイル はこの場合パスワード情報を含むので、rootのみ読み取り可能なことを確認してください(たとえば、 シェルからchmod 400 sasauth.comを実行します)。

LDAP GROUP METHODは、そのLDAPサーバーからセカンダリグループのメンバーの問い合わせが あった場合(LDAPが/etc/groupの読み取りすることと同意義)、どのようにsasauthがバインドする かを制御します。USERに設定すると、sasauthはそのユーザーのクレデンシャルを使用してバインド します。HOSTに設定すると、LDAPサーバーにバインドしている場合、sasauthはLDAP\_HOST\_DN およびLDAP\_HOST\_PWに指定されたクレデンシャルを使用します。ユーザーがグループメンバーの 情報にアクセスする十分なアクセス権限を持っていない場合、HOSTを使用して設定してください。

#### 名前:**LDAP\_BIND\_SECURITY**

サーバーにバインドする際のセキュリティ(暗号化)の使用を指定します。値にsimpleを指定すると、 標準のLDAP認証になります。値にSSLを使用すると、LDAP/s経由の暗号化通信になります。デフォ ルトはsimpleです。

SSLに設定すると、そのシステムにセキュリティ証明書をインストールしなければなりません。また、 それらを使用するようにsasauthを構成しなければなりません。下記の「LDAP/s証明書のインストー ルと構成」を参照してください。

注意: Linuxでは、LDAP/s経由の暗号化通信をサポートしていません。

### 名前:**LDAP\_SEARCHBASE** 名前:**LDAP\_USERBASE**

これらの設定は、ユーザーを検索するためにクエリを作成する場合、sasauthが使用する検索基準を 提供します。たとえば、次のようになります。

LDAP\_SEARCHBASE="DC=MYGROUP,DC=MYCOMPANY,DC=COM" LDAP\_USERBASE="ou=People"

使用するサイトに適切な値を設定します。この値を決定するには、LDAP管理者に相談してください。

名前:**LDAP\_USERFILTER**

SASサーバーおよびサービスへのアクセスを制限する認証する場合に使用するフィルター句を指定し ます。

たとえば、次のようになります。

LDAP\_USERFILTER="(qidNumber=100)"

この場合、LDAPクエリは、グループ100でないユーザーには結果を返しません。グループ100のユー ザーのみにアクセスを制限します。

#### **Name:LDAP\_IGNORE\_USERNAME**

TRUEに設定すると、ユーザー名中のドメイン指定の部分を無視し、そのままLDAPサーバーに渡し ます。設定しない場合、ドメインは抜き取られ、そのドメインを含む特別なOU句が追加されます。

たとえば、次のようになります。

fred@purchasing、またはpurchasing¥fred

次のような結果になります。

msSFU30Name=fred,ou=purchasing,dc=company,dc=com (オプションを設定しない場合) msSFU30Name=fred@purchasing,dc=company,dc=com (オプションを設定した場合)

この設定は、LDAPデータベースとしてActive Directoryを実行する場合に便利です。

#### 名前:**LDAP\_SCHEMA**

サーバーが使用するスキーマを指定します。下記から選択してください。

- LDAP\_SCHEMA=RFC2307 RFC 2307準拠 (Sun ONE Directory Serverなど)
- LDAP SCHEMA=AD2 Active DirectoryとServices for UNIX (SFU) 2
- LDAP\_SCHEMA=AD3 Active DirectoryとServices for UNIX (SFU) 3
- LDAP SCHEMA=OTHER 手動による構成この値を使用する場合、構成ファイルの指示に従っ てください。

## <span id="page-21-0"></span>LDAP/s証明書のインストールと構成

LDAP/sを使用する際、セキュリティ証明書がシステムにインストールされていなければなりません。 sasauthは、標準のシステムSSLライブラリを使用するので、証明書はオペレーティングシステムの ユーティリティを使用してインストールされます。各UNIX環境における証明書のインストールの一 般的な手順を、下記に示します。LDAPサーバーは2つ以上の証明書、通常サイトのルート証明書およ びLDAPサーバー自身のサーバー証明書を必要とします。

注意: 以下の例は、バイナリ形式(.cer)の証明書を使用しています。

証明書をインストールする際、通常特定の順番があります。最初に、ルート証明書、それからLDAP がアクセスするサーバーのための追加の証明書をインストールします。

#### **Solaris** および **HP-UX** における証明書

これらのホストは、証明書をインポートするのにcertutilユ―ティリティを使用します。このユーティ リティは、次のパスにあります。

```
/usr/sfw/bin/certutil (Solaris)
/opt/ldapux/contrib/bin/certutil (HP-UX)
```
certutilユーティリティは証明書を読み込み、それを証明書データベースに追加します。この証明書デ ータベースは、通常次の場所にあります。

/var/ldap (Solaris) /etc/opt/ldapux (HP-UX)

システム管理者は、証明書データベースを他の場所に置くことができます。しかし、標準の場所に残 しておくことは、LDAPライブラリのシステムのバージョンを使用するシステム上の他のアプリケー ションに対して利用可能にします。

証明書のインストールは、次の手順になります。root権限が必要です。

1. 証明書のディレクトリが存在しない場合、作成します。

mkdir /var/ldap (Solaris) mkdir /etc/opt/ldapux (HP-UX)

2. 証明書をインポートします。certutilの-nオプションは、証明書の名前、および証明書内でエンコ ードされたマッチすべき名前を指定します。

certutil –A –a –i rootcertificate.cer –n "Root CA" –t "CT" –d /var/ldap (Solaris) certutil –A –a –i server.cer –n "ldapserver" –t "CT" –d /var/ldap (Solaris) certutil –A –a –i rootcertificate.cer –n "Root CA" –t "CT" –d /etc/opt/ldap (HP-UX)

certutil –A –a –i server.cer –n "ldapserver" –t "CT" –d /etc/opt/ldap (HP-UX)

3. 証明書の権限を変更し、すべてのユーザーによる読み取りを可能にします。

chmod 644 /var/ldap (Solaris) chmod 644 /var/ldap/\*.db chmod 644 /etc/opt/ldapux (HP-UX) chmod 644 /etc/opt/ldapux/\*.db

4. certutilでリストオプション(-L)を使用して、証明書を確認します。

certutil –L –d /var/ldap (Solaris) certutil –L –d /etc/opt/ldapux (HP-UX)

一度証明書をインストールすると、インストールした証明書に一致するように、sasauth.confを変更 することができます。証明書の設定は、sasauth.confファイルの最後に記述されています。Solarisお よびHP-UXでは、次の設定が必要です。

#### 名前:**LDAP\_SSL\_CERTIFICATE\_FILE**

証明書データベースのパスおよびファイル名を指定します。HP-UXおよびSolarisでは、これは証明書 ファイルを含んでいるディレクトリを指定します。そうしないと、SSLの初期化を行った際、sasauth は「Bad database」というエラーメッセージを受け取ります。

#### 名前:**LDAP\_SSL\_STRENGTH**

どのように証明書を確認するのかを指定します。下記から選択してください。

- LDAP SSL STRENGTH=CERT 証明機関が信頼できる場合のみサーバーの証明書を受け入れま す。
- LDAP SSL STRENGTH=WEAK 証明機関の確認なしでサーバーの証明書を受け入れます
- LDAP SSL STRENGTH=CNCHECK サーバーのDNS名がCN属性と一致する以外はCERTと同様 です。この値を設定すると、LDAP\_HOST\_LISTは使用されません。

ほとんどの場合、値としてCERTが使用されます。

#### **AIX** における証明書

AIXでは、IBM Global Security Kit(GSKit)で証明書管理ツールが提供されています。IBM Redbook『I ntegrating AIX into Heterogeneous LDAP Environments』の「4.3.1 Configuring SSL」に、このキット の使用について記載されています。このRedbookは、[http://www.redbooks.ibm.com/redbooks/pdfs/sg2](http://www.redbooks.ibm.com/redbooks/pdfs/sg247165.pdf) [47165.pdf](http://www.redbooks.ibm.com/redbooks/pdfs/sg247165.pdf) から参照できます。

GSKitは、SSL証明書を作成および管理するgsk7cmdコマンドを提供しています(また、グラフィカ ルツールであるgsk7ikmもあります。以下に示す例は、コマンドラインツールを使用しています)。 このユーティリティがシステム上に見つからない場合、Redbookに記載されている必須のパッケージ をインストールする必要があります。

証明書ファイル(キーファイルまたはキーデータベースとも言います)は、一般的に/etc/security/ldap に作成されます。しかし、そのディレクトリにはAIX LDAPクライアントソフトウェアによって使用 される多くのその他のファイルも含まれています。システム管理者は、代わりに使用する /etc/security/ldap/keysに追加することを考慮するかもしれません。

証明書のインストールは、次の手順になります。root権限が必要です。

1. ディレクトリが存在しない場合、作成します。

mkdir /etc/security/ldap

2. キーデータベースを作成します。–pwオプションは証明書データベースのパスワードを指定しま す。任意の適切なパスワードを指定してください。

gsk7cmd –keydb –create –db /etc/security/ldap/key.kdb –pw ls93key –type cms

3. 証明書をインポートします。–labelオプションは、データベース中の証明書を識別するのに使用 するシンボリック名を指定します。その証明書を識別する独自の名前を指定してください。

gsk7cmd –cert –add –db /etc/security/ldap/key.kdb –pw ls93key –file rootcertificate.cer –format ascii –label "Root CA" –trust enable gsk7cmd –cert –add –db /etc/security/ldap/key.kdb –pw ls93key –file server.cer –format ascii –label "ldap server" –trust enable

4. その内容をリスト表示することによって、データベースのテストを行ってください。そのシステ ムの証明書、および追加した証明書が表示されます。

gsk7cmd –cert –list CA –db /etc/security/ldap/key.kdb –pw ls93key

5. 新しい証明書の権限を確認します。証明書およびおよびそのファイル自身が含まれているディレ クトリを確認してください。すべてのユーザーに、そのファイルの読み取り権限、およびそのデ ィレクトリの読み取り/実行権限が与えられているようにします。

ls –l /etc/security ls –l /etc/security/ldap

一度証明書をインストールすると、インストールした証明書に一致するように、sasauth.confを変更 することができます。証明書の設定は、sasauth.confファイルの最後に記述されています。AIX requires the following settings.

#### 名前:**LDAP\_SSL\_CERTIFICATE\_FILE**

証明書データベースのパスおよびファイル名を指定します。AIXでは、gsk7cmdユーティリティで使 用した、Key.kdbのフルパスを指定します。

#### 名前:**LDAP\_SSL\_CERTIFICATE\_NAME**

LDAPサーバーへの接続する際に使用する証明書(通常はルート証明書)の名前またはエイリアスを 指定します。これは証明書の中に指定された名前にする必要があります。証明書の名前は、次のコマ ンドを実行して調べることができます。

gsk7cmd –cert –details –db /etc/security/ldap/key.kdb –pw ls93key –label "Root CA"

その名前は、コマンド出力のSubjectフィールドに表示されます。

#### 名前:**LDAP\_SSL\_CERTIFICATE\_PASSWORD**

上記のようにgsk7.cmdコマンドを使用する際の、証明書ファイルのパスワードを指定します。二重引 用符は必要ありません。

注意: sasauth設定ファイルはパスワードを含むので、sasauth.confファイルの権限を確認してくだ さい。rootのみ読み取り可能にしてください

#### <span id="page-24-0"></span>例:LDAP/sにおけるsasauth.confの設定

以下の例は、LDAPのバインドパスワードを含むことのない、AIX上のSun Directory Serverによる暗号 化通信を使用するのにsasauthに必要な設定です。グループ番号が112の場合のみ接続することができ ます。

```
methods=ldap
LDAP_HOST=ldap.company.com
LDAP_AUTH_METHOD=BIND
LDAP_GROUP_METHOD=USER
LDAP_BIND_SECURITY=SSL
LDAP SEARCHBASE="DC=qroup,DC=company,DC=com"
LDAP_USERBASE="ou=People"
LDAP_USERFILTER="(gidNumber=112)"
LDAP_SCHEMA=RFC2307
LDAP_SSL_CERTIFICATE_FILE=/etc/security/ldap/key.kdb
LDAP_SSL_CERTIFICATE_NAME="Root CA"
LDAP_SSL_CERTIFICATE_PASSWORD=ls93key
```
### <span id="page-25-0"></span>**PAM**認証を**sasauth**と共に使用するための設定

PAMは、認証サービスを利用するためにはアプリケーションが登録されなければならないものとして として設計されています。sasauthで認証を行うには、PAM設定にエントリを作成し、sasauthが認証 を行う際にどのような認証サービスを利用するかについて、特にaccountおよびauthモジュールタイ プについて記述します。

注意: PAMでは、どのようなアプリケーションでも認証サービスの使用を可能にする「other」を 設定することができます。しかし、この設定は推奨できません。

PAMは、32ビットおよび64ビット環境のアプリケーションをサポートしています。sasauthと共に使 用するモジュールは、sasauthプログラムのバイナリフォーマットと一致しなければなりません。UNIX プラットフォームのSAS 9.3では、sasauthは64ビットバイナリで、PAMモジュールは64ビットライ ブラリでなければなりません。標準のシステムモジュールは、それぞれ個別のディレクトリに格納さ れた、32ビット版と64ビット版の両方を提供しています。さらに、pam.confは、相対的(Solaris、 AIX)、またはsasauthのフォーマットによって正しいフォーマットのロードを可能にするシンボリッ ク変数(HP-UX)を含む、どちらかのパス名を含んでいます。

HP-UX、Solaris、AIXでは、PAM設定は/etc/pam.confに保存されています。sasauth認証が成功するに は、エントリは次の形式で追加されなければなりません。

<service\_name> <module\_type> <control\_flag> <module\_path> <options>

次に、Solaris上でsasauthの認証を可能にするエントリの例を示します。

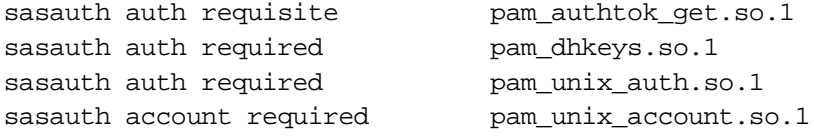

#### HP-UXで認証する例を示します。

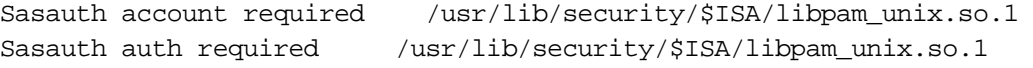

システムがUNIXパスワードファイル以外の認証サービス(LDAPやKerberosなど)を使用している場 合、エントリにはどのようなサービスを使用するかを定義しなければなりません。/etc/pam.dには、 これらのエントリの指定方法が記載されています。

SolarisでLDAPが使用されている場合、PAMはIdapclient (lm) コマンド経由でディレクトリサービス と通信するように構成されていなければなりません。詳細は、ldapclientのマンページ(man page) を参照してください。

注意: AIXは、PAMを使用できる状態で出荷されていません。AIXでPAMを使用できる状態にする 手順の詳細は、「プラグ可能認証モジュール」(https://www.ibm.com/support/knowledgecen ter/ja/ssw\_aix\_71/com.ibm.aix.security/plugauthmod.htm)を参照してください。

Linuxにおいては、PAMを使用した認証に関わる各プログラムファイルは、/etc/pam.dディレクトリに 含まれています。設定ファイルの名前は、認証要求を行うプロセスの名前と同じです。sasauthに関 しては、設定ファイルは/etc/pam.d/sasauthです。

この設定ファイルには、次のような形式のエントリが含まれています。

<module\_type> <control\_flag> <module\_path> <options>

たとえば、/etc/pam.d/sasauthは次のようになります。

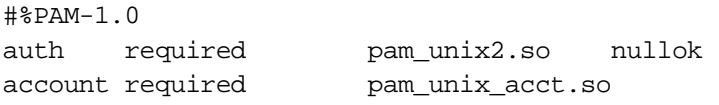

注意: SASインテリジェンスプラットフォームにおいて、PAMは、特定の状況の場合のみ役立つオ プションの設定です。詳細は、『SAS Intelligence Platform: Security Administration Guide.』の 「Authentication」を参照してください。

# <span id="page-26-0"></span>**AIX**:**LDAP**認証を**sasauth**と共に使用する

IBMでは、PAMのためのLDAPモジュールを提供していません。オープンソースパッケージのOpenLDAP は、LDAPモジュールをビルドするのに使用することができますが、IBMがサポートするソリューシ ョンではないのでプロダクションの環境で使用するのは推奨できません。代わりに、LDAP認証を必 要とするサイトは、LDAP認証によるAIXシステムを構築すべきです。LDAPクライアントとしてAIX を設定する方法の詳細は、IBM Redbooks『Integrating AIX into Heterogeneous LDAP Environments』 を参照してください。

#### <span id="page-26-1"></span>**Solaris**:**LDAP**と数値のユーザー名

Solaris LDAPクライアントは、数値によるユーザー名をユーザー名として扱いません。代わりに、Solaris は数値によるユーザー名を実際のUIDと見なし、LDAPデータベースに問い合わせるのではなくユー ザー名を直接UIDに変換します。Solarisはユーザー名の最初の文字をアルファベットにすることを勧 告しているので、この変換が起こることはありません。サイトでLDAPクライアントとしてSolarisを 使用する場合、この理由によりLDAPのユーザー名は数値とすることはできません。

# <span id="page-26-2"></span>認証と識別のカスタマイズ

sasauthは、サイト特有の方法で認証を実行するように設定することができます。SAS Founddation のインストールには、サイト特有の認証および識別を開発するためのパッケージ、UNIX Authentication APIが含まれています。

このファイルおよびドキュメントは、!SASROOT/utilities/src/authにインストールされます。開発手順 の詳細は、このディレクトリにあるdocs.pdfを参照してください。

# <span id="page-28-0"></span>第**5**章 統合**Windows**認証の設定

統合Windows認証(IWA)は、Windowsデスクトップで正しく認証されたユーザーを受け入れるよう に、SASサーバーを構成します。主に、メタデータサーバーおよび標準のワークスペースサーバーへ の接続にプライマリに使用され、また、(たとえばデータプロバイダからの)OLAPサーバーへのダ イレクト接続もサポートされています。ユーザー名/パスワードによる認証は、デフォルトのIWAの設 定であるPAMを使用して行われます。したがって、PAMの構成が必要です(詳細は、前出の章「ユ ーザーの認証と識別の設定」を参照してください)。

IWAを利用すると次の利点があります。

- 最初のログオン画面の省略。
- パスワードベースでない(スマートカードやバイオメトリクス)ログオン機構への対応。
- ユーザークレデンシャルの送信の廃止。
- パスワードではなくチケットの交換を利用するKerberosプロトコルの使用。このプロセスはユー ザー側が認識することなく、自動的に行われます。
- クライアントがWindowsおよびUNIXサーバーと通信可能(下記の制限を参照してください)。
- ユーザーが「バッチジョブとしてログオン」権限を必要としない。

下記に示す、いくつかの重要な制限もあります。

- 参加しているすべてのクライアントおよびサーバーは、同じWindowsドメインに対して認証しな ければなりません(または、お互いに信頼するドメインに対して)。
- Webアプリケーションは、IWAのこの実装に参加できません。しかし、Web認証を構成し、Web 環境がIWAを提供する場合、WebアプリケーションでIWAを使用することができます。SASは、 WebアプリケーションサーバーでIWAを構成する手順を提供しています。詳細は、 http://www.sas.com/japan/service/resources/thirdpartysupport/ を参照してください。
- メタサーバーでIWAを使用する場合、最初のログインのキャッシュされたクレデンシャルはあり ません。この理由により、ワークスペースサーバーでもIWAを構成することはよい方法です。
- UNIX上で実行するデスクトップクライアント(UNIX上のSAS管理コンソール)は、IWAに参加で きません。
- UNIX上でIWAを使用するには、サードパーティプロダクト(Quest Authentication Services 4.0)の 購入、インストール、構成が必要です。
- UNIX上でIWAを使用する際、Kerberos接続のみサポートされています(UNIX上のNTLMはサポー トされていません)。

統合Windows認証の使用はオプションです。

## <span id="page-28-1"></span>**UNIX**上の統合**Windows**認証の必要条件

UNIXホスト上のサーバーでIWAを使用するには、前もって以下の手順を実行しなければなりません。

- 1. Quest Authentication Servicesを購入、インストール、構成してください。UNIXホストが、Active Directoryに参加していること、およびActive Directory上でコンピュータオブジェクトとして表示 されていることを確認してください。
	- 注意: 9.3の初期のリリースでは、UNIX上のIWAの実装のサポートは、Quest Authentication Services 4.0.1.23(またはそれ以降のバージョン)のみになります。

2. サービスアカウント、および対応するkeytabファイルを作成してください。たとえば、UNIXホ スト上で、/opt/quest/bin/vastoolから次のコマンドを発行します。

vastool -u admin service create SAS/

詳細は、以下のとおりです。

- vastoolは、Quest Authentication Servicesの配置、Active Directoryの情報、キー、Kerberosチ ケットを管理するコマンドラインユーティリティです。
- -uオプションは、vastoolがActive Directoryに接続およびユーザーを作成できるActive Directory のIDを指定します。パスワードの入力が求められます。
- この例では、SASが作成されたサービスアカウントのサービスクラス名になります。クライ アントが予期しているデフォルトのサービスプリンシパル名(SPN)を作成するには、この サービスクラス名を使用しなければなりません。 注意:代わりに、カスタムのSPNを使用ことは、設定に多大な労力を必要とし、エラーの元 になります。
- このコマンドは、Active Directoryドメイン上のデフォルトのComputersコンテナに、サービ スアカウントを作成します。このアカウント名は、machine-serviceのような形式になります。 この例では、UNIXホストがmachineA.unx.company.com、そしてサービスアカウント名が machineA-SASになります。このアカウントに対し、ランダムなパスワードが作成されます。
- サービスは、account-name@Kerberos-realm形式によるユーザープリンシパル名(UPN)に 割り当てられます。この例では、KerberosのレルムはCOMPANY.COM、したがってUPNは machineA-SAS@COMPANY.COMになります。
- また、このサービスは、service/machine@Kerberos-realm形式によるサービスプリンシパル 名(SPN)と.提携します。マシンは、完全修飾ドメイン名(FQDN)で指定されなければな りません。この例では、SPNはSAS/machineA.unx.company.com@COMPANY.COMになり ます。
- サービスは、対応するKerberos keytabファイルを持ちます。各暗号の種類に対して、このフ ァイルは2つのエントリ、UPN用およびもう一方はSPN用を含んでいます。各キーは、サー ビスアカウントの生成したパスワードに由来します。そのため、UPNおよびSPNの各暗号化 の種類のキーは同じになります。この例では、vastoolコマンドはSAS.keytabというkeytab ファイルを生成し、その内容はたとえば次のようになります。

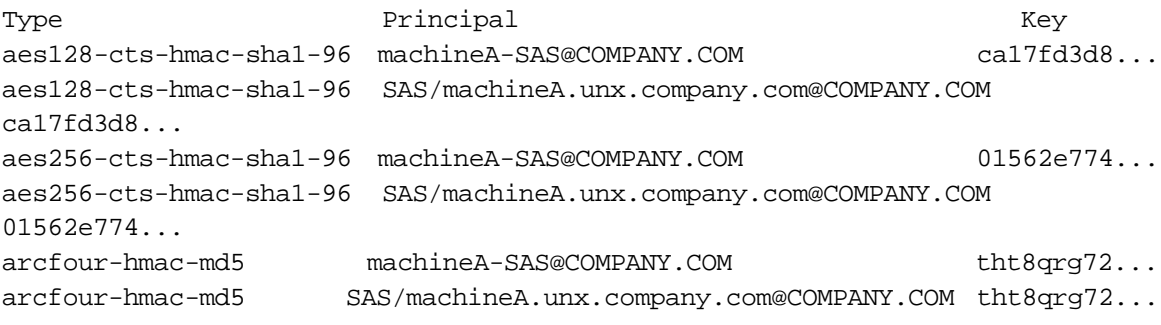

注意: keytabファイルに記載されているすべての暗号化の種類が、すべての状況で必ず利用 可能または使用されるわけではありません。

 デフォルトでは、keytabファイル名はservice.keytabで、service.keytabに置かれています。 異なる場所を指定することができます。たとえば、次のようになります。

vastool -u admin service create -k /etc/mypath/SAS.keytab SAS/

詳細は、Quest Software社のvastoolのキュメントを参照してください。

3. UNIX上に参加するSASプロセスは、keytabファイルを読み込み可能でなければなりません。標準 の構成では、それらのプロセスはSAS Installer(sas)アカウントで実行され、そのアカウントが keytabファイルにアクセスするのに必要なUNIXのIDです。

警告:keytabファイルを読み込むことができるユーザーは、誰でもそこに含まれているキーのすべて を使用することができます。keytabファイルは、一般に利用可能でないことを確認してください。

4. Quest共有ライブラリのパスを、実行しているホスト上に基づいて設定します。

#### **AIX**

Questライブラリパス環境変数を設定するには、level\_env.shに次のコードを追加してください。 使用されている環境の適切な場所を指定してください。

```
SAS_QUEST_PATH="/opt/quest/lib" # user defines this path for their AIX 
platform
    if [-z "SLIBPATH" ];
     then
       LIBPATH="$SAS_QUEST_PATH"
     else
       LIBPATH="$LIBPATH:$SAS_QUEST_PATH"
     fi
     export LIBPATH
```
#### **HP-UX**、**HP-UX**(**Itanium**プロセッサファミリアーキテクチャ)

Questライブラリパス環境変数を設定するには、level\_env.shに次のコードを追加してください。 使用されている環境の適切な場所を指定してください。

```
SAS OUEST PATH="/opt/quest/lib" # user defines this path for their HP-UX
platform
    if [ -z "$LD_LIBRARY_PATH" ];
     then
       LD_LIBRARY_PATH="$SAS_QUEST_PATH"
     else
       LD_LIBRARY_PATH="$LD_LIBRARY_PATH:$SAS_QUEST_PATH"
     fi
     export LD_LIBRARY_PATH
```
さらに、setuidルートプログラム(sasauthのような)の正確な動的リンクを可能にするために、 指定したパスは、/etc/dld.sl.confファイルに追加しなければなりません。/etc/dld.sl.confファイル が存在しない場合、作成する必要があります。そのファイルは誰でも参照可能だが、rootのみが 書き込み可能でなければなりません。そうでなければ無視されます。詳細は、man dld.soで参照 してください。

#### **Linux**および**x64 Linux**

/etc/ld.so.conf.dに、vas.confファイルを作成します。このファイルに、実行しているホストに基 づいて次の行を追加してください。

Linux:/opt/quest/lib

x64 Linux:/opt/quest/lib64

上記の追加した行は、デフォルトの設定です。環境に合わせて変更してください。

/sbin/ldconfigを実行し、再度を/etc/ld.so.cache作成しますこれは、Kerberos認証を行うsasauthに 必要です。これはルートとして動作し、共有ライブラリは信頼されたパス(トラステッドパス) になければなりません。また、LD\_LIBRARY\_PATHに指定できません。

#### **Solaris**、**x64 Solaris**

crleコマンドを使用して、Questライブラリの場所をデフォルトおよび信頼された検索パスの両方 の検索パスに追加します。

- Solaris: /opt/quest/lib/sparcv9
- x64 Solaris:/opt/quest/lib/64

このコマンドは、次のように実行します。x64 Solarisの場合の例を示します。

crle -64 -c /var/ld/64/ld.config -l /lib/64:/usr/lib/64:/opt/quest/lib/64 -s /lib/secure/64:/usr/lib/secure/64:/opt/quest/lib/64

### <span id="page-31-0"></span>配置後の設定

1. /…/Lev1/level\_env.shに次の行を追加します。Keytabファイルの置いてある場所に応じて、パス は異なることに注意してください。

KRB5\_KTNAME=/etc/opt/quest/vas/SAS.keytab export KRB5\_KTNAME

2. 新しい環境変数を認識させるため、バックエンドサーバーを再起動します。この時点で、バック エンドサーバーはKerberos接続を受け入れる用意がされている必要があります。

### <span id="page-31-1"></span>統合**Window**認証に参加するユーザーによるログイン

IWAの構成を行ったら、適切な形式によるユーザーIDによるログインを含んでいるか、ユーザーのメ タデータ定義を確認してください。保存されたユーザーIDの形式は、ターゲットサーバーに返す認証 されたユーザーIDの形式と一致しなければなりません。一致しない場合、そのユーザーは一般的な PUBLIC識別のみ持つことになります(この場合、デフォルトでは、ほとんどのアプリケーションへ のログオンさえできません)。

標準の構成では、適切な形式は次のようになります。

- ターゲットサーバーがWindowsの場合、認証されたユーザーIDは修飾された形式で返されます。 したがって保存されたユーザーIDは修飾されている必要があります(たとえば、WIN/joe、または fred.smith@company.com)。
- ターゲットサーバーがUNIXの場合、認証されたユーザーIDは短い形式(修飾されていない)で返 されます。したがって保存されたユーザーIDは修飾されていない必要があります(たとえば、joe、 またはfred.smith)。

同一の形式が必要な場合、SASUSEKERBNAME環境変数を使用してください。たとえば、この環境 変数を下記のいずれかの状況で使用する場合が考えられます。

- メタデータサーバーがWindows、ワークスペースサーバーがUNIXで、両方がIWAを使用していて、 各ユーザーに対して2つのログイン名を保存することを望まない場合。
- 同じsAMAccountName名を持つ2つの異なるユーザーを、2つの異なるKerberosレルムで識別する 必要がある場合(たとえば、joe@US.COMPANY.COMとjoe@EMEA.COMPANY.COM)。

詳細は、『SAS 9.3 Intelligence Platform: Security Administration Guide』の「Windows User ID Formats」 を参照してください。このドキュメントは下記にあります。

http://support.sas.com/93iwa

# <span id="page-32-0"></span>カスタムのサービスプリンシパル名の使用

標準とは異なるSPNを使用する必要がある、通常とは異なる状況については下記の情報を参照してく ださい。

Windowsの標準の構成では、SASサーバーは自動的にSPNをSAS/machineとして登録します(たとえ ば、SAS/machineA.na.company.com)。クライアントは、デフォルトのSPNを使用することができ ます(ユーザーはその形式とマシン名を知っているので)。明示的にSPNを提供する必要はありませ ん。

UNIX上でカスタムのSPNを使用する必要がある場合、その使用するSPNはkeytabファイルに記述し なければなりません。さらに、setspnを実行して、カスタムのSPNを設定し、カスタムのSPNを使用 するためのクライアント接続プロファイルを変更するには、新しいSPNを含む新しいkeytabファイル を作成しなければなりません。上記の「UNIX上の統合Windows認証の必要条件」の手順2を参照して ください。

# <span id="page-32-1"></span>参考となるドキュメント

異なる種類のサーバーに関する詳細な構成情報と推奨されるセキュリティプロトコルを含む統合 Windows認証についての詳細については、『SAS Intelligence Platform: Security Administration Guide』 の「Authentication Tasks」の章の「How to Configure Integrated Windows Authentication」を参照して ください。このドキュメントは下記にあります。

http://support.sas.com/93iwa

# <span id="page-34-0"></span>第**6**章 リモートブラウズの設定

リモートブラウズのためには、SASホストを適切に設定する必要がある場合があります。SASホスト のDNSドメインの外に1つ以上のSASデスクトップクライアントが置かれている場合、ホスト名は完 全修飾ドメイン名(FQDN)でなければなりません。

例を示します。SASがホストsashost.mycompany.comにインストールされているとします。また、2 台のマシンが同じドメイン内にあり(client1.mycompany.comとclient2.mycompany.com)、さらに2 台が他のドメイン内にあるとします(client3.domain2.mycompany.comとclient4.domain2.mycompany. com)。この関係を図に表すと、次のようになります。

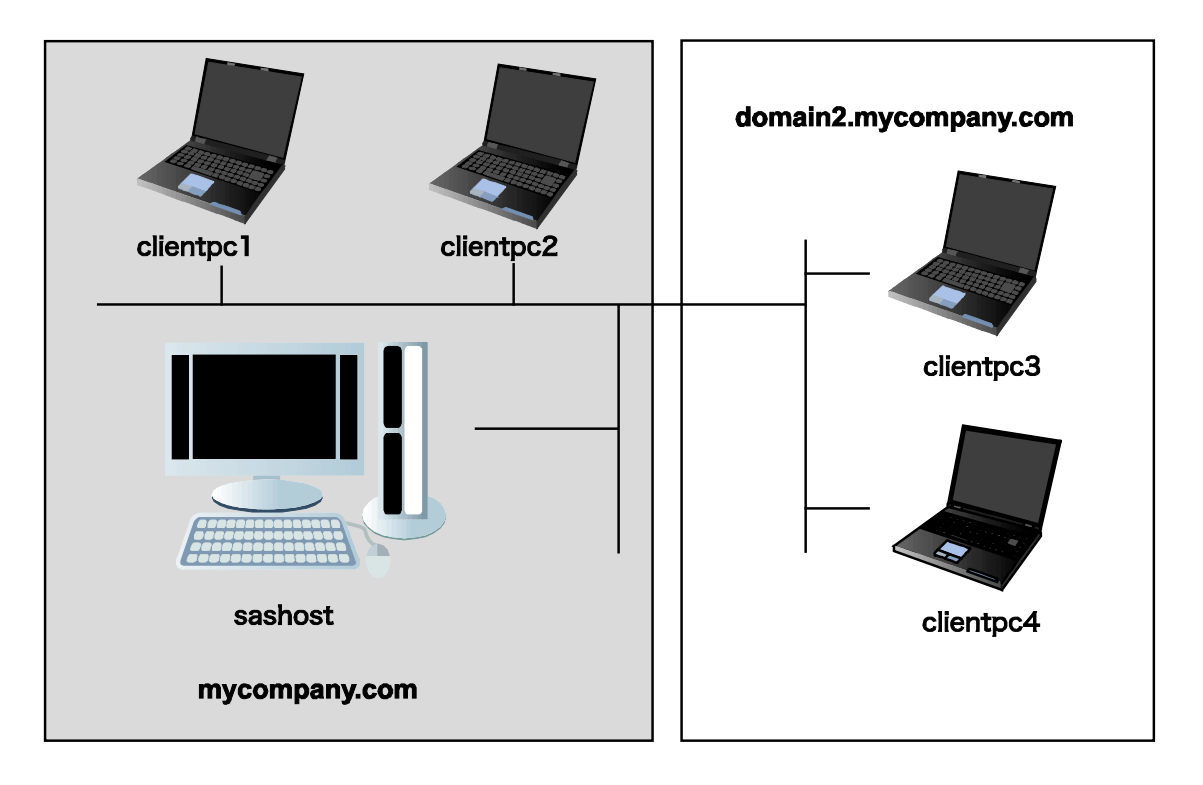

このシステムにおいて、ホスト名がFQDNで構成されていない場合、client1とclient2はSASホストの HTMLコンテンツを表示することができますが、client3とclient4は表示することができません。これは、 SASホストを参照するために生成されたURLがドメインを含まないためです。たとえば、次のように なります。

http://sashost:12345/output.html

client1とclient2はSASホスト(sashost)と同じドメイン内にあるので、ブラウザは有効なホスト名 (sashost.mycompany.com)を生成します。しかし、client3およびclient4はSASホストのドメインの 外にあるので、完全なホスト名を生成するのにそれらのドメインを使用して、結果無効なホスト名 (sashost.domain2.mycompany.com)を生成します。

SASホストをそのシステムのFQDNで構成することにより、すべてのクライアントからHTMLを参照 することができます。すべてのクライアントに対して有効なURLは次のようになります。

http://sashost.mycompany.com:12345/output.html

# <span id="page-35-0"></span>完全修飾ドメイン名(**FQDN**)のホスト名の設定

注意: この変更には、スーパーユーザーの権限が必要です。

- /etc/hostsを編集します。
- ホストのネットワークインターフェイスのIPアドレスに対し、リストの最初の名前としてFQDN を追加します。次に例を示します(IPv4による表記)。

10.4.86.62 sashost

これを次のようにします。

10.4.86.62 sashost.mycompany.com sashost
# 第**7**章 **AIX**における**64KB**ページのサポート

AIX 5.3が動作するIBM pSeriesにおいて、4KBページと同様に64KBページもサポートしています。SAS の実行ファイルが64KBページを利用するには、下記コマンドを使用して、環境変数を設定しエクス ポートする必要があります。

\$ LDR\_CNTRL="DATAPSIZE=64K@TEXTPSIZE=64K@STACKPSIZE=64K@\$LDR\_CNTRL"

\$ export LDR\_CNTRL

マルチスレッドプロセスのデータにおいて4KBページではなく64KBページを使用すると、スタック の保護(ガード)ページのアライメント(整列境界)要求のため、1つのプロセスが作成できるスレ ッドの最大数は減少する場合があります。この制限に遭遇しているアプリケーションは、環境変数 AIXTHREAD\_GUARDPAGESを0に設定することによって、スタック保護ページを無効にすることが できます(これは、PPC 32-bitモードにおける256Mセグメントアドレスの制限により、多くのスレッ ドを作成する32-bitアプリケーションにのみ発生する問題です。実メモリは、保護ページに割り当て られません。これは、 SAS 9.3のような 64-bitのプログラムの問題ではありません)。 AIXTHREAD\_GUARDPAGES変数を正しく設定するには、下記のコマンドを使用します(64-bitプロ グラムではこの設定は必要ありません)。

\$ AIXTHREAD\_GUARDPAGES=0

\$ export AIXTHREAD\_GUARDPAGES

# 第**8**章 **National Language Support**(**NLS**)の設定

この章では、アジア・ヨーロッパ言語サポートの設定について説明します。

- 重要: UNIXのシェルからローカライズされたSAS 9.3 Foundationのイメージを起動する前に、ロケ ール環境変数LANGが正しく設定されているかどうかを確認する必要があります。LANGの 値は、オペレーティングシステムによって異なります。使用しているオペレーティングシス テムでサポートしている値の一覧を表示するには、次のコマンドを発行します。
	- \$ locale -a

たとえば、HP-UXのKronシェルで日本語版SAS 9.3 Foundationを起動するには、次のコマン ドを発行します。

\$ LANG=ja\_JP.SJIS; export LANG

ロケール環境変数の設定についての詳細は、オペレーティングシステムのドキュメントを参 照してください。

## 概要

#### SAS起動スクリプト

SASは、!SASROOT/binディレクトリにあるBourneシェルスクリプトによって起動されます。SAS起 動スクリプトは、インストールされた各言語ごとに作成されます。その起動スクリプト名は、インス トールされた言語の言語コードに基づいて名付けられています。たとえば、sas\_enは、SAS 9.3 Foundationの英語版を起動します。有効な言語および言語コードを下記に示します。

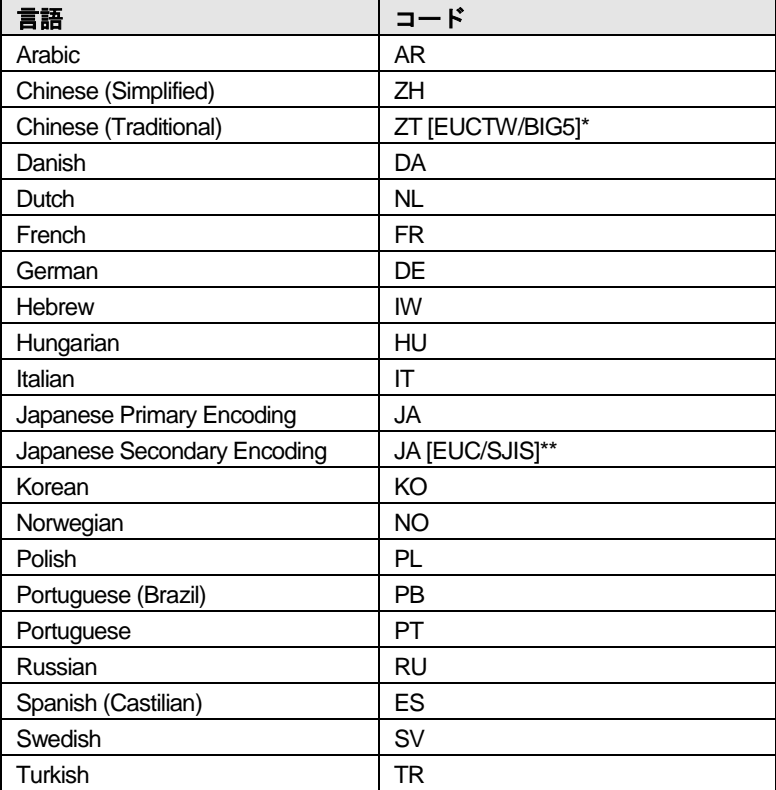

\* 中国語繁体字のEUCTWは、Solarisのプライマリ、およびHP-UXのセカンダリのエンコーディングです。BIG5 は、HP-UXのプライマリ、Solarisのセカンダリのエンコーディングです。

\*\* EUCは、日本語の、HP-UXおよびAIXのセカンダリエンコーディングです。SJISは、SolarisおよびLinuxのセカ ンダリエンコーディングです。

#### SAS構成ファイル

SAS 9.3 Foundationは、インストールされた各言語(英語も含む)に対して、個別の構成ファイルを 作成します。これらの言語固有の構成ファイルは、各言語別に!SASROOT/nls/<lang>/sasv9.cfgとして 格納されます。言語に依存しない追加の構成ファイルは、!SASROOT/sasv9.cfgになります。!SASROOT にあるこの大本の構成ファイルは、!SASROOT/nls/<lang>/にある言語固有の構成ファイルに加えて、 すべての言語で使用されます。

#### **SAS Foundation**の配置中の**LOCALE**の選択

SAS 9.3のSAS Deployment Wizard (SDW) には、SASFoundationで使用するための、インストーラ でロケールの選択を可能にする新しいダイアログが追加されました。このダイアログで表示する初期 設定では、ロケールは、SASFoundationをインストールしているUNIXマシンのユーザーのロケール(地 域)です。異なるロケールで使用する場合、そのダイアログでロケールを選択してください。

その選択されたロケールが、LOCALEシステムオプションの値として、そのロケールに一致する言語 固有の構成ファイルで使用されます。選択したロケールが、SASFoundationイメージにインストール したローカライズと一致する場合、!SASROOT/sasシンボリックリンクが、そのローカライズのSAS 起動スクリプトに設定されます。そうでない場合、!SASROOT/sasシンボリックリンクは、下記の適 切な英語版の起動スクリプトに設定されます。

!SASROOT/bin/sas\_dbcs: DBCSサポートを必要とする言語の場合。

または、

!SASROOT/bin/sas en: その他のすべての言語。

たとえば、フランス語のローカライズがインストールされ、「フランス語 (カナダ) [fr CA]」ロ ケールが選択されている場合、!SASROOT/sasは!SASROOT/bin/sas\_frへのシンボリックリンクにな ります。

#### **DBCS**(日本語、中国語、韓国語)サポート

このセクションでは、アジア言語用フォントカタログの指定方法、および中国語のロケールで使用す るローカライズの設定方法について説明します。

また、SAS 9.3では、下記のUNIX環境と言語のフルスクリーンプロダクトはサポートしていません。

- HP-UX IPF:日本語、韓国語、簡体字中国語、繁体字中国語
- AIX:韓国語、簡体字中国語、繁体字中国語

#### Xリソースファイルのシステムフォントの設定

SAS 9.3 Foundationは、デフォルトではロケールに応じた正しいフォントセットが設定されていない 場合があります。SASに正しいフォントセットを定義するには、そのフォントをXリソースファイル に追加する必要があります。

DBCS フォント設定を含む日本語用 X リソースファイルのテンプレート は、!SASROOT/X11/resource\_filesディレクトリ内に次のように保存されています。

- ./Resource CDE.ja CDE環境用
- $./$ Resource LNX.ja Linux $\boxplus$
- ./Resource\_Sun.ja Solaris用
- ./Resource\_HP.ja HP-UX用
- ./Resource IBM.ja AIX用
- ./Resource\_ReflX.ja ReflectionXユーザー用

DBCS フォント設定を含む中国語(簡体字) X リソースファイルのテンプレート は、!SASROOT/X11/resource\_filesディレクトリ内に次のように保存されています。

- ./Resource\_HP.zh HP-UX用
- ./Resource\_LNX.zh Linux用
- ./Resource\_Sun.zh Solaris用

DBCSフォント設定を含む中国語(繁体字)Xリソースファイルのテンプレートは、!SASROOT/X11/resource\_filesデ ィレクトリ内に次のように保存されています。

- ./Resource\_HP.zt HP-UX用
- ./Resource\_HP.zt.euc HP-UX用
- ./Resource\_LNX.zt Linux用
- ./Resource\_Sun.zt Solaris用
- ./Resource\_Sun.zt.big5 Solaris用

DBCSフォント設定を含む韓国語用Xリソースファイルのテンプレートは、!SASROOT/X11/resource\_filesディレクトリ 内に次のように保存されています。

- ./Resource\_HP.ko HP-UX用
- ./Resource\_LNX.ko Linux用
- ./Resource\_Sun.ko Solaris用

これらのテンプレートファイルに定義されたXリソースを適用するには、適切なテンプレートを次の 場所にコピーし、名前をSAS(すべて大文字)に変更します。

- /usr/lib/X11/app-defaults(ほとんどのUNIXシステムの場合)
- /usr/openwin/lib/X11/app-defaults (Solarisの場合)
- \$HOME (ホームディレクトリ)

#### たとえば、Solarisでは次のコピーコマンドを使用します。

\$ cp !SASROOT/X11/resource files/Resource CDE.ja /usr/openwin/lib/X11/app-defaults/SAS

ここで、!SASROOTは、SAS 9.3 Foundationをインストールしたrootディレクトリです。

詳細は、『SAS 9.3 National Language Support (NLS) User's Guide』を参照してください。

## アジア言語用フォントカタログ

SAS 9.3では、SASHELP.FONTSに簡体字および繁体字中国語フォントが追加されました。

#### 中国語(繁体字)フォントを利用するため構成ファイルにフォントカタログを指定

SASを中国語(繁体字)で使用する場合、UNIX DBCSディレクトリ内のZTフォントカタログのパス を、GFONTライブラリとして環境構成ファイルに自動的に割り当てます。しかし、LOCALE=ZH\_TW で英語版を実行するとき、SASセッションでGFONTライブラリを割り当てるか、次のようにZTフォ ントカタログのパスをGFONTライブラリとして割り当てるようDBCS用の環境構成ファイルを変更す る必要があります。

-set gfontx !SASROOT/nls/zt/font-name

ステートメント中の次の文字は、それぞれの内容に変更してください。

**x** : 0 ~ 9 の値 font-name :フォントカタログ名

#### 中国語(繁体字)フォントを利用するためSASセッションにフォントカタログを指定

SASセッションを使用してフォントカタログのパスを割り当てるには、次のLIBNAMEステートメン トを実行します。

libname gfontx !SASROOT/nls/zt/font-name

ステートメント中の次の文字は、それぞれの内容に変更してください。

x : 0 ~ 9 の値 font-name :フォントカタログ名

#### 中国語のローカライズ

SASのインストーラには、簡体字および繁体字の両方のローカライズをインストールするオプション があります。数種類の中国語のロケールが、SASでサポートされています。いくつかの場合、ロケー ルに対して選択されたローカライズは、分かりづらいもしれません。下記の表では、5つの中国語の ロケールの1つを選択する際、SASがどの言語を使用するかを示しています。デフォルトの言語は英 語であることに注意してください。

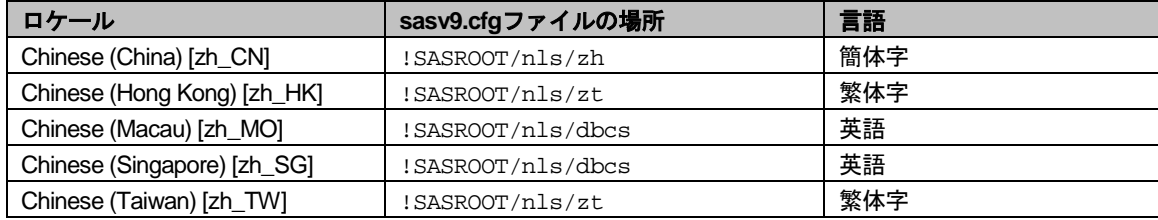

#### 日本語のセカンダリエンコーディングによるSASの起動

日本語でセカンダリエンコーディングをインストールしている場合、次のようにして呼び出すことが できます。

• HP-UXまたはAIXに、日本語のセカンダリエンコーディング(Secondary Japanese encoding)を インストールしている場合、!sasroot/bin/sas\_ja.eucスクリプトが作成され、セカンダリエンコー ディングを実行するにはそれを使用します。

- SolarisまたはLinuxに、日本語のセカンダリエンコーディング (Secondary Japanese encoding) を インストールしている場合、!sasroot/bin/sas\_ja.sjisスクリプトが作成され、セカンダリエンコーデ ィングを実行するにはそれを使用します。
- 注意: SASの配置用ツールの作成する!sasroot/bin/sasシンボリックリンクは、セカンダリエンコー ディング用のスクリプトを直接的に指し示しません。SASを中国語繁体字または日本語のセ カンダリエンコーディングで実行することが多い場合、SASコマンドがデフォルトで適切な スクリプトを指し示すように変更してください。

# 第**9**章 **SAS Analytics Accelerator for Teradata**の設定

この章では、SAS Analytics Acceleratorに含まれるユーザー定義関数(UDF: User Defined Function) のTeradataデータベースでの登録について説明します。この章では、SAS/STATを含むSAS Foundation のインストール成功していることを前提としています。Enterprise MinerおよびETSのUDFを利用する には、SAS Enterprise MinerおよびSAS/ETSをそれぞれインストールする必要があります。

## **UDF**のインストールに必要な**LATIN1**エンコーディング

SAS in-Database Analyticsは、サポートしているエンコードすべてで実行できます。しかし、UDFの インストールは、そのセッションエンコーディングとしてLATIN1を必要としています。 使用してい るシステムにおいて異なるエンコーディングの場合、『SAS 9.3 National Language Support (NLS): Reference Guide』で説明しているように構成ファイルを変更することで、一時的にLATIN1を設定で きます。このドキュメントは、http://support.sas.com/documentation/cdl/en/nlsref/63072/HTML/default/ viewer.htm#titlepage.htmから参照できます。

## **UDF**の登録のためのデータベースの権限

SAS Analytics Accelerator UDFは、SYSLIBデータベースに登録されます。したがって、UDFのインス トールに使用するTeradataデータベースユーザーアカウントは、SYSLIBデータベースに対して以下 の特権を持っている必要があります。

- CREATE FUNCTION
- **ALTER FUNCTION**
- **EXECUTE FUNCTION**
- GLOP
- GLOP MEMBER

必要な権限を得るには、データベース管理者にご連絡ください。

## データベースの必要条件と構成

UDFのインストールを行い、それらを実行するには、Teradataデータベースのバージョンは13.00以 降でなければなりません。さらに、そのデータベースは、GLOPセットでオペレーションをサポート するために、DBCEXTENSIONがインストールされていなければなりません。次の手順に進む前に、 データベース管理者にDBCEXTENSIONがインストールされているかを確認してください。

#### **UDF**の登録

SAS Analytics Accelerator UDFをTeradataデータベースに登録するには、3つのインストールマクロ udftdstt.sas、udftdem.sas、udftdets.sasを呼び出します。これらのマクロは、!SASROOT/stat/sasmacro/ の下にSAS Analytics Acceleratorの一部としてインストールされています。

注意: UDFのインストール中、SASはworkライブラリとして参照されるフォルダに、テンポラリフ ァイルを作成します。このフォルダの絶対パスが非常に長い場合、Teradata Warehouseの 外部ファイル名の制限により、UDFのインストールが失敗する場合があります。このような 状況が発生した場合、workライブラリを一時的に短いパスのディレクトリ(たとえば、c:¥)

に割り当てた状態でSASセッションを起動し、上記のインストールを行ってください。イン ストールの終了後、workライブラリの割り当てを元のフォルダに戻してください。workライ ブラリの再割り当てに使用できるオプションについては、SASのドキュメントを参照してく ださい。

このマクロを実行するには、次のコマンドをSASのプログラムエディタからサブミットしてください。

ods html select none; ods listing; %let indconn = server=myserver user=myuserid password=XXXX database=SYSLIB; %udftdstt; %udftdem; %udftdets; proc tssql nolibs noerrorstop noprompt="(&credentials.)"; CREATE GLOP SET syslib.sas vars; call DBCExtension.glop\_add('syslib.sas\_vars', 'SE', NULL, 'dmdb', 'N', 0, 'Y', 'M', 'E', 0, 256000, 1, '00'XB);

CREATE GLOP SET syslib.sas dmvars; call DBCExtension.glop\_add('syslib.sas\_dmvars', 'SE', NULL, 'dmine', 'N', 0, 'Y', 'M', 'E', 0, 256000, 1, '00'XB); quit;

このプログラムの最初の2つのステートメントは、登録するマクロがテンポラリのファイルに対する 読み書きする際に、これらのファイルがSAS DMSモードのデフォルトのHTML ODS出力先にリダイ レクトされないようにします。INDCONNマクロ変数は、Teradataマシンに接続するためのクレデン シャルを提供します。Teradataデータウェアハウスをインストールしたマシンにアクセスするため、 サーバー、ユーザー、パスワード、データベースを指定する必要があります。

- myserverには、Teradataウェアハウスが配置されているサーバーを指定します。
- myuseridには、上記で述べている権限を許諾されたサーバーに対する有効なユーザーIDを指定し ます。
- XXXXは、そのユーザーIDのパスワードを指定します。
- SAS Analytics Accelerator UDFはSYSLIBデータベースに登録する必要があるため、databaseの値 はSYSLIBを指定します。

TSSQLプロシジャによって実行されるこのステートメントは、TeradataデータベースでUDFを実行す る際に、SAS分析プロシジャによって使用されるGLOPセットを作成し、GLOPセットを追加します。

## **TSSQL**プロシジャのその他の実行方法

TSSQLプロシジャのその他の実行方法として、データベース管理者がBTEQのようなデータベースク ライアント経由で、Teradata上で以下のSQLコマンドを直接実行する方法があります。

CREATE GLOP SET syslib.sas\_vars; call DBCExtension.glop\_add('syslib.sas\_vars', 'SE', NULL, 'dmdb', 'N', 0, 'Y', 'M', 'E', 0, 256000, 1, '00'XB); CREATE GLOP SET syslib.sas dmvars; call DBCExtension.glop\_add('syslib.sas\_dmvars', 'SE', NULL, 'dmine', 'N', 0, 'Y', 'M', 'E', 0, 256000, 1, '00'XB);

## デフォルトの**HTML ODS**出力先を再度有効にする

UDFの登録マクロの作業が完了したら、以下のコマンドを使用して、デフォルトのHTML ODSの出力 先を利用できるようにします。

ods html select all;

## **UDF**を使用するためのドキュメント

新しく登録したUDFの使用方法に関する詳細は、『SAS Analytics Accelerator for Teradata: Guide』 (http://support.sas.com/documentation/onlinedoc/analyticsaccel/index.html)を参照してください。

# 第**10**章 **SAS/ACCESS**の設定

SAS/ACCESSの設定を行う前に、DBMSに関する次の情報を確認してください。

- インストールされているDBMSクライアント共有ライブラリのバージョンまたはリリース。DBMS バージョンまたはリリース間の非互換性を調べるには、この情報が必要です。
- DBMSクライアント共有ライブラリの場所。SAS/ACCESSを実行時に読み込むには、この情報が 必要です。

以下では、各プラットフォームにおけるSAS/ACCESSと接続するDBMS特有の設定について説明しま す。

#### **SAS/ACCESS Interface to Aster nCluster**

## ODBCドライバおよびバルクローダーのインストールと設定

ODBCドライバを設定する前に、「<SASHOME>/SASFoundation/9.3/」またはPATH環境変数に設定 されている場所にバルクローダーをインストールしてください。

odbcinst.iniシステム情報ファイルには、Aster nClusterサーバーに接続するためのドライバ定義が含ま れています。SAS/ACCESS Interface to Aster nClusterを使用するには、デフォルトのAster nClusterド ライバを修正しなければなりません。サンプルのodbcinst.iniファイルが、Aster nCluster ODBC Driver と同じ場所に含まれている場合があります。テキストエディタでodbcinst.iniファイルを編集し、ドラ イバを修正します。odbcinst.iniファイルの一般的な形式は、次のとおりです。

[AsterDriver] Driver=<path to driver install>/ODBCDriver/libAsterDriver.so IconvEncoding=UCS-4LE

ドライバの修正後、odbcinst.iniの場所を、ODBCSYSINI環境変数に設定する必要があります。次のよ うに設定します。

Bourneシェルの場合

ODBCSYSINI=<path to driver install>/Setup export ODBCSYSINI

Cシェルの場合

setenv ODBCSYSINI <path to driver install>/Setup

odbc.iniシステム情報ファイルは、Aster nCluster サーバーへ接続可能なデータソースのリストを含ん でいます。オプションとして、SAS/ACCESS Interface to Aster nClusterを使用するのに、少なくとも 1つのデータソースを設定することができます。サンプルのodbc.iniファイルは、Aster nCluster ODBC Driverと同じ場所に含まれている場合があります。テキストエディタでodbc.iniファイルを編集し、デ ータソースを設定します。odbc.iniファイルの一般的な形式は、次のとおりです。

[ODBC Data Sources] nCluster=AsterDriver

[nCluster]

Driver=AsterDriver DATABASE=beehive SERVER=127.0.0.1 UID=beehive PWD=beehive PORT=2406

データソースの設定後、odbc.iniの場所がODBCSYSINI環境変数のパスの設定にない場合、ODBCINI 環境変数にodbc.iniの場所と名前を設定しなければなりません。

Bourneシェルの場合

ODBCINI=<path to>/odbc.ini export ODBCINI

Cシェルの場合

setenv ODBCINI <path to>/odbc.ini

最後に、実行時にドライバマネージャが動的にロードされるように、下記に示すようにドライバマネ ージャのフルパスを共有ライブラリのパスに含める必要があります。

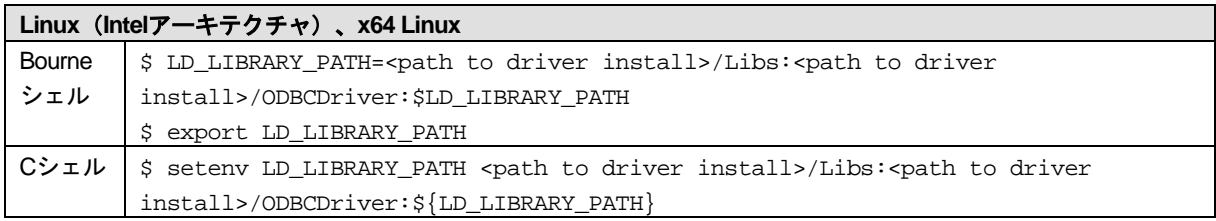

## **SAS/ACCESS Interface to DB2**

SAS/ACCESS Interface toDB2は、共有ライブラリ (UNIXでは共有オブジェクト) を使用します。シ ステム環境変数に、共有ライブラリへのパスを追加する必要があります。また、インストールされて いるDB2のバージョン情報が必要となる場合があります。さらに、次の例に示す環境変数を設定する 前に、INSTHOME環境変数にDB2ホームディレクトリを設定する必要があります。

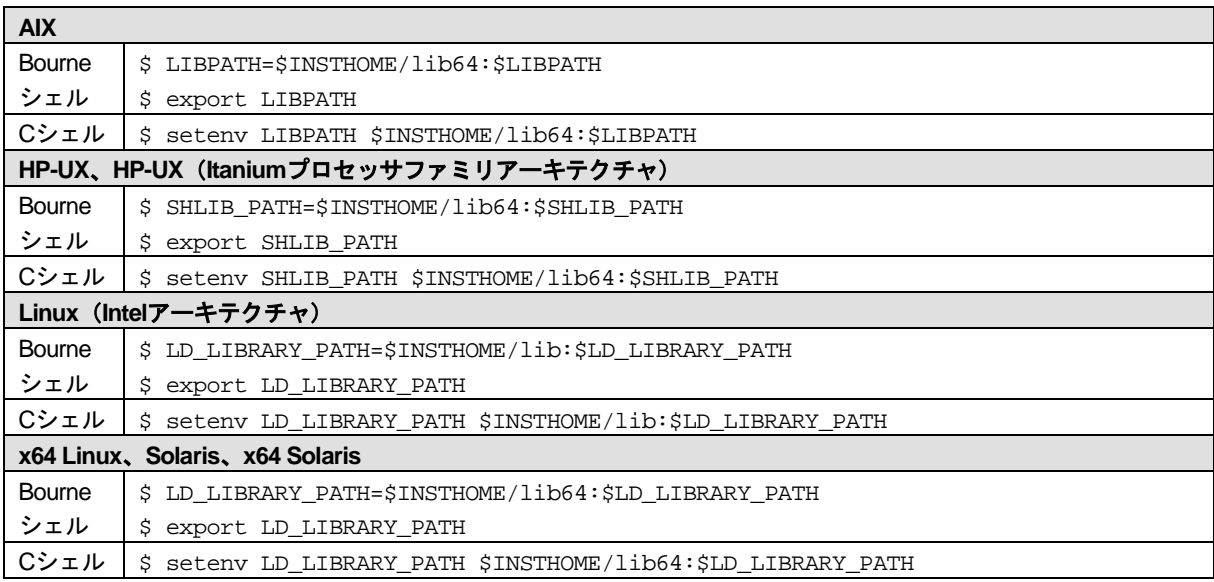

#### **SAS/ACCESS Interface to Greenplum**

SAS/ACCESS Interface to Greenplumの最初のインストール中、SAS Deployment Wizardは、必要な ODBCドライバの場所を指定することができるダイアログを表示します。最初のインストール後にそ の場所を更新(アップデート)するには、SAS Deployment Managerを使用してください。場所を更 新するその手順の詳細は、『SAS Deployment Wizard 9.3およびSAS Deployment Manager 9.3 ユーザ ーガイド(SAS Deployment Wizard and SAS Deployment Manager 9.3: User's Guide)』の 「SAS/ACCESS Interface to Greenplumの設定(Configure SAS/ACCESS Interface to Greenplum)」 に記載されています。このドキュメントは、下記から参照できます。

http://www.sas.com/japan/service/documentation/installcenter/

このディレクトリがODBCHOMEディレクトリです。下記のodbc.iniファイルと同様に、共有ライブラ リへのパスの設定に使用されます。以下に示すODBCINI環境変数および共有ライブラリの環境変数を 設定する前に、ODBCHOME環境変数にODBCHOMEディレクトリのパスを設定する必要があります。

odbc.iniファイルは、システム情報ファイルで、Greenplumサーバーへ接続可能なデータソースのリス トを含んでいます。SAS/ACCESS Interface to Greenplumを使用するには、少なくとも1つのデータ ソースを設定しなくてはなりません。データソースを設定するには、テキストエディタでodbc.iniフ ァイルを編集してください。odbc.iniファイルの一般的な形式は、次のとおりです。

[ODBC Data Sources] greenplum=SAS ACCESS to Greenplum

[ODBC] InstallDir=<install\_path> Trace=0 TraceDll=<install\_path>/lib/odbctrac.so TraceFile=odbctrace.out

[greenplum] Driver=<install\_path>/lib/S0gplm<file version>.so Description=SAS ACCESS to Greenplum AlternateServers= ApplicationUsingThreads=1 ConnectionReset=0 ConnectionRetryCount=0 ConnectionRetryDelay=3 Database=<db> EnableDescribeParam=1 ExtendedColumnMetadata=0 FailoverGranularity=0 FailoverMode=0 FailoverPreconnect=0 FetchRefCursor=1 FetchTSWTZasTimestamp=0 FetchTWFSasTime=0 HostName=<Greenplum host> InitializationString= LoadBalanceTimeout=0 LoadBalancing=0 LoginTimeout=15 LogonID=

MaxPoolSize=100 MinPoolSize=0 Password= Pooling=0 PortNumber=<Greenplum server port> QueryTimeout=0 ReportCodepageConversionErrors=0 TransactionErrorBehavior=1 XMLDescribeType=-10

<driver version>および<file version>は、SAS/ACCESS Interface to Greenplumと共にインストールされ るDataDirect Greenplumドライバの特定のバージョンが記載されることに注意してください。odbc.ini ファイルの<driver version>には、そのSASの出荷における最新バージョンのDataDirectドライバのバ ージョンがあらかじめ記載されています。また、<file version>には、現在のドライバライブラリを示 す2桁のバージョンが記載されています。odbc.iniファイルのこれら2つのバージョンの指定を更新す る必要はありません。

odbc.iniのすべての<install dir>の個所は、Greenplum ODBCドライバをインストールしたパス名とディ レクトリ名に置き換えます。これは、以前に設定したODBCHOME環境変数で指定したそれと同じデ ィレクトリでなければなりません。

また、<Greenplum host>をIPアドレスまたはGreenplumサーバーのホスト名で、<Greenplum server port> をGreenplumサーバーの待ち受けポート(一般的には5432)で、<db>をGreenplumデータベース名で、 それぞれ置き換える必要があります。

上記の例で、greenplumは、ライブラリ参照名をSAS/ACCESS Interface to Greenplumエンジンに割り 当てたときにDSN=オプションで使用する設定されたデータソース名です。実際のodbc.iniファイルの 例を、次に示します。

[ODBC Data Sources] Greenplum=SAS ACCESS to Greenplum

[ODBC] InstallDir=/TECHDBI/odbc/gpdrv Trace=0 TraceDll=/TECHDBI/odbc/gpdrv/lib/odbctrac.so TraceFile=/tmp/odbctrace.out

[greenplum] Driver=/TECHDBI/odbc/gpdrv/lib/S0gplm60.so Description=SAS ACCESS to Greenplum AlternateServers= ApplicationUsingThreads=1 ConnectionReset=0 ConnectionRetryCount=0 ConnectionRetryDelay=3 Database=sample EnableDescribeParam=1 ExtendedColumnMetadata=0 FailoverGranularity=0 FailoverMode=0 FailoverPreconnect=0

FetchRefCursor=1 FetchTSWTZasTimestamp=0 FetchTWFSasTime=0 HostName=host-name.domain.com InitializationString= LoadBalanceTimeout=0 LoadBalancing=0 LoginTimeout=15 LogonID= MaxPoolSize=100 MinPoolSize=0 Password= Pooling=0 PortNumber=5432 QueryTimeout=0 ReportCodepageConversionErrors=0 TransactionErrorBehavior=1 XMLDescribeType=-10

SAS/ACCESS Interface to Greenplumにおいて、DSNレス接続を行うのならば、すべての<install\_path> 変数を置き換えるために、サンプルのodbcinst.iniファイルも修正する必要があります。odbcinst.iniフ ァイルの形式は、次のとおりです。

[ODBC Drivers] SAS ACCESS to Greenplum=Installed

[ODBC Translators] OEM to ANSI=Installed

[Administrator] HelpRootDirectory=<install\_path>/adminhelp

[ODBC]

#This section must contain values for DSN-less connections #if no odbc.ini file exists. If an odbc.ini file exists, #the values from that [ODBC] section are used.

```
[SAS ACCESS to Greenplum]
Driver=<install_path>/lib/S0gplm27.so
Setup=<install_path>/lib/S0gplm27.so
APILevel=1
ConnectFunctions=YYY
DriverODBCVer=3.52
FileUsage=0
HelpRootDirectory=<install_path>/help
SQLLevel=0
```
データソースの設定後、odbc.iniの場所と名前を、ODBCINI環境変数に設定する必要があります。次 のように設定します。

Bourneシェルの場合

```
ODBCINI=$ODBCHOME/odbc.ini
export ODBCINI
```
Cシェルの場合

setenv ODBCINI \$ODBCHOME/odbc.ini

DataDirect Greenplum ODBCドライバは、ODBC API互換の共有ライブラリ(UNIXでは共有オブジェ クト)です。実行時にODBCドライバを動的にロードできるように、下記に示すように共有ライブラ リのパスにフルパスを含める必要があります。

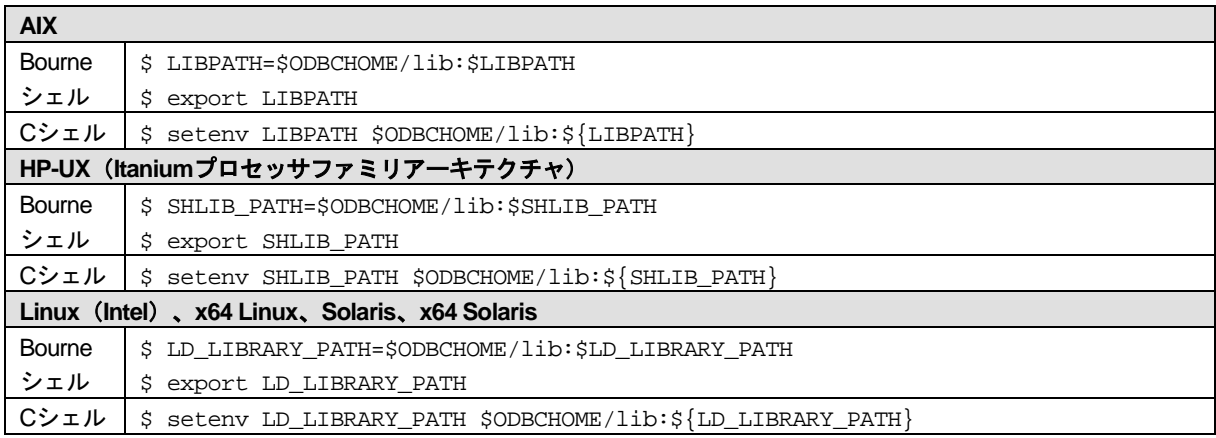

## バルクロード

SAS/ACCESSでは、大容量のデータのロードにおいて、Greenplum Client Loaderインターフェイスを 使用して接続することができます。バルクロードを行うには、SASをインストールしたマシンに Greenplum Client Loaderパッケージが用意されていなければなりません。

バルクロードには、「gpfdist」プロトコルを使用することをSAS社は推奨します。このプロトコルを 使用するには、Greenplumテーブルにロードされるように、GPLOAD\_HOME環境変数に対してgpfdist ユーティリティがファイルを配置する場所を指すように設定しなければなりません。バルクロードの 詳細は、『SAS/ACCESS 9.3 for Relational Databases: Reference』を参照してください。

## **SAS/ACCESS Interface to Hadoop**

SAS/ACCESS Interface to Hadoopを設定する前に、「第3章 SAS Foundationの設定」の記述に従っ て、Hadoop JARファイルを置くディレクトリおよびSAS\_HADOOP\_JAR\_PATH変数の設定を行なっ てください。

#### Hive Serviceの実行

SAS/ACCESSは、Hive ServiceへのJDBC接続でHadoopデータを読み込みます。Hive Serviceは一般的 に、Hadoop Namenode上で起動されます。良い方法は、システム再起動時に開始されるデーモンと して、Hive Serviceを起動することです。そうすることで、一貫したサービスが提供できます。Hive に慣れていないHadoop管理者においては、デーモンで起動する設定の前に簡単なテストとして、オ ペレーティングのシステムプロンプトでHive Serviceを開始してみてください。たとえば、次のよう になります。

```
$ export HIVE_PORT=10000
```

```
$ HIVE_HOME/bin/hive --service hiveserver
```
#### US-ASCIIフォーマットでないデータにおけるデータの整合性

SAS/ACCESSは、Hive STRINGカラムをUS-ASCIIフォーマットとみなします。UTF-8フォーマットに よるデータの、データ整合性の問題を避けるには、次の作業を行なってください。

- 1. まだ適用していない場合、SAS\_HADOOP\_JAR\_PATHディレクトリにあるhive-jdbc JARファイ ルのためのHIVE-2137パッチファイルをインストールします。
- 2. SAS HADOOP TRANSCODING環境変数をYesに設定します。たとえば、Windows上では以下 のコマンドを使用します。

set SAS\_HADOOP\_TRANSCODING=YES

HadoopデータがUS-ASCIIまたはUTF-8でない場合、SAS/ACCESSはそのデータをSASが処理するた めの透過的変換ができません。この問題に対して、カスタマイズされたソリューションを作成する必 要があります。

## セキュリティにおける事項

#### 読み取りアクセスのセキュリティ

SAS/ACCESSは、標準的なUSER=およびPASSWORD=のセキュリティオプションをサポートしてい ます。SAS/ACCESSは、指定されたユーザー名およびパスワードを、Hiveに渡すJDBC接続文字列に 伝えます。しかし、Hive 0.7.1以降では、Hive ServiceはJDBCユーザーIDおよびパスワードを無視し ます。権限は、これらの代わりに、Hive Serviceを起動したLinuxユーザーIDのものになります。つま り、どのようなSASユーザーも接続し、Hive Serviceにアクセスできるすべてのデータを読み取りア クセスできるということになります。Hive JDBCセキュリティに関しては、Hadoopコミュニティによ って対策が検討されています。

#### 書き込みアクセスのセキュリティ

SAS/ACCESSは、新しいHiveテーブルの作成または既存に追加するのに、Hadoop HDFS Streaming を利用します。データを書き込むには、使用するSASユーザー名が、そのHadoopサーバー上で、Hadoop HDFS /tmpおよびHiveウェアハウスディレクトリの両方に対し書き込み権限を持つ、有効なLinuxユー ザーIDでなければなりません。現時点では、Hadoop HDFS Streamingは、そのパスワードを無視しま す。SAS/ACCESSは、SASのマシンのログインIDのユーザーと一致しないユーザー名を指定してい るSASユーザーを制限しません。

#### Hadoop HDFS StreamingおよびHiveのデフォルトのポート

Hadoop HDFS Streamingのデフォルトのポートは、8020です。Hive Serviceのデフォルトのポートは、 10000です。SAS/ACCESSは、これらのデフォルトのポートにアクセスします。そのデフォルトを使 用する場合、SASが接続に使用するステートメントに追加の設定を上書きするオプションは必要あり ません。したがって、SASコードは簡単になります。デフォルトを上書きする場合、Hadoopにアク セスするSASユーザーと適切なポート番号について打ち合わせておく必要があります。

#### SAS/ACCESSの接続の成功例

Hiveに接続するには、SASコードでLIBNAMEまたはPROC SQL CONNECT TOのどちらかを使用しま す。LIBNAMEは接続成功の情報を出力するのに対し、PROC SQLは何も出力しません。以下の例で は、Hadoop NameNodeがhadoop01で、Hiveの待ち受けポートはデフォルトの10000です。

#### LIBNAMEによる接続の例:

libname hdplib hadoop server=hadoop01 user=hadoop\_usr password=hadoop\_usr\_pwd; NOTE: Libref HDPLIB was successfully assigned as follows:

 Engine: HADOOP Physical Name: jdbc:hive://hadoop01:10000/default

## PROC SQLによる接続の例:

proc sql;

connect to hadoop (server=hadoop01 user=hadoop\_usr password=hadoop\_usr\_pwd);

#### SAS/ACCESSの接続の不成功例

SASが接続に失敗するのは、さまざまな理由があります。エラーメッセージには、失敗の原因を分析 するのに必要な情報が含まれています。

以下の失敗の例では、Hadoop NameNodeがhadoop01において、Hiveのポート10000が有効ではあり ません。

libname hdplib hadoop server=hadoop01 port=10000 user=hadoop\_usr password=hadoop\_usr\_pwd; ERROR: java.sql.SQLException: Could not establish connecton to hadoop01:10000/default: java.net.ConnectException: Connection refused: connect

ERROR: Unable to connect to server or to call the Java Drivermanager. ERROR: Error trying to establish connection. ERROR: Error in the LIBNAME statement.

## 以下の失敗の例では、SAS\_HADOOP\_JAR\_PATHにおいて、Hive metastore JARファイルが見つかり ません。

libname hdplib hadoop server=hadoop01 port=10000 user=hadoop\_usr password=hadoop\_usr\_pwd; ERROR: java.lang.NoClassDefFoundError: org/apache/hadoop/hive/metastore/api/MetaException ERROR: Unable to connect to server or to call the Java Drivermanager. ERROR: Error trying to establish connection. ERROR: Error in the LIBNAME statement.

#### Hiveの開始

Hadoop Server上で現在Hiveを実行していない場合、Hadoopのデータはおそらく、最初はHiveには見 えないHDFSファイルの中にあります。HDFSファイル(または他のフォーマット)をHiveに見える ようにするには、HiveのCREATE TABLEを使用します。以下の簡単な例では、Hive CLLを使用して、 HiveからHDFSファイルにアクセスしています。詳細は、Webで「Hive CLI」を検索し、Apache Software Foundationのドキュメントを参照してください。

1. データ行が、日付フィールド、テキスト整数フィールド、文字列フィールドの順に含んでいる HDFSファイルweblog1.txtおよびweblog2.txtがあることを前提とします。フィールドは、カンマ で区切られ、\nで終了しています。

\$ hadoop fs -ls /user/hadoop/web\_data Found 2 items

```
-rw-r--r-- 3 hadoop [owner] [size/date]
/user/hadoop/web_data/weblog1.txt<br>-rw-r--r-- 3 hadoop [owner] [size/date]
-rw-r--r--3 hadoop [owner]
/user/hadoop/web_data/weblog2.txt
```
Hadoop Namenodeでは、Hive Serviceが実行されている場合、それを終了することからはじめて ください。次に、LinuxのプロンプトからHive CLIを立ち上げます。

\$ hive

2. Hiveコマンドプロンプトから、weblogsがHiveに見えるようにします。

hive> CREATE EXTERNAL TABLE weblogs (extract\_date STRING, extract\_type INT, webdata STRING) ROW FORMAT DELIMITED FIELDS TERMINATED BY ',' STORED AS TEXTFILE LOCATION '/user/hadoop/web\_data';

3. Hiveコマンドプロンプトから、現在weblog1.txtがHiveにアクセス可能かをテストします。

hive> SELECT \* FROM weblogs LIMIT 1;

4. SELECTが動作する場合、Hive CLIを抜けて、Hive Serviceをデフォルトのポート10000で起動し ます。たとえば、Namenodeがhadoop\_clusterの場合、SASからのアクセスのテストは次のよう になります。

```
libname hdplib hadoop server=hadoop_cluster user=hadoop_usr 
password=hadoop_usr_pwd;
data work.weblogs;
set hdplib.weblogs(obs=1);
put _all_;
run;
```
これでひととおり終わりましたが、新しいHiveユーザー用の意図的に簡単なシナリオです。デフォル トのHiveスキーマが暗黙的に使用され、HiveデフォルトのDerbyによるメタデータの保存が使用され ているかもしれないので、これが、充分に計画されたHive環境を代表しているということはないでし ょう。Hiveの詳細については調べるには、HadoopおよびHiveのドキュメントを参照してください。 SAS/ACCESSのドキュメントでは、どのようにSAS/ACCESSがHiveと情報をやり取りするかについ ての詳細を提供しています。

#### /tmpにおけるHiveログファイルの急増

Hiveを経由したデータアクセスは、Hadoop HDFSの/tmpにログファイルを作成します。そのうちに、 多くのログファイルが蓄積されることになります。その場合、ログの作成を無効にするか、またはロ グを削除する定期的なプロセスを実行することがあります。

## **SAS/ACCESS Interface to HP Neoview**

HP Neoview ODBCドライバは、ODBC API互換の共有ライブラリ (UNIXでは共有オブジェクト)で す。実行時にODBCドライバを動的にロードできるように、下記に示すように共有ライブラリのパス にフルパスを含める必要があります。また、HP Neoview ODBCドライバが要求する追加のシステム 共有ライブラリへのフルパスを含める必要があります。

注意: HP Neoview ODBCドライバは、追加のオペレーティングシステムライブラリ、libgccバージ ョン3.4.3以降およびlibstdc++ 6.0以降を要求する場合があります。詳細は、HP社にお問い合 わせください。

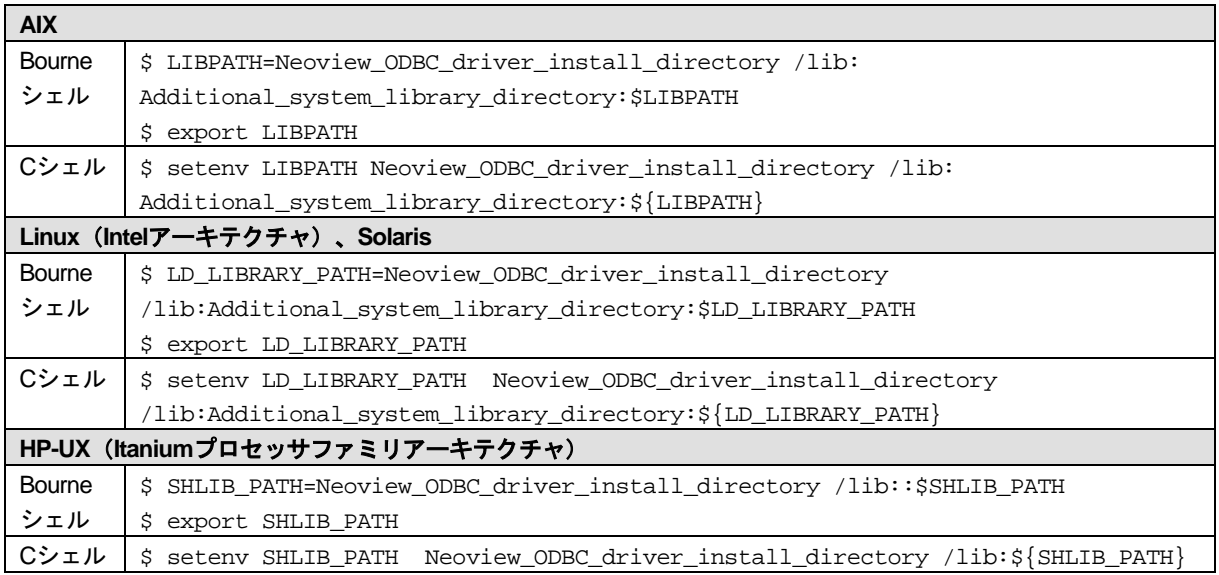

## HP-UX (Itanium)版におけるJNI Transporterのための追加された環境変数

下記の環境変数は、JIN TransporterをHP-UX (Itanium) 版SAS/ACCESS Interface to HP Neoviewとと もに使用するユーザーのために用意されました。

export JAVA\_HOME=/opt/java1.5/jre export NVTHOME=<Transporter install directory> export SHLIB\_PATH=<Neoview ODBC driver install directory>/ lib:\$NVTHOME/lib export JNVT\_SPAWN=Y

JAVA HOMEは、SASがインストールしたJavaコンポーネントを示すのではないことに注意してくだ さい。SASは内部的に32-bit JVMを使用しますが、Transporter層には64-bit JVMが必要です。また、一 般的にSASは、JAVA\_HOMEの設定を、!SASROOT/bin環境スクリプトsasenvとsasenv\_localに記述 しています。Transportを使用するユーザーは、JAVA\_HOMEのシェルの設定が優先されるように、sasenv およびsasenv\_localスクリプトにおいてこれらをコメントアウトしてください。

JNVT\_SPAWN=Yは、Transporterを別プロセスで起動するTransporter環境変数です。SASが内部的に 32-bit JVMを必要とするのに対しTransporterが64-bit JVMを必要とするため、この記述が必要になり ます。この変数を設定しないと、次のようなエラーになります。

/usr/lib/hpux64/dld.so: Unsatisfied data symbol 'UseSIGUSR2' in load module '/opt/java6/jre/lib/IA64W/native\_threads/libhpi.so'. /usr/lib/hpux64/dld.so: Unsatisfied data symbol 'doCloseWithReadPending' in load module '/opt/java6/jre/lib/IA64W/native\_threads/libhpi.so'.

HPI shl\_load failed: Unresolved external There was an error trying to initialize the HPI library.

Please check libhpi in your java installation.

## **SAS/ACCESS Interface to Informix**

SAS 9.1以降、SAS/ACCESS Interface to Informixは、ODBCを使用してInformixにアクセスします。

テキストエディタで、ユーザーのホームディレクトリのodbc.iniファイルを編集して、データソース を設定します。一部のODBCドライバでは、ODBCINI環境変数を設定することで、システム管理者が odbc.iniを集中管理することができます。詳細は、ODBCドライバベンダーのドキュメントを参照して ください。

ODBCドライバは、ODBC API互換の共有ライブラリ(UNIXでは共有オブジェクト)です。実行時に ODBCドライバを動的にロードできるように、システム環境変数に共有ライブラリのパスを追加する 必要があります。さらに、次の例に示す環境変数を設定する前に、InformixDIR環境変数にInformixホ ームディレクトリを設定する必要があります。

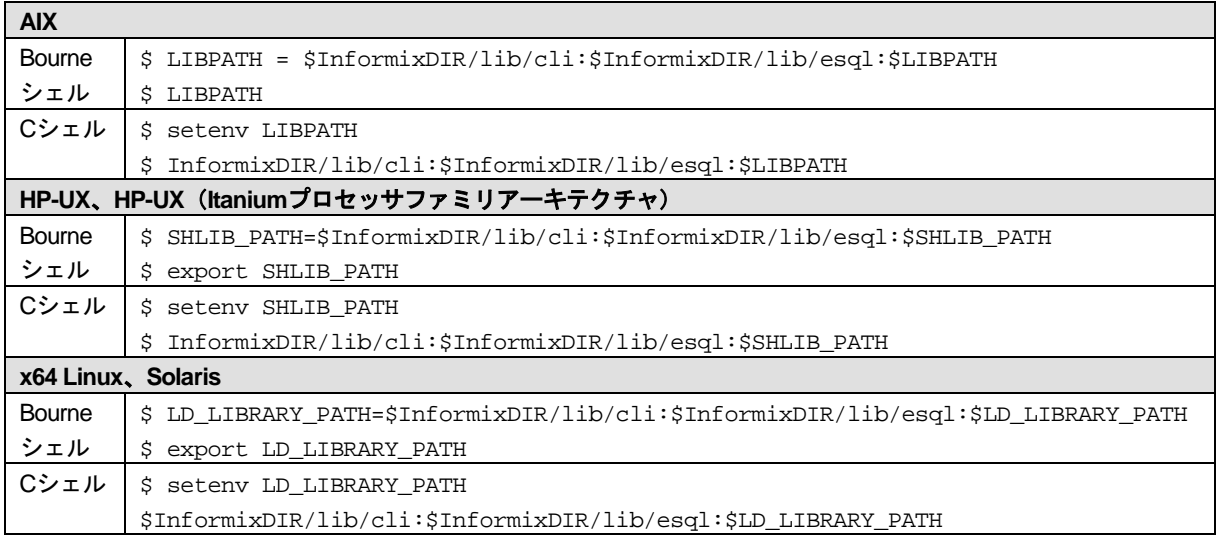

## **SAS/ACCESS Interface to Microsoft SQL Server**

SAS/ACCESS Interface to Microsoft SQL Serverを使用するには、次のプロダクトが必要です。

- Base SAS
- SAS/ACCESS Interface to Microsoft SQL Server
- Microsoft SQL Server Version 7.0以降

SAS/ACCESS Interface to Microsoft SQL Serverには、64-bit ODBCドライバマネージャおよびODBC ドライバが必要です。これらのODBCクライアントコンポーネント (Progress社のData Direct) は、 SAS/ACCESS Interface to Microsoft SQL Serverと共に含まれていて、プロダクトを使用する前にイン ストールしておかなければなりません。これらのコンポーネントは、SAS/ACCESSのインストール の構成フェーズにおいて、アンロードされます。設定方法は、下記を参照してください。

これらのProgress社のData Direct ODBCクライアントコンポーネント最新版、およびインストール手 順(installation instruction) を、下記のSAS社のWebサイトから入手できる場合があります。

http://ftp.sas.com/techsup/download/hotfix/datadirect\_sqlserver.html

SAS/ACCESS Interface toMicrosoft SQLの最初のインストール中、SAS Deployment Wizardは、必要な Microsoft SQL Server ODBCドライバの場所を指定することができるダイアログを表示します。その 場所を更新する場合、SAS Download Managerを使用してその作業を行うことができます。場所を更 新する手順の詳細は、『SAS Deployment Wizard 9.3およびSAS Deployment Manager 9.3 ユーザーガ イド(SAS Deployment Wizard and SAS Deployment Manager 9.3: User's Guide)』の「SAS/ACCESS Interface to Microsoft SQLの設定(Configure SAS/ACCESS Interface to Microsoft SQL)」に記載され ています。このドキュメントは、下記から参照できます。

http://www.sas.com/japan/service/documentation/installcenter/

そのインストールディレクトリがODBCHOMEディレクトリになり、下記のodbc.iniファイルと同様に、 共有ライブラリへのパスの設定に使用されます。以下に示すODBCINI環境変数および共有ライブラリ の環境変数を設定する前に、ODBCHOME環境変数にODBCHOMEディレクトリのパスを設定する必 要があります。

odbc.iniファイルは、システム情報ファイルで、Microsoft SQL Serverへ接続可能なデータソースの一 覧を含んでいます。SAS/ACCESS Interface to Microsoft SQL Serverを使用するには、少なくとも1つ のデータソースを設定しなくてはなりません。サンプルのodbc.iniファイルは、odbc.ini.sampleという ファイル名でODBCHOMEディレクトリにあります。テキストエディタでodbc.iniファイルを編集し、 データソースを設定します。odbc.iniファイルの一般的な形式は、次のとおりです。

[ODBC Data Sources] sqlserver=DataDirect driver-version SQL Server Wire Protocol

#### [sqlserver]

```
Driver=install-dir/lib/S0msssfile-version.so
Description=DataDirect driver-version SQL Server Wire Protocol
Address=SQLServer-host,SQLServer-server-port
AnsiNPW=Yes
Database=db-name
LogonID=
Password=
QuotedId=yes
```
[ODBC] InstallDir=my-install-dir Trace=0 TraceDll= my-install-dir/lib/odbctrac.so TraceFile=odbctrace.out

Driver-versionおよびfile-versionは、SAS/ACCESS to Microsoft SQL Serverと共にインストールされる、 DataDirect Microsoft SQL Serverドライバの特定のバージョンを示すことに注意してください。odbc.ini ファイルのdriver-versionには、そのSASの出荷における最新バージョンのDataDirectドライバのバー ジョンがあらかじめ記載されています。また、file-versionには、現在のドライバライブラリを示す2 桁のバージョンが記載されています。odbc.iniファイルのこれら2つのバージョンの指定を更新する必 要はありません。

odbc.iniのすべてのinstall-dirの個所は、Microsoft SQL SeverのためのSAS/ACCESSの設定中に指定し たパス名とディレクトリ名で置き換えます。これは、このセクションで設定したODBCHOME環境変 数に指定したのと同じディレクトリです。

また、SQLServer-hostをIPアドレスまたはSQL Serverのマシン名で、SQLServer-server-portをSQL Serverの待ち受けポート番号(一般的には1433)で、dbをSQL Serverデータベース名で、それぞれ置 き換える必要があります。

上記の例で、sqlserverは、ライブラリ参照名をSAS/ACCESS to MS SQL Serverエンジンに割り当て たときにDSN=オプションで使用する設定されたデータソース名です。

実際のodbc.iniファイルの例を、次に示します。

[ODBC Data Sources] sqlserver=DataDirect 6.1 SQL Server Wire Protocol

```
[sqlserver]
Driver=/install/sas/driver/lib/S0msss19.so
Description=DataDirect 6.1 SQL Server Wire Protocol
Address=199.255.255.255,1433
AnsiNPW=Yes
Database=users
LogonID=
Password=
QuotedId=yes
[ODBC]
InstallDir=/install/sas/driver
Trace=0
TraceDll=/install/sas/driver/lib/odbctrac.so
TraceFile=odbctrace.out
```
データソースの設定後、odbc.iniの場所と名前を、ODBCINI環境変数に設定する必要があります。次 のように設定します。

Bourneシェルの場合

ODBCINI=\$ODBCHOME/odbc.ini export ODBCINI

Cシェルの場合

setenv ODBCINI \$ODBCHOME/odbc.ini

DataDirect Microsoft SQL Server ODBCドライバは、ODBC API互換の共有ライブラリ(UNIXでは共有 オブジェクト)です。実行時にODBCドライバを動的にロードできるように、下記に示すように共有 ライブラリのパスにフルパスを含める必要があります。

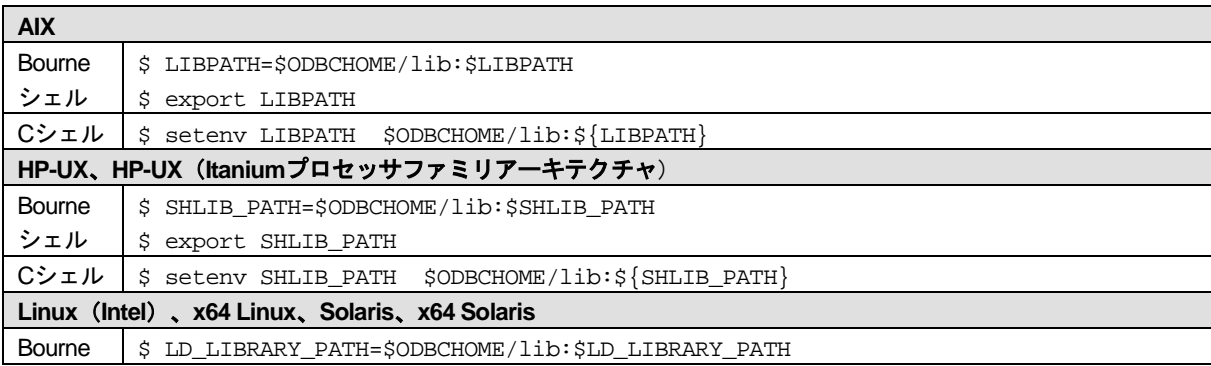

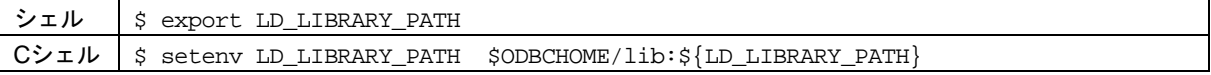

## **SAS/ACCESS Interface to MySQL**

SAS/ACCESS Interface to MySQLの最初のインストール中、SAS Deployment Wizardは、使用してい るMySQLのバージョンを指定することができるダイアログを表示します。その情報を更新する場合、 SAS Download Managerを使用してその作業を行うことができます。バージョンを更新するその手順 の詳細は、『SAS Deployment Wizard 9.3およびSAS Deployment Manager 9.3 ユーザーガイド(SAS Deployment Wizard and SAS Deployment Manager 9.3: User's Guide)』の「SAS/ACCESS Interface to MySQLの設定(Configure SAS/ACCESS Interface to MySQL)」に記載されています。このドキュメ ントは、下記から参照できます。

http://www.sas.com/japan/service/documentation/installcenter/

SAS/ACCESS Interface to MySQLは、NYSQL Version 5.1共有クライアントライブラリ(UNIXでは共 有オブジェクト)を使用します。使用しているオペレーティングシステム特有の共有ライブラリのパ ス環境変数に、MySQL共有ライブラリの場所を追加する必要があります。以下に示す表の該当する ホストおよびシェルの記述に従って、共有ライブラリ変数を変更してください。以下の表は、 \$MYSQL\_LIBDIR\_DIR環境変数が、MYSQL Version 5.1クライアントライブラリを含むディレクトリ を示していることを前提としています(例:libmysqlclient.soファイル)。

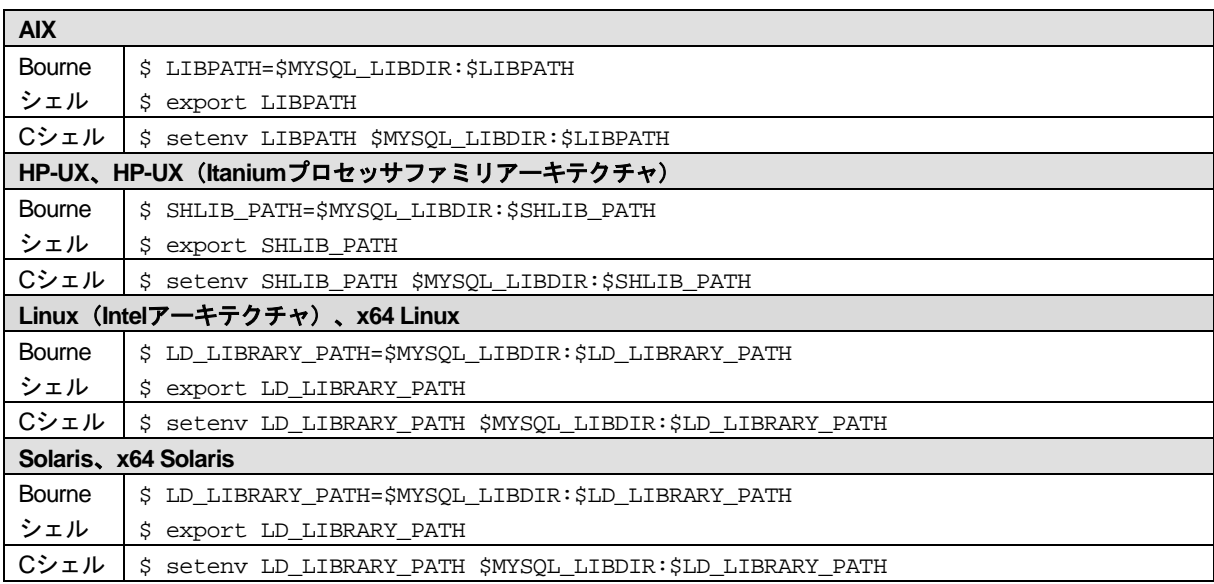

次のようなエラーメッセージが表示された場合は、ライブラリパス環境変数を再確認する必要があり ます。

ERROR: The SAS/ACCESS Interface to MYSQL cannot be loaded. The libmysqlclient code appendage could not be loaded. ERROR: Error in the LIBNAME statement.

#### **SAS/ACCESS Interface to Netezza**

SAS/ACCESS Interface to Netezzaの最初のインストール中、SAS Deployment Wizardは、使用してい るNetezzaのバージョンを指定することができるダイアログを表示します。その情報を更新する場合、 SAS Download Managerを使用してその作業を行うことができます。バージョンを更新するその手順

の詳細は、『SAS Deployment Wizard 9.3およびSAS Deployment Manager 9.3 ユーザーガイド(SAS Deployment Wizard and SAS Deployment Manager 9.3: User's Guide)』の「SAS/ACCESS Interface to Netezzaの設定(Configure SAS/ACCESS Interface to Netezza)」に記載されています。このドキュメ ントは、下記から参照できます。

http://www.sas.com/japan/service/documentation/installcenter/

Netezza ODBCドライバは、ODBC API互換の共有ライブラリ (UNIXでは共有オブジェクト)です。 実行時にODBCドライバを動的にロードできるように、下記に示すように共有ライブラリのパスにフ ルパスを含める必要があります。

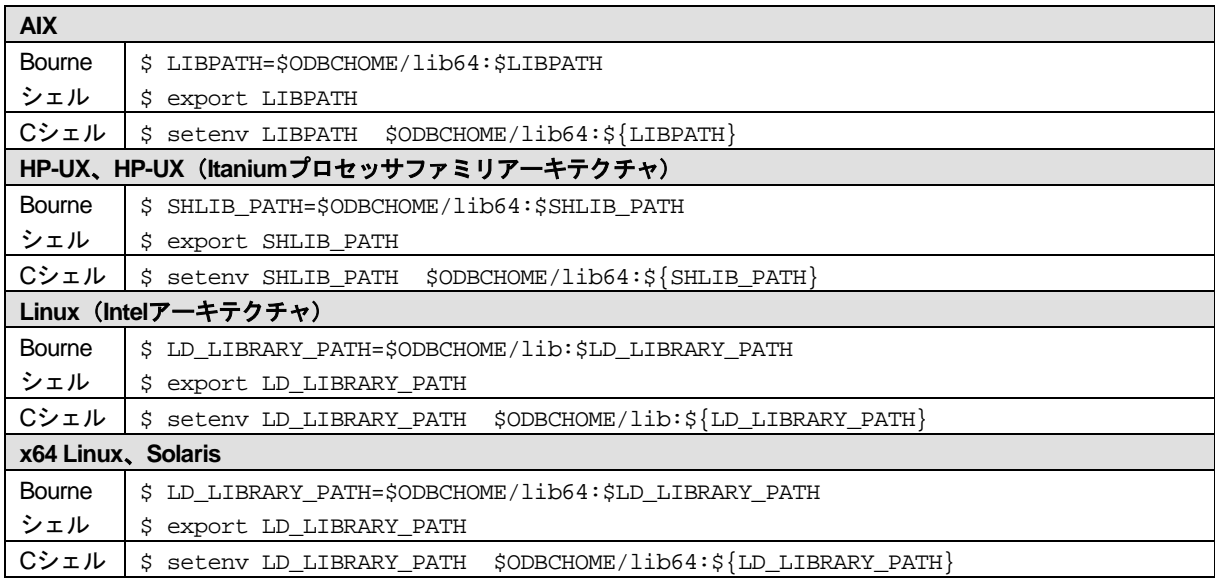

## **SAS/ACCESS Interface to ODBC**

テキストエディタで、ユーザーのホームディレクトリのodbc.iniファイルを編集して、データソース を設定します。一部のODBCドライバでは、ODBCINI環境変数を設定することで、システム管理者が odbc.iniを集中管理することができます。詳細は、ODBCドライバベンダーのドキュメントを参照して ください。

ODBCドライバは、ODBC API互換の共有ライブラリ (UNIXでは共有オブジェクト)です。実行時に ODBCドライバを動的にロードできるように、システム環境変数に共有ライブラリのパスを追加する 必要があります。さらに、次の例に示す環境変数を設定する前に、ODBCHOME環境変数にODBCHOME ディレクトリを設定する必要があります。

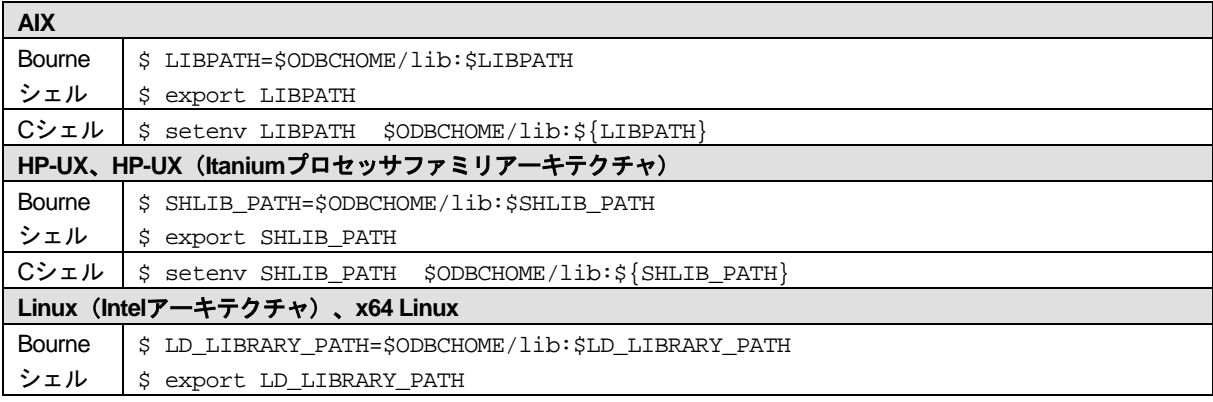

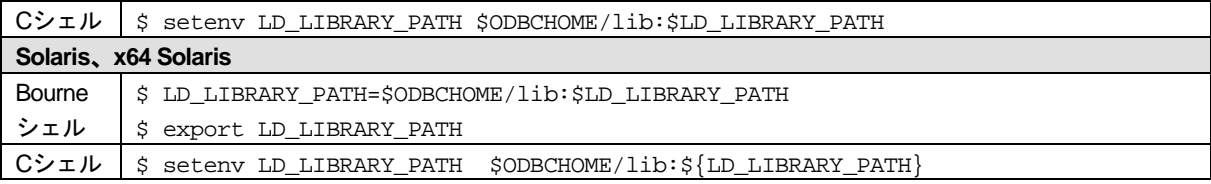

## **SAS/ACCESS Interface to Oracle**

SAS/ACCESS Interface to Oracleの最初のインストール中、SAS Deployment Wizardは、使用している Oracleのバージョンを指定することができるダイアログを表示します。その情報を更新する場合、SAS Download Managerを使用してその作業を行うことができます。バージョンを更新するその手順の詳 細は、『SAS Deployment Wizard 9.3およびSAS Deployment Manager 9.3 ユーザーガイド(SAS Deployment Wizard and SAS Deployment Manager 9.3: User's Guide)』の「SAS/ACCESS Interface to Oracleの設定(Configure SAS/ACCESS Interface to Oracle)」に記載されています。このドキュメン トは、下記から参照できます。

http://www.sas.com/japan/service/documentation/installcenter/

SAS/ACCESS Interface to Oracleを使用するには、ORACLE\_HOME環境変数を設定しなければなりま せん。さらに、共有ライブラリのパス変数(変数名はオペレーティングシステムによって異なります) がOracle共有ライブラリのある場所を示していることを確認しなければなりません。これは、 SAS/ACCESS Interface to Oracleが、Oracle共用ライブラリの場所を特定するのに必要です。

次に、いくつかのオペレーティングシステムの例を示します。

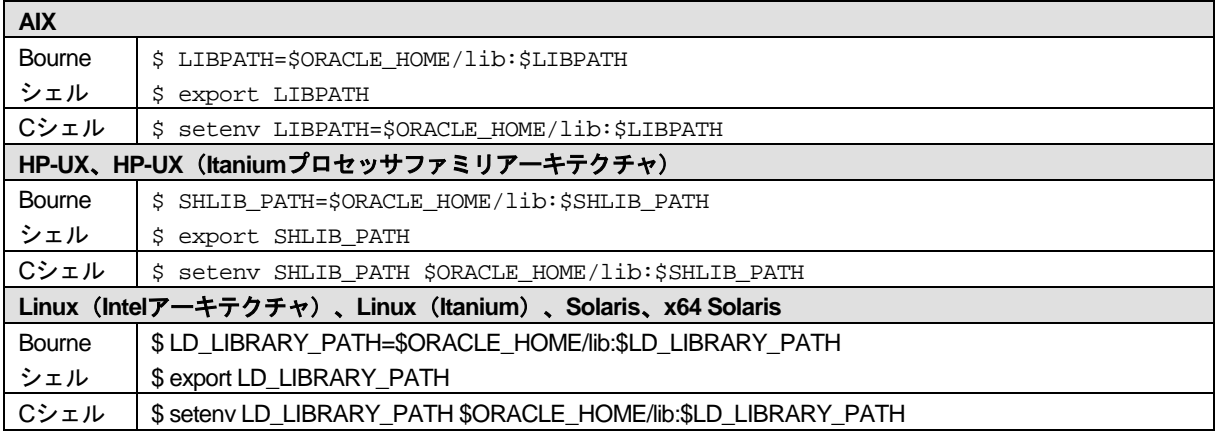

環境変数が正確に設定されていない場合、SASからOracleに接続した際に下記のようなエラーメッセ ージが表示されます。

ERROR: Could not load /app/SAS/SASFoundation/9.3/sasexe/sasora (86 images loaded) ERROR: Could not load module /app/SAS/SASFoundation/9.3/sasexe/sasora. Dependent module libclntsh.a(shr.o) could not be loaded.Could not load module libclntsh.a(shr.o).System error: No such file or directoryCould not load module /app/SAS/SASFoundation/9.2/sasexe/sasora. Dependent module /app/SAS/SASFoundation/9.2/sasexe/sasora could not be loaded. ERROR: The SAS/ACCESS Interface to ORACLE cannot be loaded. ERROR: Image SASORA found but not loadable. ERROR: Error in the LIBNAME statement.

## **SAS/ACCESS Interface to R/3**

SAS/ACCESS Interface to R/3を使用するには、広範囲に渡るインストール後の設定が必要です。詳細 は、『Post-Installation Instructions for SAS/ACCESS 4.4 Interface to R/3(SAS/ACCESS 4.4 Interface to R/3 設定ガイド)』を参照してください。このドキュメントは、下記から入手できます。

http://www.sas.com/japan/service/documentation/installcenter/r3/4.4/config.p df

## **SAS/ACCESS Interface to Sybase**

SAS/ACCESS Interface to Sybaseの最初のインストール中、SAS Deployment Wizardは、使用してい るSybaseのバージョンを指定することができるダイアログを表示します。その情報を更新する場合、 SAS Download Managerを使用してその作業を行うことができます。バージョンを更新するその手順 の詳細は、『SAS Deployment Wizard 9.3およびSAS Deployment Manager 9.3 ユーザーガイド(SAS Deployment Wizard and SAS Deployment Manager 9.3: User's Guide)』の「SAS/ACCESS Interface to Sybaseの設定(Configure SAS/ACCESS Interface to Sybase)」に記載されています。このドキュメ ントは、下記から参照できます。

http://www.sas.com/japan/service/documentation/installcenter/

Sybase Open Client 15のユーザーは、SAS/ACCESS Interfase to Sybaseと共に使用するSybaseライブ ラリを正しくコピーするには、 \$SYBASE/OCS-15\_0/scripts/lnsyblib を実行するために、 \$SYBASE/OCS-15\_0/libおよび\$SYBASE/OCS-15\_0/devlibに対する読み取り/書き出し権限が必要です。 Sybaseライブラリのコピー方法の手順は、lnsyblibファイルのヘッダーのコメントを参照してくださ い。

#### Sybaseプロシジャのインストール

SAS 9.3では、システム管理者またはユーザーが、ターゲットサーバー上に2つのSybaseストアドプ ロシジャをインストールする必要があります。!SASROOT/misc/dbiディレクトリに含まれている次の 2つのファイルを参照して、インストールを行ってください。

- sas-spcp.txtはテキストファイルで、インストール方法について説明しています。
- sas-spdf.txtは、CTLIB 12.5xユーザーのための2つの実際のストアドプロシジャスクリプトの1番目 です。
- sas-spdf 15.txtは、CTLIB 15ユーザーのための2つの実際のストアドプロシジャスクリプトの1番目 です。
- sassp2df.txtは、CTLIB 12.5xユーザーのための2つのストアドプロシジャスクリプトの2番目です。
- sassp2df\_15.txtは、CTLIB 15ユーザーのための2つのストアドプロシジャスクリプトの2番目です。

このプロセスは、Sybaseのdefncopyおよびisqlの2つの機能を使用します。

#### 共有ライブラリの追加

最後に、SAS/ACCESS Interface to Sybaseは、共有ライブラリ(UNIXでは共有オブジェクト)を使用 します。システム環境変数に、共有ライブラリへのパスを追加する必要があります。また、インスト ールされているSybaseのバージョン情報が必要となる場合があります。さらに、次の例に示す環境 変数を設定する前に、Sybase環境変数にSybaseホームディレクトリを設定する必要があります。

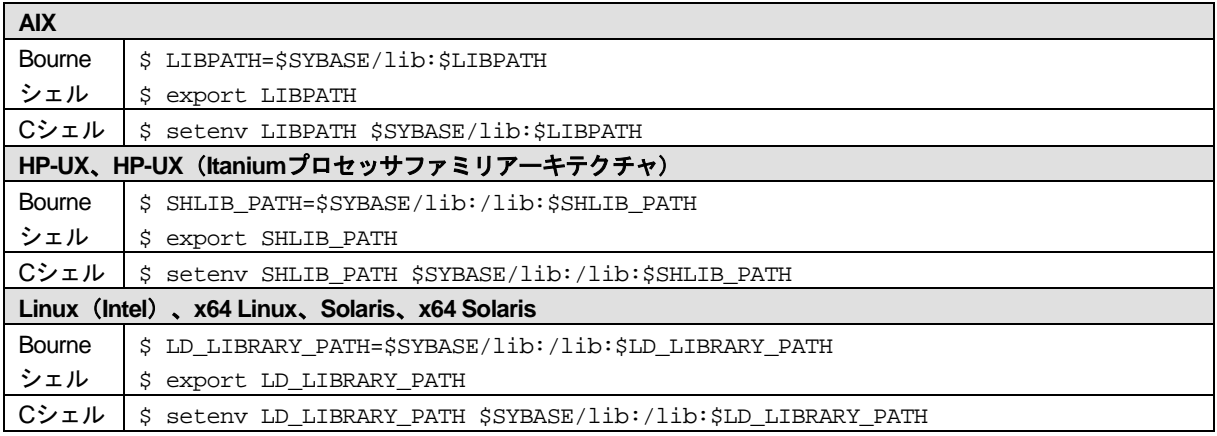

## **SAS/ACCESS Interface to Sybase IQ**

最初に、Sybase社から利用可能なSybase IQクライアントソフトウェアをインストールしなければな りません。インストールの完了後、共有ライブラリへのパスを含む環境を設定するスクリプトを実行 する必要があります。このスクリプトは、Sybase IQクライアントのインストールディレクトリにあ ります。IQ 12.7を使用している場合、実行するスクリプトの名称はASIQ-12\_7.sh(またはcsh)です。 IQ 15以降を使用している場合、スクリプトの名称はそれ以降のバージョン名になります。たとえば、 Sybase IQ 15のためのスクリプトは、IQ-15\_0.shです。

## **SAS/ACCESS Interface to Teradata**

## 共有ライブラリへのアクセス

SAS/ACCESS Interface to Teradataは、共有ライブラリ(UNIXでは共有オブジェクト)を使用します。 これら共有オブジェクトは、一般的に/usr/libにあります。システム環境変数にシステムライブラリへ のパスを追加する必要があります。

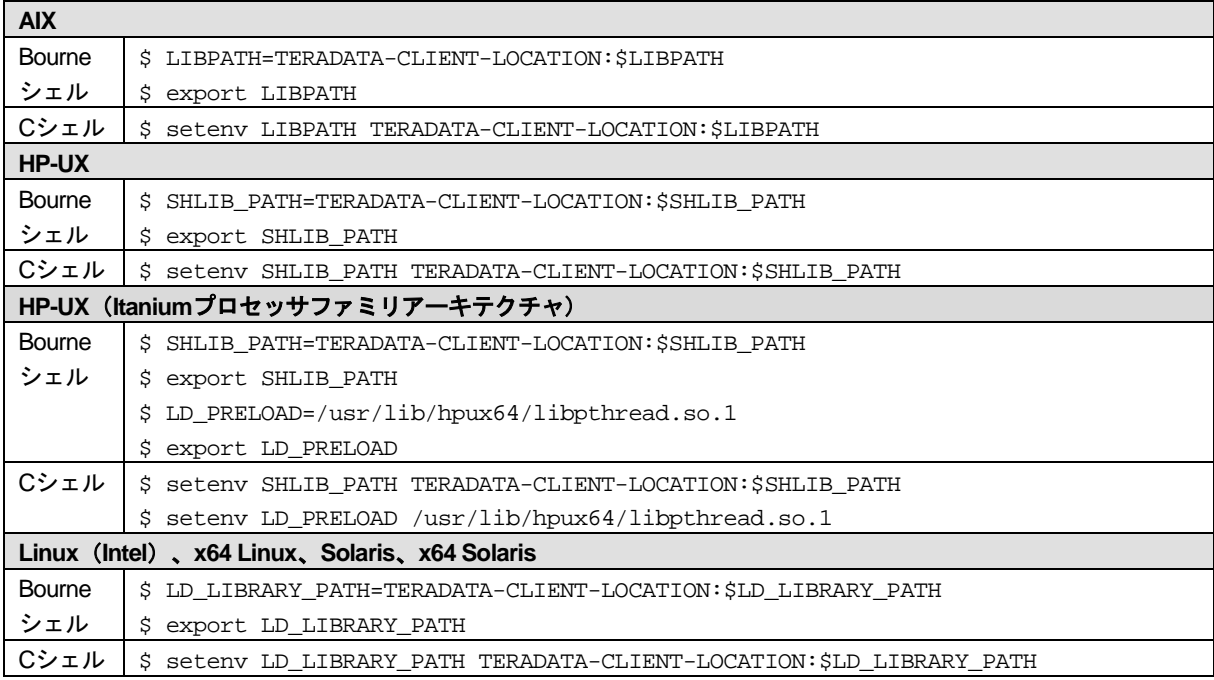

#### TTU 8.2 および HP-UX

TTU8.2を使用しているHP-UXユーザーは、以下のコマンドを使用して、/usr/lib/pa20\_64ディレクトリ からの2つのシンボリックリンクを作成しなければなりません。

\$ ln -s /usr/lib/pa20\_64/libicudatatd.sl libicudatatd.sl.34

\$ ln -s /usr/lib/pa20\_64/libicuuctd.sl libicuuctd.sl.34

#### FastExport

大容量テーブルの読み込みを最適化するには、SAS/ACCESSでFastExportを実行します。FastExport を実行するには、SASをインストールしたシステム上にTeradata FastExportユーティリティがインス トールされている必要があります。

必要に応じて、共有ライブラリパス環境変数を変更して、sasaxsm.sl(HP-UX)またはsasaxsm.so(Linux、 Solaris、AIX)が存在するディレクトリを追加します。共有オブジェクトは、\$SASROOT/sasexeディ レクトリ中にあります。これらのモジュールを任意のディレクトリにコピーすることもできますが、 適切な共有ライブラリパス環境変数に加えられているディレクトリであることを確認してください。

SolarisおよびLinuxでは、共有ライブラリパス環境変数は、LD\_LIBRARY\_PATHです。HP-UXでは、 SHLIB\_PATHです。AIXでは、LIBPATHです。また、Teradata FastExportingユーティリティfexpのデ ィレクトリが、PATH環境変数に含まれていることを確認してください。このユーティリティは、通 常usr/binディレクトリにインストールされます。

FastExportユーティリティは必須ではありません。FastExportユーティリティを使用しなくても、 SAS/ACCESSによって大容量テーブルを効率よく読み込むことができます。詳細は、『SAS/ACCESS to Teradata』の「DBSLICEPARMオプション」を参照してください。Teradata FastExportユーティリ ティを入手したい方は、テラデータ株式会社にご連絡ください。

## MultiLoad

SAS/ACCESSでは、大容量のデータのロードにおいて、MultiLoadを使用して接続することができま す。MultiLoadを実行するには、SASをインストールしたシステム上にTeradata MultiLoadユーティリ ティがインストールされている必要があります。

必要に応じて、共有オブジェクトsasmlam.slおよびsasmlne.sl(HP-UX)、またはsasmlam.soまたは sasmlne.so(Linux、Solaris、HP-UX(Itanium)、AIX)が存在するディレクトリを含むように、共有 ライブラリパス環境変数を変更してください。共有オブジェクトは、\$SASROOT/sasexeディレクト リ中にあります。これらのモジュールを任意のディレクトリにコピーすることもできますが、適切な 共有ライブラリパス環境変数に加えられているディレクトリであることを確認してください。Solaris およびLinuxでは、共有ライブラリパス環境変数は、LD\_LIBRARY\_PATHです。HP-UXおよびHP-UX (Itanium)では、SHLIB\_PATHです。AIXでは、LIBPATHです。また、Teradata MultiLoadユーティリ ティmloadのディレクトリが、PATH環境変数に含まれていることを確認してください。このユーテ ィリティは、通常usr/binディレクトリにインストールされます。

MultiLoadユーティリティは必須ではありません。SAS/ACCESSでは、テーブルを読み込む他の方法 も提供しています。詳細は、『SAS/ACCESS Interface to Teradata』の「MULTISTMT option」を参照 してください。Teradata MultiLoadユーティリティを入手したい方は、テラデータ株式会社にご連絡 ください。

#### Teradata Parallel Transporter

SAS/ACCESSは、MultiLoad、FastLoad、複数ステートメントの挿入を使用してデータをロードする、 Teradata Parallel TransporterのAPIをサポートしています。このAPIは、FastExportを使用したデータ の読み込みもサポートしています。

注意: Teradata Parallel Transporter のAPIは必要条件ではありません。SAS/ACCESSはデータのロ ードおよび読み込みのための他のオプションも提供しています。

Teradata Parallel TransporterのAPIを使用する場合、次の2つの必要条件を満たさなくてはなりません。

- 1. このAPIは、SASがインストールされているシステム上にインストールされなければなりません。
- 2. そのpathシステム変数には、Teradata Parallel Transporter APIライブラリの場所(特にlibtelapi.\* の場所)が含まれていなければなりません。UNIX環境の種類によっては、その他の環境変数の 設定が必要な場合もあります。これらのいくつかの変数は、Teradata parallel Transporterをイン ストールした際に、すでに正しく設定された場合があります。

#### **AIX**:

LIBPATH=TPT-API-LIBRARY-LOCATION:\$LIBPATH NLSPATH=TPT-API-MESSAGE-CATALOG-LOCATION LC FASTMSG=false  $\frac{1}{2}$  Note: There are two underscores

#### **HP-UX**、**HP-UX**(**Itanium**プロセッサファミリアーキテクチャ):

SHLIB\_PATH=TPT-API-LIBRARY-LOCATION:\$SHLIB\_PATH NLSPATH=TPT-API-MESSAGE-CATALOG-LOCATION

#### **Linux**(**Intel**アーキテクチャ)、**x64 Linux**、**x64 Solaris**:

LD\_LIBRARY\_PATH=TPT-API-LIBRARY-LOCATION:\$LD\_LIBRARY\_PATH NLSPATH=TPT-API-MESSAGE-CATALOG-LOCATION

## **SAS In-Database**プロダクトの構成と管理

SAS In-Databaseプロダクトの配置には、初期インストールに続いて、詳細な構成と管理の手順が必 要です。SASソフトウェアオーダーメールおよび『QuickStart Guide(クイックスタートガイド)』 に記載されている手順に従って、初期配置を行ってください。さらに、使用しているデータベースに 関しては、『SAS In-Database Products: Administrator's Guide』の「Administrator's Guide」の章を参 照してください。

「Administrator's Guide」の章には、特定のデータベースにおいて、In-Database配置パッケージをど のようにインストールおよび構成するかについて記載されています。これらの手順が完了したら、使 用する準備が整ったことになります。

『SAS In-Database Products: Administrator's Guide』は、下記のサイトから参照できます。

http://support.sas.com/documentation/onlinedoc/indbtech/index.html

# 第**11**章 **SAS/ASSIST**の設定

この章では、マスタープロファイルをSAS/ASSISTに追加する方法について説明します。マスタープ ロファイルを使用すると、SASのデフォルト設定を変更できます。これを使用して、SAS/ASSISTの 設定をカスタマイズすることができます。また、マスタープロファイルを使用して、すべてのSAS/ASSIST ユーザーのプロファイルオプションをまとめて設定することができます。プロファイルオプションの 詳細は、『SAS/ASSIST Software Administrator's Guide』を参照してください。

## マスタープロファイルの追加

以下の手順を実行して、SAS/ASSISTにマスタープロファイルを追加してください。

1. SAS/ASSISTのすべてのユーザーに読み込み権限のあるディレクトリを作成して、マスタープロ ファイルの場所を指定します。

このディレクトリに書き込み権限のあるすべてのユーザーが、SAS/ASSISTのマスタープロファ イルへ書き込むことができます。システムの命名規則に従って、ディレクトリ名を指定してくだ さい。この新しいディレクトリ名は、SASHELPライブラリのエントリに保存されなければなり ません。したがって、SASHELPライブラリへの書き込み権限も必要となります。

SASディスプレイマネージャの[Program Editor]ウィンドウの1行目に、マスタープロファイル ディレクトリの物理パス名を入力します。Saveコマンドを使用して、このパス名を SASHELP.QASSISTカタログに保存してください。SASHELP.QASSIST.PARMS.SOURCEとい う名前を付けて保存します。マスタープロファイルの場所が、SAS/ASSISTによって認識される ようになります。

2. マスタープロファイルを作成します。

SAS/ASSISTを最初に起動した際、SASHELP.QASSIST.PARMS.SOURCEに存在する物理パス名 が保存されていて、SAS/ASSISTを起動したユーザーにその物理パス名への書き込み権限がある 場合、マスタープロファイルが作成されます。

3. SAS/ASSISTを起動し、次の項目を選択することで、マスタープロファイルをカスタマイズしま す。

[Setup] - [Profiles] - [Master/group ...]

マスタープロファイルが保存されているSASライブラリの書き込み権限を持っていると、デフォ ルトの設定を変更することができます。初めてSAS/ASSISTを使用するユーザーは、この設定を デフォルトとして使用するようになります。

注意: Statusに「R」と入力して値の変更を制限した場合、ユーザーはその設定を変更できま せん。

SAS/ASSISTは、ワークプレイス(カスケード)メニューとブロックメニューの2つのスタイル で実行できます。ブロックメニューには、新しいスタイルと古いスタイルがあります。これらは、 以下のプロファイルオプションで設定できます。

ワークプレイス(カスケード)メニューで実行する場合:

SAS/Assist style: Workplace

新しいスタイルのブロックメニューで実行する場合: SAS/Assist style: Block Menu Save selections on end: Yes Menu Style: New

古いスタイルのブロックメニューで実行する場合: SAS/Assist style: Block Menu Save selections on end: Yes Menu Style: Old

マスタープロファイルにデフォルト値を設定すると、ユーザーがSAS/ASSISTで使用するスタイ ル(新しいスタイル、または古いスタイル)を管理することができます。その他にも、多数のプ ロファイルオプションが存在します。プロファイルオプションの詳細は、『SAS/ASSIST Software Administrator's Guide』を参照してください。

4. グループプロファイルを作成します。

マスタープロファイルから、グループのユーザーが異なる設定を持つグループプロファイルを作 成することができます。マスタープロファイルは、グループプロファイルと、ユーザーが任意の グループのメンバーでない場合のユーザープロファイルを管理します。オプションの状況(Status) が「R」の場合、すべてのユーザーはマスタープロファイルによって間接的に管理されます。

[Setup]―[Profiles]―[Master/group]を選択します。

[Tools] - [Create Group Profile] を選択します。

ユーザーをグループプロファイルに追加するには、 [Tools] - [Update User Group] を選択し ます。

デフォルトでは、ユーザーIDはマクロ変数&SYSJOBIDに保存されます。この値は、マスタープ ロファイルのオプションの「ユーザーID」に設定されます(オプションタイプはシステム管理)。 ご利用の環境でユーザーIDを他の変数に割り当てる場合は、この値を変更してください。値が& で始まる場合は、マクロ変数を表します。その他の場合は、SAS 9.3が起動する前に設定するSAS 環境変数です。

# 第**12**章 **SAS/CONNECT**の設定

UNIX系のシステム環境でサポートしているアクセス方式は、TCP/IPです。その他のシステム環境で サポートしているアクセス方式の詳細は、『Communications Access Methods for SAS/CONNECT and SAS/SHARE Software』を参照してください。このドキュメントは、下記から参照できます。

http://support.sas.com/documentation/onlinedoc/connect/

## **SAS/CONNECT**スクリプトファイルの保存と配置

SAS/CONNECTには、サンプルのスクリプトファイルがいくつか用意されています。SAS/CONNECT はこれらのスクリプトファイルを使用して、リモートSASセッションとの接続を行います。SASSCRIPT システムオプションには、SAS/CONNECTスクリプトファイルの場所が設定されています。SASSCRIPT システムオプションは、SAS/ASSISTで使用します。また、ユーザー作成のSCLプログラムでも使用 できます。

デフォルトでは、スクリプトファイルは!SASROOT/misc/connectディレクトリにインストールされて います。スクリプトファイルの場所を定義するため、sasv9.cfgファイルに次の1行が追加されていま す。

-SASSCRIPT !SASROOT/misc/connect

スクリプトファイルを他のディレクトリに移動する場合は、sasv9.cfgファイルを編集してSASSCRIPT システムオプションに新しいディレクトリ名を指定してください。

## **SAS UNIX**スポーナプログラムの設定

SAS UNIXスポーナプログラムは、!SASROOT/utilities/binディレクトリにあり、!SASROOT/utilities/bin ディレクトリから手動でいつでも実行できます。UNIXスポーナプログラムと、サポートされるオプシ ョンの詳細は、『Communications Access Methods for SAS/CONNECT 9.3 and SAS/SHARE 9.3』を参 照してください。
# 第**13**章 **SAS/GRAPH**の設定

# **X**ディスプレイサーバーへの**SAS**フォントのロード

SAS/GRAPHの多くのプロシジャおよびデバイスが、LISTING出力を含むすべての出力においてODS をサポートするようになりました。デフォルトでは、すべての色、フォント、シンボル、グラフの大 きさは、現在のスタイルに基づくものとなります。これらのスタイルのデフォルトのフォントは、SAS 社の提供するTrueTypeフォントです。FreeTypeレンダリングを使用するデバイスは、デフォルトで これらのフォントを検出し、利用可能なDISPLAY設定または有効なXディスプレイのない環境で描画 することが可能です。ホストレンダリングを使用するXCOLORのようなデバイスにおいて、フォント を機能させるためには、ディスプレイにフォントを登録しなければなりません。GOPTIONSステート メントのFTEXTオプションを使用するか、または変更したスタイルシートを作成することによって、 デフォルトのフォント設定を変更してもかまいません。しかし、SAS社はTrueTypeフォントの利点を 使用できるように、ディスプレイデバイスでTrueTypeフォントを利用可能にすることを推奨します。

XディスプレイサーバーでSASフォントを利用可能にする手順は、Xディスプレイサーバーのベンダ ーが手供するドキュメントを参照してください。SASフォントは、\$SASROOT/misc/fontsにあります。

## システムフォントを**SAS**で利用可能にする

FreeTypeレンダリングを使用する主な利点の1つは、高品質のテキストを生成するTrueTypeおよび 他のハードウェアフォントが、DISPLAY設定のない環境で利用できるということにあります。FreeType レンダリングを使用するグラフィックデバイスは、SASに登録されているフォントのみ認識します。

システムまたはディスプレイフォントを含めた追加のフォントをSASに登録するには、FONTREGプ ロシジャを使用してSASレジストリを更新し、これらのフォントを含めます。FONTREGプロシジャ の構文および使用方法の詳細は、『Base SAS 9.3 Procedures Guide』を参照してください。このドキ ュメントは、http://support.sas.com から参照できます。

# 第**14**章 **SAS/IntrNet**の設定

この章では、SAS/IntrNetのインストール関連について説明します。この情報は、SAS/IntrNetコンポー ネントのインストール、設定、テストについて有益な情報を含んでいます。

SAS Deployment Wizardを使用したSASソフトウェアのインストールの手順については、この章では 触れていません(他のドキュメントで説明しています)。また、Webサーバーのインストールについ ては、システム管理者の役割のため、SASのドキュメントでは解説していません。

SAS/IntrNetを、この章で説明する手順でインストール、設定、テストしたら、最新のSAS/IntrNetの オンラインドキュメント(http://support.sas.com/documentation/onlinedoc/intrnet/index.html)を参 照してください。このWebサイトの「What's New」には、プロダクトまたはドキュメントの最新の変 更が掲載されています。

# 概要

すべてのSAS/IntrNetのインストールは、2つのコンポーネントから構成されています。

- 1. SAS/IntrNetサーバー(アプリケーションサーバー)。これは、SAS Foundationがインストール される場所です。
- 2. CGI Toolsツール(ブローカー)。これは、broker.cfgファイルとそれをサポートするファイルが インストールされる場所です。

SAS/IntrNetをインストールする際、次の2つのインストールおよび設定方法から選択してください。

Type A:SAS/IntrNetサーバーおよびCGI Toolsコンポーネントの両方を、同じマシンにインスト ールします。Webサーバーは、SASをインストールする前にインストールしておかなければなり ません。

Type B:SAS/IntrNetサーバーコンポーネントを1台のマシンに、CGI Toolsコンポーネントをまた 別のマシンにインストールします。Webサーバーは、CGI Toolsをインストールするマシンに、 事前にインストールしておかなければなりません。

Type AとType Bは、インストール手順が異なります。

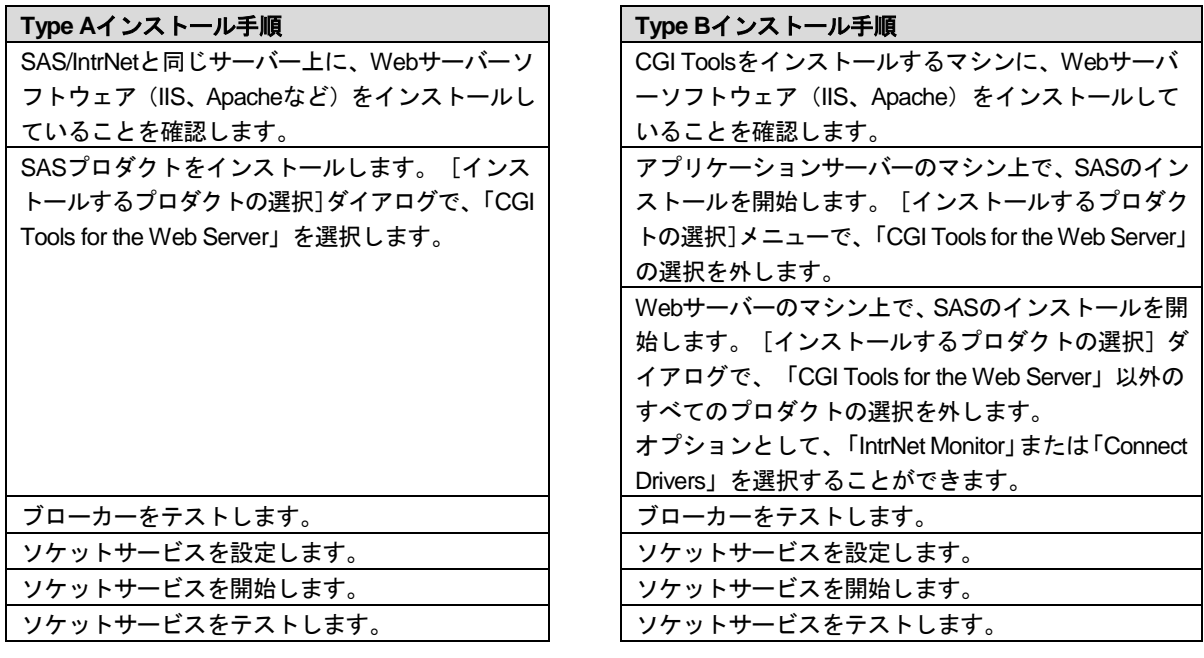

各手順は、下記に詳細に解説しています。

# **SAS/IntrNet**のインストールと設定

## Webサーバーのインストール

Webサーバーのインストールに関しては、Webサーバーのドキュメントを参照してください。

# SASソフトウェアのインストール

SASソフトウェアのインストールの開始方法は、『クイックスタートガイド(QuickStart Guide)』 を参照してください。

Type Aインストール(上記の「概要」で説明しています)を行う場合、SASソフトウェアのインスト ールを行う前にWebサーバーがインストールされていることを確認する必要があります。[インスト ールするプロダクトの選択]ダイアログで、「CGI Tools for the Web Server」を選択します。

Type Bインストール(上記の「概要」で説明しています)を行う場合、以下を両方とも実行してくだ さい。

- SASシステム側にSASソフトウェアをインストールします。その際、[インストールするプロダ クトの選択]ダイアログで、「CGI Tools for the Web Server」および「SAS/GRAPH Java Applets」 の選択を外します。
- WebサーバーにSASソフトウェアをインストールします。その際、[インストールするプロダク トの選択]ダイアログで、「CGI Tools for the Web Server」および「SAS/GRAPH Java Applets」 を選択します。「SAS/IntrNet Monitor」および「SAS/CONNECTED Driver for Java」の選択はオ プションです。その他の選択は、すべて外します。

# [CGI Tools Installation] のダイアログ

CGI Tools for the Web Serverのインストールの画面が表示されます。各フィールドについての詳細は、 [ヘルプ]を参照してください。

以下の各画面では、エントリは一般的な例を示しています。使用している環境によって、各エントリ をカスタマイズしてください。

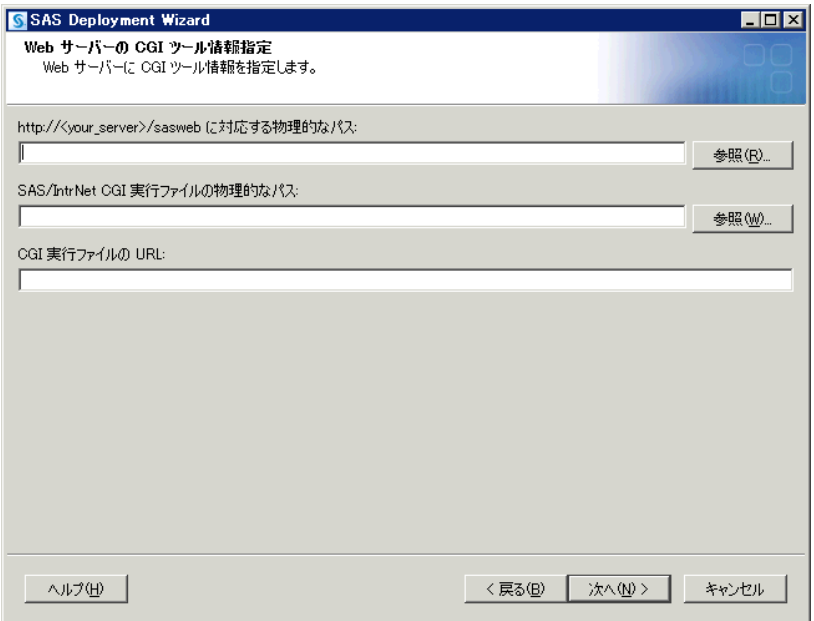

一般的なWebサーバーにおける通常のエントリ例を、以下に示します。使用しているWebサーバー環 境に合わせて、エントリをカスタマイズしてください。これらのフィールドは、Webサーバーがイン ストールされている場所をSASに通知します。

http://*your\_server*/sasweb に対する物理的なパス:

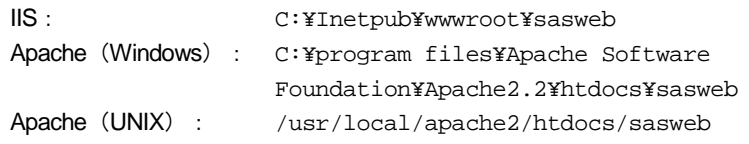

#### SAS/IntrNet CGI実行ファイルの物理的なパス:

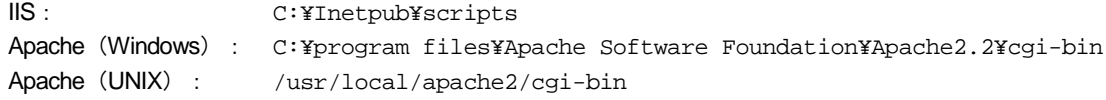

#### CGI実行ファイルのURL:

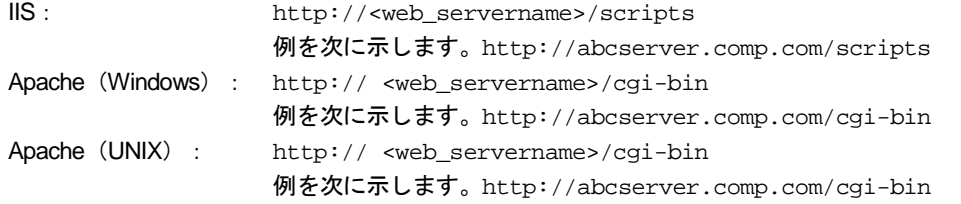

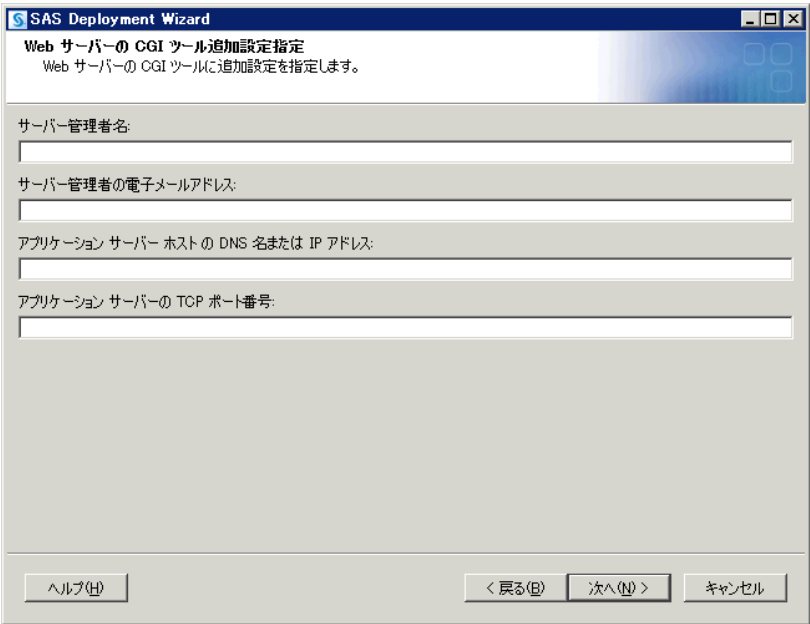

このダイアログのエントリは、broker.cfgファイルに追加されます。broker.cfgはテキストファイルな ので、インストールの終了後に修正することができます。

#### サーバー管理者名:

管理者の名前を指定します(例:John Doe)。この項目はオプションです。

#### サーバー管理者の電子メールアドレス:

管理者の電子メールアドレスを指定します(例:NetAdmin@comp.com)。この項目はオプショ ンです。

#### アプリケーションサーバーホストの**DNS**名または**IP**アドレス:

SAS Foundationが置かれているアプリケーションサーバーのマシン名またはIPアドレスを指定し ます。

#### アプリケーションサーバーの**TCP**ポート番号:

通常のデフォルトのポート番号は5001です。または任意の有効なポート番号を256~65535の間 で指定できます。

#### 異なるオペレーティングシステムへのCGI ToolsおよびSAS Foundationのインストール

SAS Foundationの動作しているオペレーティングシステムが、CGI Toolsの動作しているオペレーテ ィングシステムとは異なる場合があります。たとえば、SAS FoundationはWindows上に、CGI Tools はUNIX上にインストールされている場合などがあります。SAS Deployment WizardによるCGI Tools のインストールは、インストール先を判別し、そのオペレーティングシステム用のソフトウェアをイ ンストールします。

SASソフトウェアデポを、目的のCGI Toolsをインストールするシステム上で利用可能にするには、2 つの方法があります。使用しているサイトで利用可能な方法を選択してください。CGI Toolsをイン ストールするシステム上でSASソフトウェアデポにアクセスするには、下記のどちらかの作業を行い ます。

- 1. リモートシステム上のSASソフトウェアデポからセットアップを起動します。2つのシステムを 接続するには、NFSまたはSAMBAなどのクロスプラットフォームのファイルアクセス方式を使 用する必要があります。
- 2. SAS Deployment Wizardを使用して、既存のSASソフトウェアデポからメディアを作成し、ホス トマシンでメディアを使用します。この方法の詳細は、『SAS Deployment WizardおよびSAS Deployment Manager 9.3 ユーザーガイド』を参照してください。このドキュメントはインスト ールセンター (http://www.sas.com/japan/service/documentation/installcenter/) にあります。
- 注意: SAS/IntrNetを実行するには、SAS FoundationとCGI Toolsの間を、これらのコンポーネント がインストールされるオペレーティングシステムにかかわらず、TCP/IPで接続する必要が あります。

## Webサーバーのテスト

Webサーバーが作動しているかどうか判断するには、Webサーバーを実行しているマシンのWebブラ ウザを起動し、「http://localhost」と入力してください。Webページが表示されれば、Webサーバーが 動作していることになります。

Webページが表示されない場合、先に進む前に、Webサーバーが正しくインストールされているかを 確認してください。

# アプリケーションブローカー(Application Broker)のテスト

CGIツールが正確にインストールされbroker.cfgファイルにアクセスできることを確認するには、Web ブラウザで以下のURLを指定します。

Windows: IIS - http://your\_webserver/scripts/broker.exe Apache - http://your\_webserver/cgi-bin/broker.exe

その他のオペレーティングシステム: http://your\_webserver/cgi-bin/broker

your\_webserverを、使用しているWebサーバー名に置き換えてください。CGI Toolsを異なるディレ クトリにインストールした場合、URLも変更する必要があります。下記のようなWebページが表示さ れます。

SAS/IntrNet Application Dispatcher Application Broker Version 9.3 (Build 1495) Application Dispatcher Administration SAS/IntrNet Samples SAS/IntrNet Documentation - requires Internet access

Webページが表示されない場合、先に進む前に、Webサーバーが正しくインストールされているのか を調べなければなりません。アプリケーションブローカー(broker.exeおよびbroker.cfgファイル)を インストールしたディレクトリで、WebサーバーがCGIを実行できることを確認してください。この ディレクトリは、上記のCGI Toolsのインストールの際に、「SAS/IntrNet CGI実行ファイルのパス名」 に指定したパスによって決定されています。

# ソケットサービスの設定

UNIX環境で動作するデフォルトのサービスのアプリケーションサーバーを作成するには、次の手順 を実行してください。

1. プロンプトから次のコマンドを発行してください。

SASHOME/SASDeploymentManager/9.3/sasdm.sh

SASHOMEは、SAS Home (SASホーム) ディレクトリのパスです。 [言語の選択] ウィンドウ が表示されます。適切な言語を選択し、[OK]をクリックします。

- 2. SAS Deployment Managerは、[SAS Deployment Manager Taskの選択]ウィンドウを表示しま す。 [SAS/IntrNet Service Tasks] で [Create Socket Service (ソケットサービスの作成)]を選 択し、[次へ]をクリックします。
- 3. [Specify Service Name(サービス名の指定)]ウィンドウが表示されます。[Service Name(サ ービス名)]フィールドのデフォルト値は「default(デフォルト)」です。サンプルを実行した 際に使用されるように、これを最初のサービスとして作成してください。[次へ]をクリックし ます。
- 4. [Specify Service Directory(サービスディレクトリの指定)]ウィンドウが表示されます。SDM (SAS Deployment Manager) は、SASソフトウェアをインストールした際に選択したユーザー ファイルの場所に基づくデフォルトのサービスルートディレクトリを選択します。このデフォル トの場所を、ほとんどのユーザーに対して推奨します。しかし、[参照]ボタンを使用して、異 なるディレクトリを選択することもできます。このディレクトリを覚えておいてください。アプ リケーションサーバーを起動するstart.shスクリプトは、この場所に作成されます。[次へ]をク リックします。
- 5. [Specify Service Ports(ポートの指定)]ウィンドウが表示されます。デフォルトのアプリケー ションディスパッチャーサービスに設定するTCP/IPポート番号を入力します。[次へ]をクリッ クします。
- 6. [Specify Administrator Password(管理者パスワードの指定)]ウィンドウが表示されます。デ フォルトのサービスでは、パスワードは必要ありません。このサービスを実際に運用する場合、 後から管理者パスワードを設定することができます。 [次へ] をクリックします。
- 7. [要約]ウィンドウが表示されます。[Stage 1: Create Socket Service(ステージ1:ソケットサ ービスの作成)]が表示されます。[戻る]ボタンを使用することにより、前のダイアログで入 力した値を変更できます。入力した値に問題がなければ、[開始]をクリックしてください。
- 8. SDMがサービスを作成している間、[In Progress(進捗情報)]ウィンドウが表示されます。
- 9. タスクが終了すると、[Deployment Complete(配置の完了)]ウィンドウが表示されます。サ ービスが正しく作成されたら、[Stage 1: Create Socket Service(ステージ1:ソケットサービス の作成)]の下の [1. SAS/IntrNet] の隣にグリーンのチェックマークが表示されます。問題があ る場合、黄色の感嘆符、または赤いXが表示されます。問題の詳細については、ログを参照して ください。このログは、SASHOME/SASFoundation/9.3/misc/intrnetにあります。

10. Configuration Utilityは、デフォルトのアプリケーションサーバーを開始するためのstart.shファイ ルを作成します。サービスディレクトリのパスに移動し、次のコマンドを発行してサービスを開 始してください。

./start.sh

#### ソケットサービス(Socket Service)の開始

上記のように、サービスディレクトリのパスに移動し、次のコマンドを発行してサービスを開始して ください。

./start.sh

#### ソケットサービス(Socket Service)のテスト

1. サービスがインストールされ正しく動作しているかを、Webブラウザに次のURLを指定すること によって確認してください。

Windows:

IIS - http://your-webserver/scripts/broker.exe Apache - http://your-webserver/cgi-bin/broker.exe

その他のオペレーティングシステム: http://your-webserver/cgi-bin/broker

your\_webserverを、使用しているWebサーバー名に置き換えてください。アプリケーションブロ ーカーを異なるディレクトリにインストールした場合、URLも変更する必要があります。次のよ うなWebページが表示されます。

SAS/IntrNet Application Dispatcher Application Broker Version 9.3 (Build 1495) Application Dispatcher Administration SAS/IntrNet Samples SAS/IntrNet Documentation - requires Internet access

- 2. 「Application Dispatcher Administration」をクリックして、アプリケーションブローカーがbroker.cfg を読み込めるかどうか確認してください。「Application Dispatcher Services」のWebページが表 示されます。
- 3. アプリケーションサーバーとWebサーバーの接続を確認してください。「Application Dispatcher Administration」をクリックし、それから「SocketService default」の下の「ping」をクリックし てください。pingが成功すると、次のように表示されます。

Ping. The Application Server *host-name*:*port* is functioning properly.

4. 最後のテストとして、次のURLをWebブラウザに入力してください。

## **Windows**:

IIS - http://your-webserver/scripts/broker.exe?\_service= default&\_program=sample.webhello.sas

Apache - http://your-webserver/cgi-bin/broker.exe?\_service= default& program=sample.webhello.sas

# その他のオペレーティングシステム:

http://your-webserver/cgi-bin/broker?\_service=default&\_program= sample.webhello.sas

テストが成功すると、Webブラウザに「Hello World!」と表示されます。表示されない場合、デ バックオプションを使用してログを作成します。

#### **Windows**:

IIS - http://your-webserver/scripts/broker.exe?\_service= default&\_program=sample.webhello.sas&\_debug=131

Apache - http://your-webserver/cgi-bin/broker.exe?\_service= default&\_program=sample.webhello.sas&\_debug=131

## その他のオペレーティングシステム:

http://your-webserver/cgi-bin/broker?\_service=default&\_program= sample.webhello.sas&\_debug=131

Webブラウザに表示されたログを保存し、SASテクニカルサポートにお問い合わせください。

# 追加サービスの設定

この章では、単一のデフォルトのアプリケーションディスパッチャーサービスの設定についてのみ解 説しました。セキュリティまたはパフォーマンスの必要性によるアプリケーションの分離、よりスケ ーラブルなサーバーの実装など、追加サービスの設定を要求される場合があります。追加のサービス の設定、Load Managerの使用、プールサービスの追加に関する詳細は、『SAS/IntrNet: Application Dispatcher』(http://support.sas.com/documentation/onlinedoc/intrnet/index.html)の「Using Services」 を参照してください。

# 第**15**章 **SAS/SECURE**の設定

SAS/SECUREは、非SASクライアントアプリケーションが、暗号化された安全な環境でSASサーバ ーと通信するのに使用するクライアントコンポーネントを含んでいます。非SASクライアントと、 SAS/SECUREライセンスを持つSASサーバー間の通信を暗号化するには、クライアントマシンに、 SAS/SECUREクライアントコンポーネントをインストールする必要があります。

注意: SASがクライアントの場合、このインストールは必要ありません。SASは、インストール処 理の一部として必要に応じてコンポーネントをインストールします。

# **SAS/SECURE Client for Windows**

Windowsクライアントから必要とされるSAS/SECUREコンポーネントは、SAS Deployment Wizard の実行時にインストールすることができます。

#### **SAS/SECURE Client for Java**

SAS/SECURE Components for Java Clientsは、Javaアプリケーションの暗号化をサポートします。以 下のコンポーネントを使用して作成されたアプリケーションにおいて、暗号化機能を使用できます。

- SAS/SHARE driver for JDBC
- SAS/CONNECT driver for Java
- IOM Bridge for Java

Javaクライアントから必要とされるSAS/SECUREコンポーネントは、SAS Deployment Wizardの実行 時にインストールされます。SECUREJAVAフォルダは、JavaクライアントがCryptoAPIアルゴリズム を使用可能にする2つのJARファイルを含んでいます。

- sas.rutil.jar 実行しているクライアントを起動する場所にコピーする必要があります。
- sas.core.jar Javaクライアントを利用している場合、すでにインストールされているので必要あ りません。

# **FIPS –** 暗号化規格

FIPSはFederal Information Processing Standards(連邦情報処理標準)の略で、その140-2標準規格は 暗号化モジュールのセキュリティ必要条件を規定しています。140-2標準規格の詳細は、次のドキュ メントで規定されています。

http://csrc.nist.gov/publications/fips/fips140-2/fips1402.pdf

ENCRYPTFIPSオプションは、SAS/CONNECTスポーナ、IOMスポーナ、Base SASに追加するオプ ションで、FIPS 140-2に準拠する通信の暗号化を行います。ENCRYPTFIPSオプションは、FIPS準拠 の暗号化に必須です。

ENCRYPTFIPSオプションを使用する唯一の必要条件は、NETENCRALGオプションはAESまたはSSL に設定されなければなりません。デフォルトでは、UNIX SSLモジュールはFIPSに準拠していません。 FIPS準拠のOpenSSLモジュールを必要とする場合、FIPS準拠のOpenSSLソースコードをダウンロー ドしてコンパイルし、SAS/SECUREと共に提供されているOpenSSLライブラリに置き換えて使用な ければなりません。

FIPSおよび暗号化一般についての情報は、『Encryption in SAS 9.3』を参照してください。このドキ ュメントは、次の場所から参照できます。

http://support.sas.com/documentation/onlinedoc/base/index.html#base93

# 第**16**章 **SAS/SHARE**の設定

## ユーザー認証

前もって、「第3章 ユーザーの認証と識別の設定」の手順を完了している必要があります。これに より、SAS/SHAREがユーザー識別とリソースへのアクセス権限のチェックを行うことができるよう になります。

#### **TCP/IP**通信方式のシステム設定

ネットワークノード上で実行される各SAS/SHAREサーバーは、そのノードの/etc/servicesファイルま たは/etc/inet/servicesファイル内でサービスとして定義することを推奨します。SERVICESファイル内 の各エントリでは、サービス名とサービスが使用するポート番号とアクセス方式が関連付けられてい ます。SAS/SHAREサーバーの書式は、次のとおりです。

server name port number/tcp # comments

サーバー名(server name)は、1~8文字で指定します。最初の文字は、アルファベットまたはアン ダーバー(\_)でなければなりません。その他の文字には、アルファベット、数字、アンダーバー、 ドル記号(\$)、アットマーク(@)を使用します。1024以下のポート番号は予約済みなので、ポー ト番号には1025以上を指定します。

たとえば、MKTSERVという名前のサーバーは、次のように入力できます。

mktserv 5000/tcp # SAS/SHARE server for Marketing and Sales

サーバー名は、LIBNAMEステートメントのSERVERオプション、OPERATEプロシジャやSERVER プロシジャのSERVER=オプションで使用されます。サーバー名がサービスファイルで定義されてい ない場合、 port の形式で指定しなければなりません。2つの連続したアンダーバー続いてポート番 号を指定します (例: server= 5012)。

# クライアントコンポーネント

SAS/SHAREには、SASとは独立した、クライアント側のコンポーネントが含まれています。SAS 9.3 Software Downloadサイトから入手できるこれらのコンポーネントについて、下記に説明します。

#### SAS/SHARE Data Provider

SAS/SHARE Data Providerにより、WindowsプラットフォームでOLE DBおよびADO互換アプリケー ションを使用して、SASデータのアクセス、更新、操作を行うことができます。

### SAS ODBC Driver

SAS ODBC Driverにより、WindowsプラットフォームでODBC互換アプリケーションを使用して、SAS データのアクセス、更新、操作を行うことができます。

#### SAS/SHARE Driver for JDBC

SAS/SHARE Driver for JDBCを使用して、SASデータにアクセス・更新するアプレット、アプリケー ション、サーブレットを作成できます。SAS/SHARE Driver for JDBCを含むJava Toolsパッケージに は、SAS/CONNECT Driver for Javaも含まれています。これらのインターフェイスを使用してJavaプ ログラムを作成する場合は、トンネル機能も併せて使用してください。Javaアプレットでトンネル機 能を使用すると、Javaアプレットにおけるセキュリティ上の制限を回避することができます。

# SAS/SHARE SQL Library for C

SAS/SHARE SQL Library for Cによって提供されるAPI(Application Programming Interface)を使用す ると、SAS/SHAREサーバーを介して、リモートホストにSQLクエリやSQLステートメントを送信で きます。

# **NLS**情報

SAS/SHAREを使用してアジア・ヨーロッパ言語アプリケーションを開発またはサポートする場合は、 第9章「NLS(National Language Support)の設定」を参照してください。

# 第**17**章 ホストソートルーチンの使用

この章では、SAS 9.3で使用できるホストソートルーチンの使用方法について説明します。ホストソ ートルーチンは、SyncSortのみサポートしています。SAS 9.3でホストソートルーチンを使用するに は、次の手順を実行します。

- 1. ベンダーから提供されているマニュアルにしたがって、システムにホストソートライブラリをイ ンストールします。ホストソートルーチンがSAS 9.3の外部で、単独で動作することを確認しま す。
- 2. SAS 9.3でホストソートライブラリを有効にします(「ホストソートルーチンの有効化」を参照)。
- 3. SASセッションで、ホストソートルーチンを指定したOPTIONSステートメントを実行します(「ホ ストソートルーチンの有効化」を参照)。
- 注意: ホストソートルーチンの使用法の詳細は、『SAS 9.3 Companion for UNIX Environments』を 参照してください。

# ホストソートルーチンの有効化

この節では、SAS 9.3でホストソートルーチンを有効にする方法について、オペレーティングシステ ム別に説明します。

# AIX

ホストソートライブラリを含むディレクトリのパスを、環境変数\$LIBPATHに設定します。たとえば、 ディレクトリが /usr/local/syncsort/lib ならば、次のコマンドを !SASROOT/bin/sasenv\_local と!SASROOT/bin/sasenv\_local.kshに追加します。

LIBPATH=/usr/local/syncsort/lib:\$LIBPATH export LIBPATH

次のコマンドを、!SASROOT/bin/sasenv\_local.cshに追加します。

setenv LIBPATH /usr/local/syncsort/lib:\$LIBPATH

## LinuxおよびSolaris

ホストソートライブラリを含むディレクトリのパスを、環境変数\$LD\_LIBRARY\_PATHに設定します。 たとえば、ディレクトリが/usr/local/syncsort/libならば、次のコマンドを!SASROOT/bin/sasenv\_local と!SASROOT/bin/sasenv\_local.kshに追加します。

```
LD_LIBRARY_PATH=/usr/local/syncsort/lib:$LIBPATH
export LD_LIBRARY_PATH
```
次のコマンドを、!SASROOT/bin/sasenv\_local.cshに追加します。

setenv LD\_LIBRARY\_PATH /usr/local/syncsort/lib:\$LIBPATH

## HP-UX

ホストソートライブラリを含むディレクトリのパスを、環境変数SSHLIB PATHに設定します。たと えば、ディレクトリが/usr/local/syncsort/libならば、次のコマンドを!SASROOT/bin/sasenv\_local と!SASROOT/bin/sasenv\_local.kshに追加します。

SHLIB\_PATH=/usr/local/syncsort/lib:\$LIBPATH export SHLIB\_PATH

次のコマンドを、!SASROOT/bin/sasenv\_local.cshに追加します。

setenv SHLIB\_PATH /usr/local/syncsort/lib:\$LIBPATH

# **SAS**セッションにおけるホストソートルーチンの使用

注意: この節にあるOPTIONSステートメントは、SASシステムで実行する構文を指定します。こ れらのオプションはコマンドラインオプションとして指定するか、もしくはsasv8.cfgファイ ルの中のオプションとして指定することもできます。オプションの設定に関する情報は、『SAS Companion for UNIX Environments』を参照してください。

使用するホストソートルーチンをSASシステムに指定するには、SORTNAMEオプションを使用しま す。下記のいずれかのOPTIONSステートメントをSASセッションで実行してください。

• SycSortを使用する場合(デフォルト):

OPTIONS SORTNAME=SYNCSORT;

CoSORTを使用する場合:

OPTIONS SORTNAME=COSORT;

一度ホストソートルーチンを使用可能にすると、SORTPGM=HOSTもしくは、SORTPGM=BEST OPTIONSステートメントを使用して、SASシステムに対していつホストソートルーチンを使用する か指定することができます。

下記のいずれかのOPTIONSステートメントをSASセッションで実行してください。

OPTIONS SORTPGM=HOST;

SASシステムが常にホストソートルーチンを使用可能であるように指定します。

OPTIONS SORTPGM=BEST;

SASシステムが状況にあわせて、SASシステムソートもしくはホストソートのどちらか最適なソ ートメソッドを選択するように指定します。

SASシステムが最適なソートアルゴリズムを選択する方法を指定する2つのオプションがありま す。次は、SASシステムで実行する必要があるOPTIONSステートメントの構文の使用例です。

-sortcut n … n には、オブザベーション数を指定します。

OPTIONS SORTPGM=BEST SORTCUT=500;

-sortcutは、SASシステムに指定した数値より大きなオブザベーション数になった場合にホ ストソートルーチンを選択し、オブザベーション数が指定したものと同じもしくは小さい場 合は、SASシステムソートを使用するように指定するオプションです。

 -sortcutp size[kKmM] ・・・ size には、ファイルサイズをキロバイトもしくはメガバイト で指定します。

OPTIONS SORTPGM=BEST SORTCUTP=40M;

-sortcutpは、ソートされているデータのサイズが指定したサイズを超えた場合はホストソー トルーチンを選択し、指定したサイズと同じもしくは小さい場合はSASシステムソートを使 用するようにSASシステムに指定するオプションです。

これらのオプションが指定されていなかったり、オプションの値がゼロと設定されている場 合、SASシステムはSASシステムソートルーチンを使用します。オプションを両方とも指定 していて、どちらの条件にも適合した場合、SASシステムはホストソートルーチンを選択し ます。

一時的なソートファイルで使用するworkディレクトリは、sortdev <dir>オプションで変更できます。 <dir>には、一時ファイルの作成場所として使用するディレクトリを指定します。たとえば、一時ファ イルを /tmpに作成したい場合は、次のステートメントを実行します。

OPTIONS SORTPGM=BEST SORTCUT=500 sortdev="/tmp";

sortanom t ホストソートオプションを指定して、ソートの各過程の時間とリソース情報をSASログに 記録することができます。このオプションの例は、次のとおりです:

OPTIONS SORTPGM=HOST SORTANOM=t;

sortanm v オプションを指定して、ソートで渡された引数をSASログに書き出すことができます。こ れは、チューニングやデバッグをする際に便利です。

OPTIONS SORTPGM=HOST SORTANOM=v;

sortsizeおよびmemsize SASオプションの値を増やすことにより、ソートのパフォーマンス向上を試 みることができます。ただし、sortsizeは最低4Mで、memsizeより少ない値を指定していることを確 認してください。

その他のSAS実行統計をSASログで見るには、FULLSTIMERオプションを使用します。

OPTIONS FULLSTIMER;

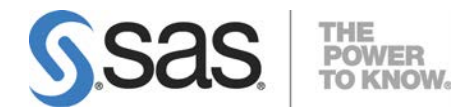

## **support.sas.com**

SAS is the world leader in providing software and services that enable customers to transform data from all areas of their business into intelligence. SAS solutions help organizations make better, more informed decisions and maximize customer, supplier, and organizational relationships. For more than 30 years, SAS has been giving customers around the world The Power to Know®. Visit us at **www.sas.com**.

英語版更新日 January 9 2019 SAS 9.3 (TS1M2), Rev. 930\_12w37 Pub Code: 64205

# **UNIX®**版**SAS® 9.3 Foundation** 設定ガイド

2019年2月8日 第1版第10刷発行(93J18) 発行元 SAS Institute Japan株式会社 〒106-6111 東京都港区六本木6丁目10番1号 六本木ヒルズ森タワー11階

本書の内容に関する技術的なお問い合わせは下記までお願い致します。 SASテクニカルサポート

**TEL**:**03**(**6434**)**3680 FAX**:**03**(**6434**)**3681**